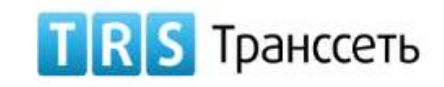

# **А К Ц И О Н Е Р Н О Е О Б Щ Е С Т В О « Т Р А Н С С Е Т Ь » ( А О « Т р а н с с е т ь » )**

## **ТРАНССЕТЬ. ЕДИНАЯ СИСТЕМА КОНТРОЛЯ**

**Руководство Пользователя (Материалы)**

# **СОДЕРЖАНИЕ**

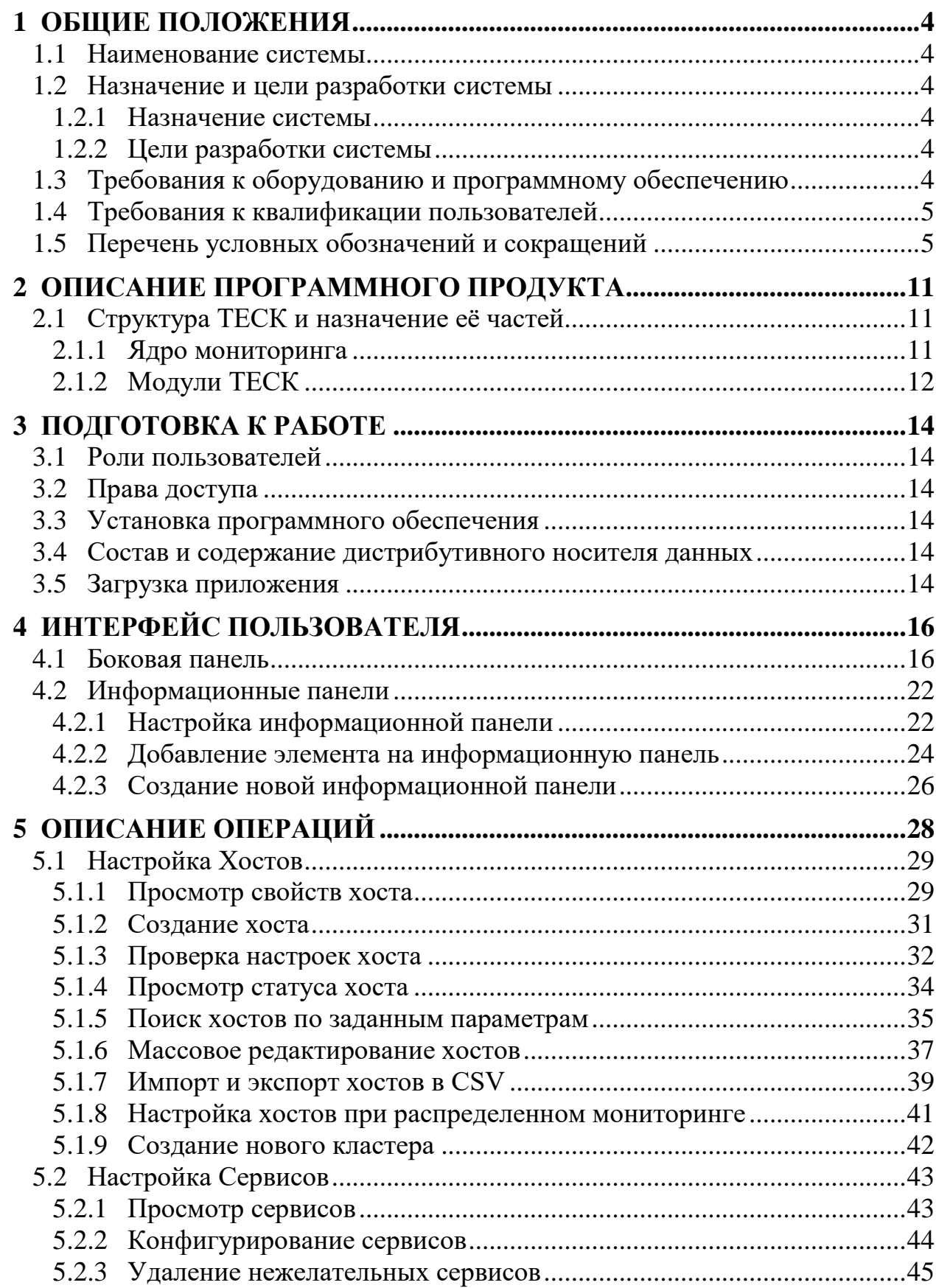

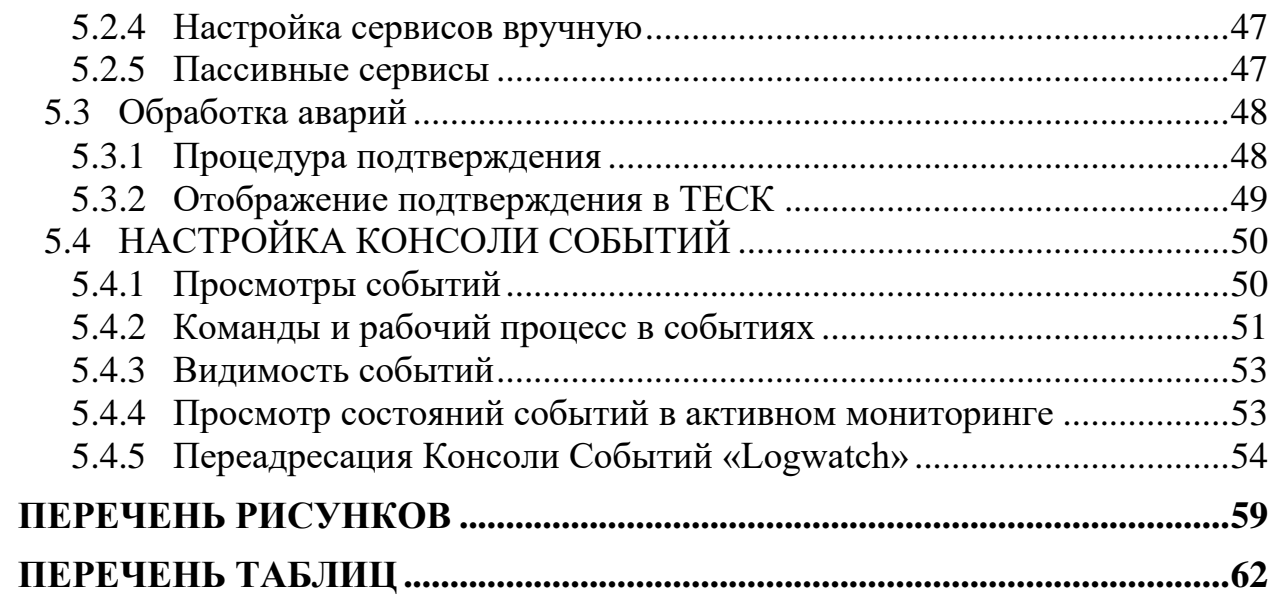

# <span id="page-3-0"></span>**1 ОБЩИЕ ПОЛОЖЕНИЯ**

## <span id="page-3-1"></span>**1.1 Наименование системы**

**Полное наименование системы:** Транссеть. Единая Система Контроля.

**Условное наименование системы:** ТЕСК, Система.

## <span id="page-3-2"></span>**1.2 Назначение и цели разработки системы**

### <span id="page-3-3"></span>**1.2.1 Назначение системы**

ТЕСК предназначена для контроля работоспособности критических ИС ИТинфраструктуры, а также контроля качества предоставления ИТ-услуг, необходимых для выполнения бизнес-процессов Заказчика, путем сбора, хранения и анализа данных о состоянии связанных с ними ИТ-ресурсов.

ТЕСК содержит компоненты, реализующие функции ведения структурированного учёта событий, аварийных ситуаций, своевременного оповещения о данных событиях и аварийных ситуациях. Компоненты ТЕСК предоставляют удобный графический интерфейс для ведения оперативного контроля за оборудованием.

### <span id="page-3-4"></span>**1.2.2 Цели разработки системы**

Целями разработки ТЕСК являются:

- Повышение качества и оперативности работ по обнаружению и анализу событий в ИС;
- Снижение уровня непредвиденных затрат за счет получения актуальных данных о состоянии и работоспособности ИТ-ресурсов;
- Сокращение сроков проведения, выполняемых в рамках технологического цикла по эксплуатации ИТ-ресурсов и повышение их качества;
- Автоматизация учета сетевых ресурсов;
- Снижение затрат на проведение операций инвентаризации ИТ-ресурсов;
- Повышение эффективности использования ИТ-ресурсов.

# <span id="page-3-5"></span>**1.3 Требования к оборудованию и программному обеспечению**

Требования к аппаратно-программному обеспечению ТЕСК приведены в документе «Общее описание системы», входящем в комплект документации на ТЕСК.

## <span id="page-4-0"></span>**1.4 Требования к квалификации пользователей**

Настоящее Руководство ориентировано на пользователей, владеющих основными навыками работы в операционной системе MS Windows и unix подобными ОС.

## <span id="page-4-1"></span>**1.5 Перечень условных обозначений и сокращений**

<span id="page-4-2"></span>Термины и сокращения представлены в [Табл. 1.1.](#page-4-2)

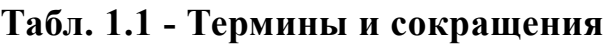

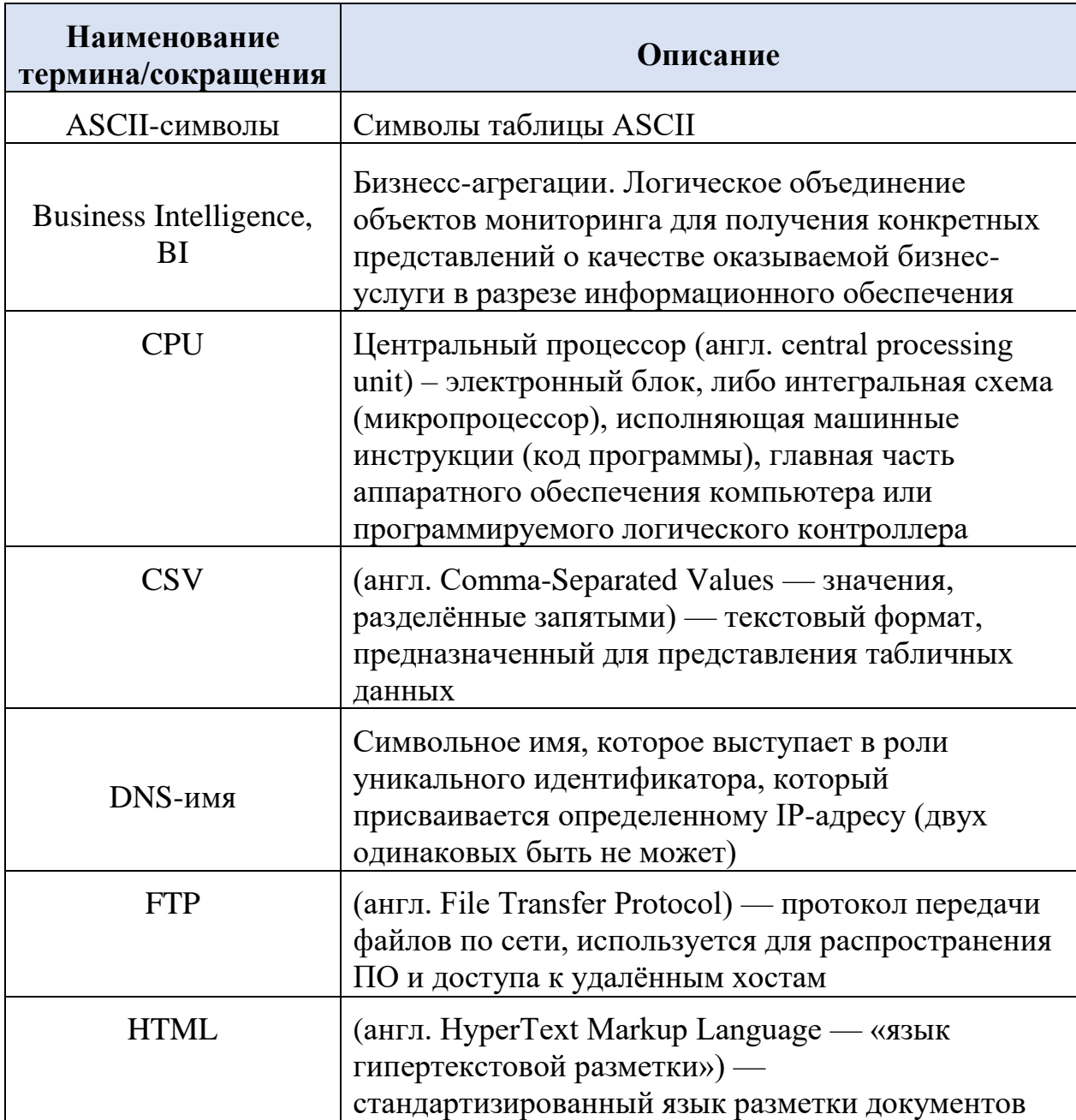

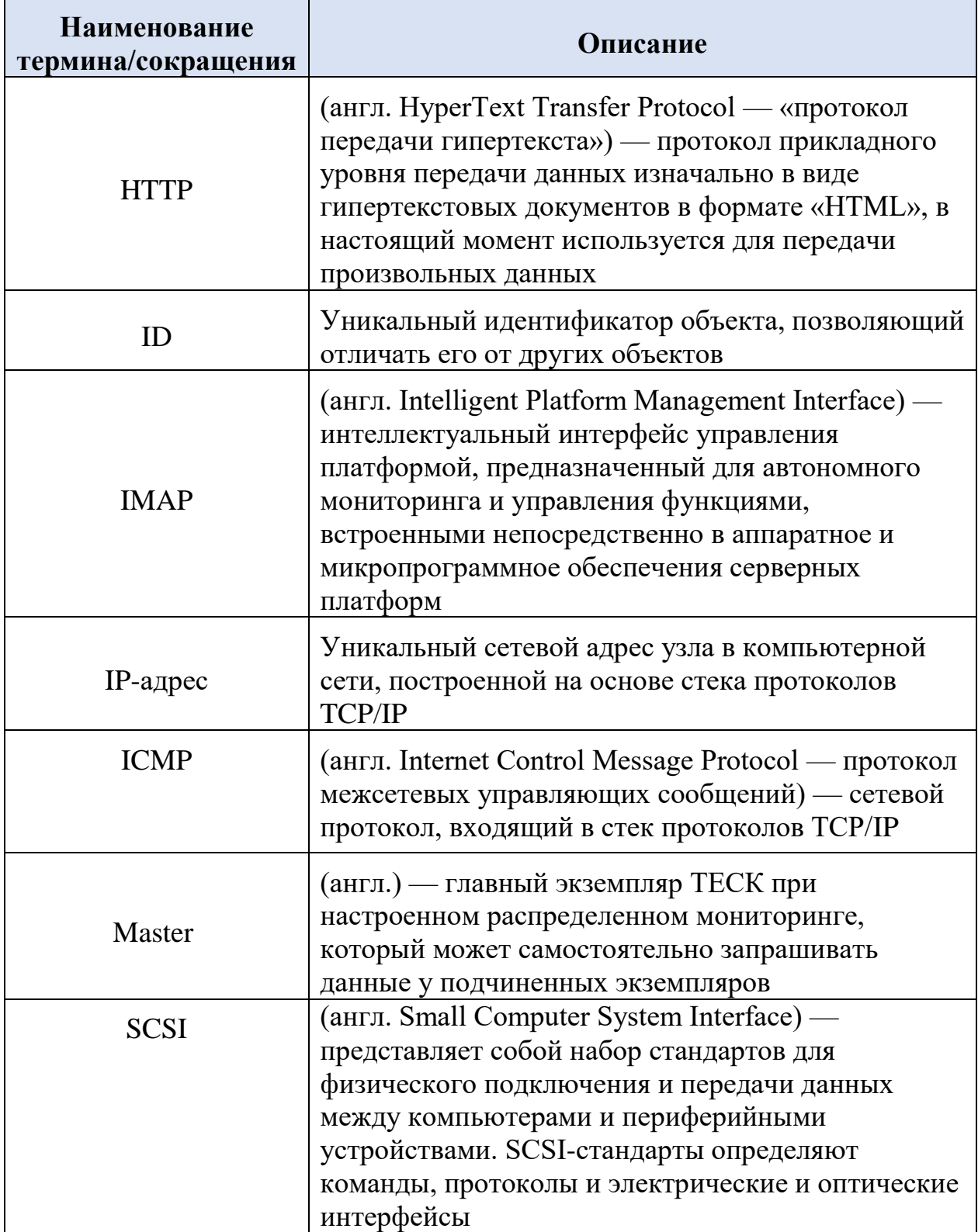

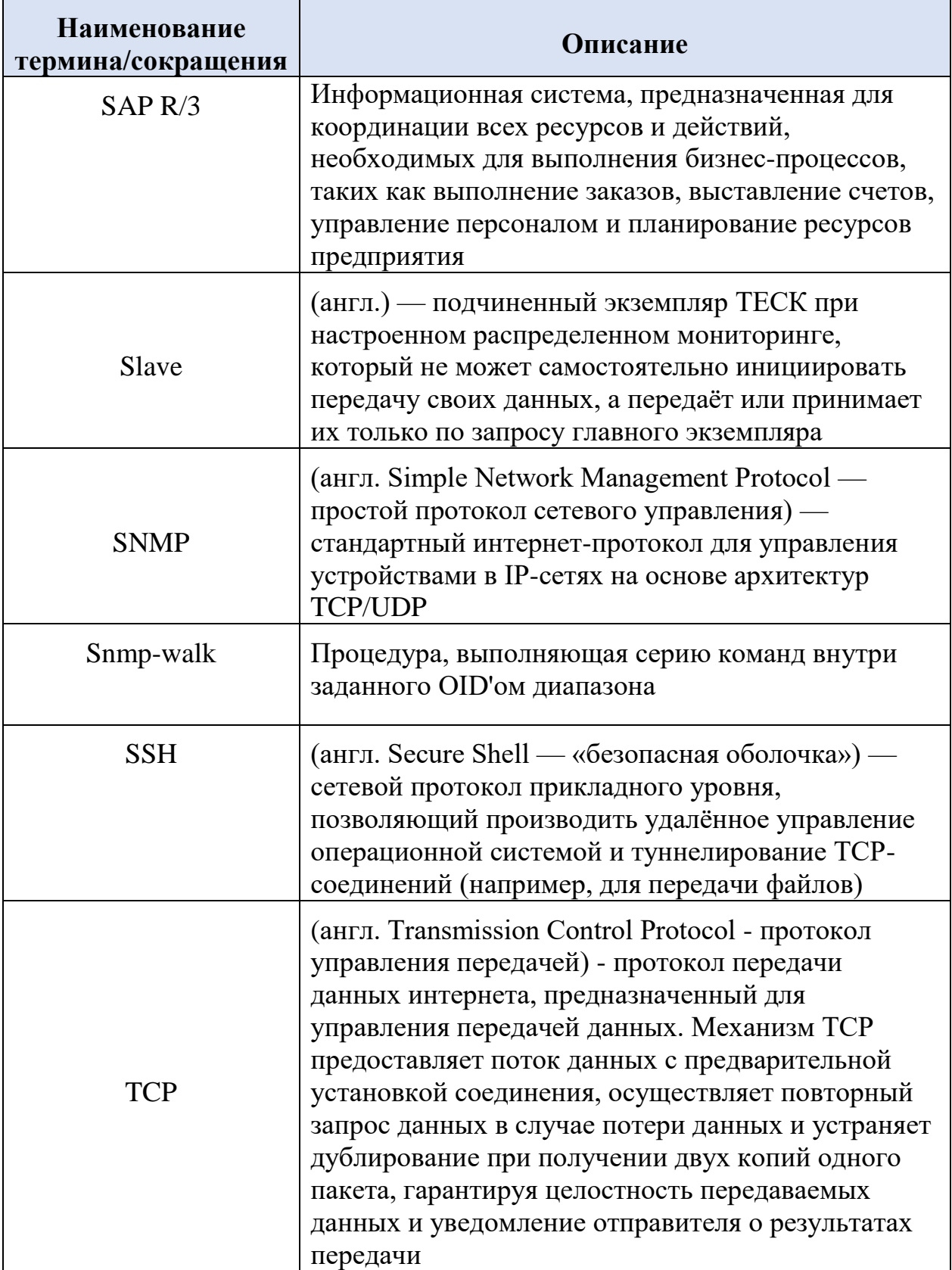

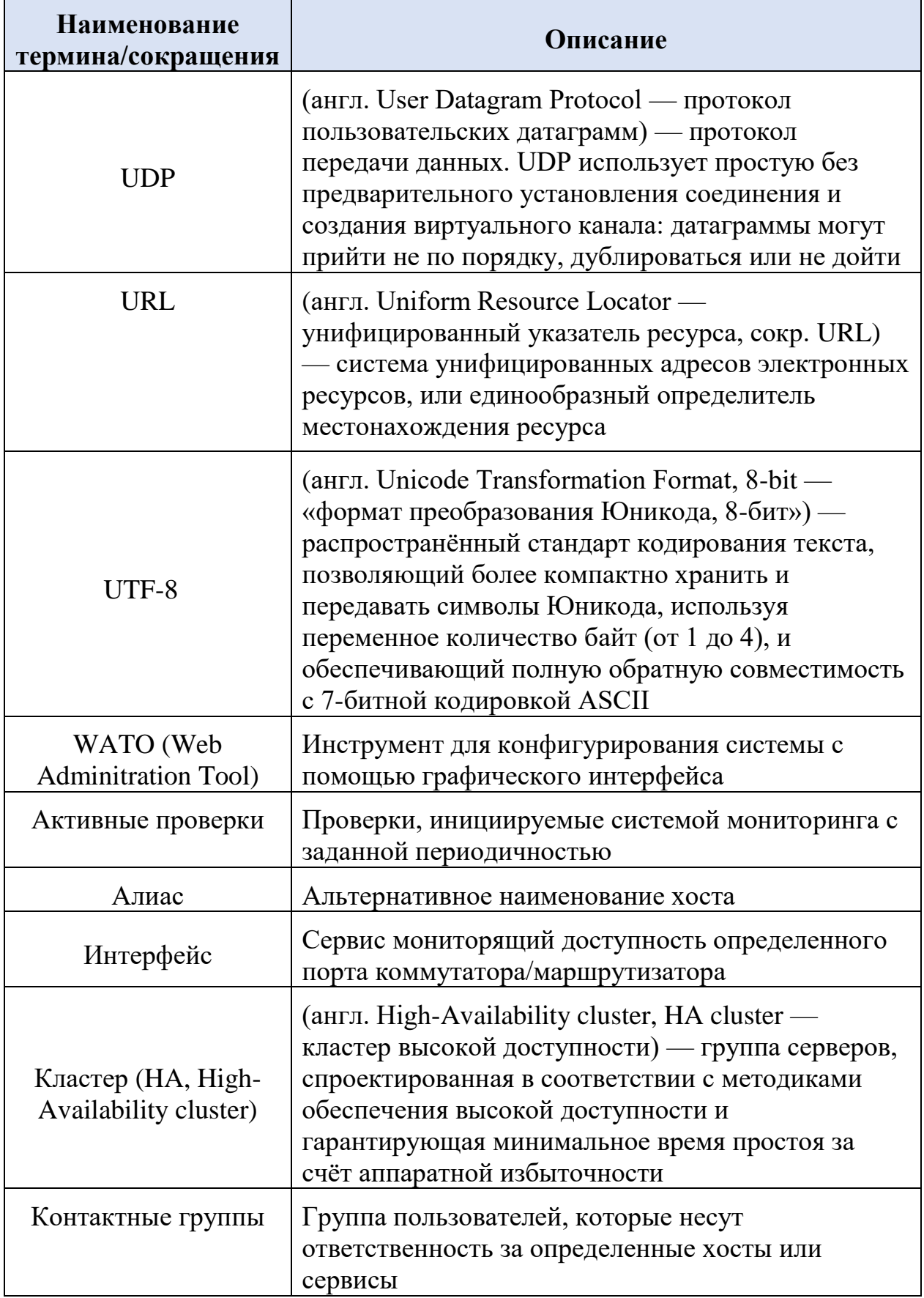

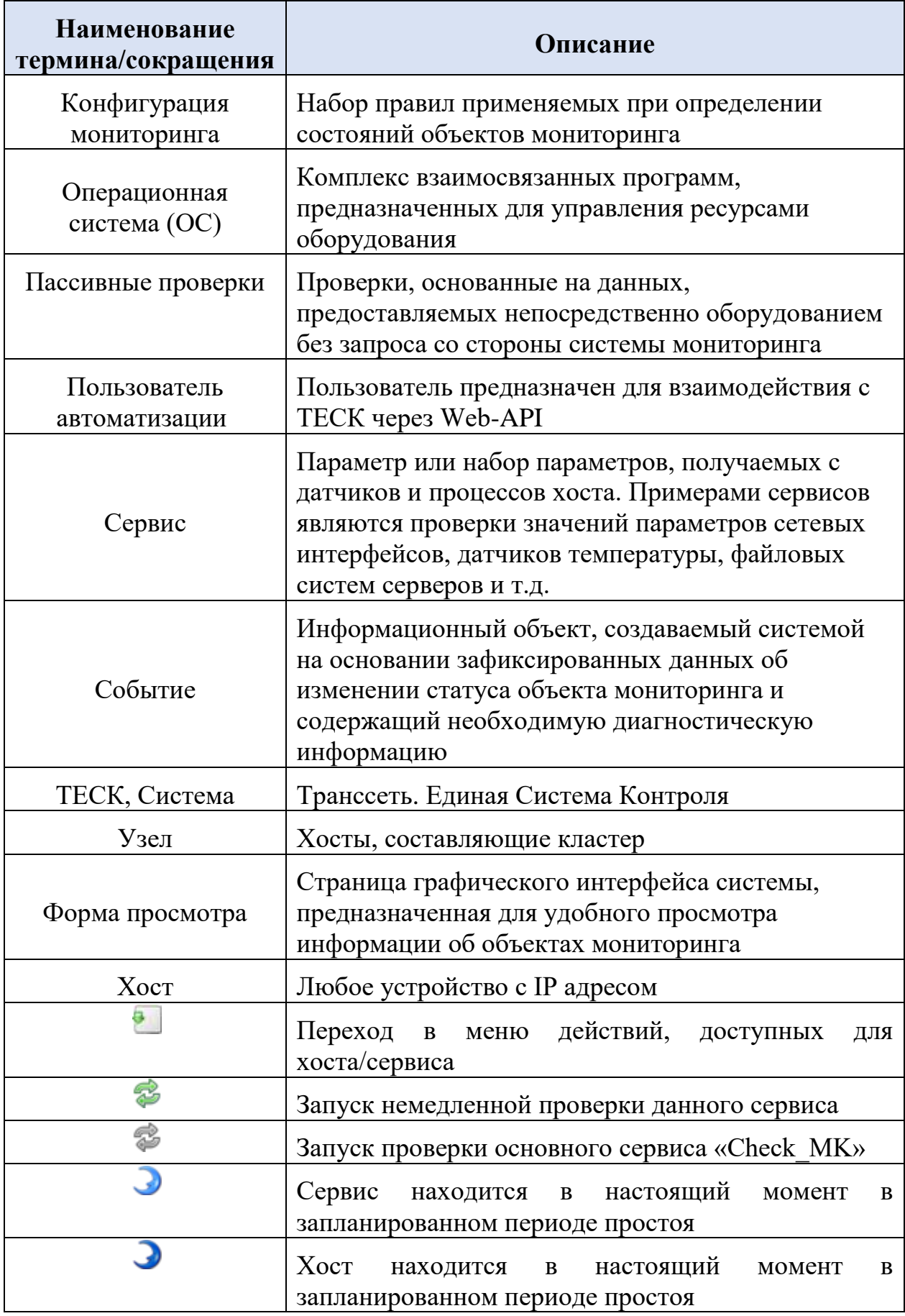

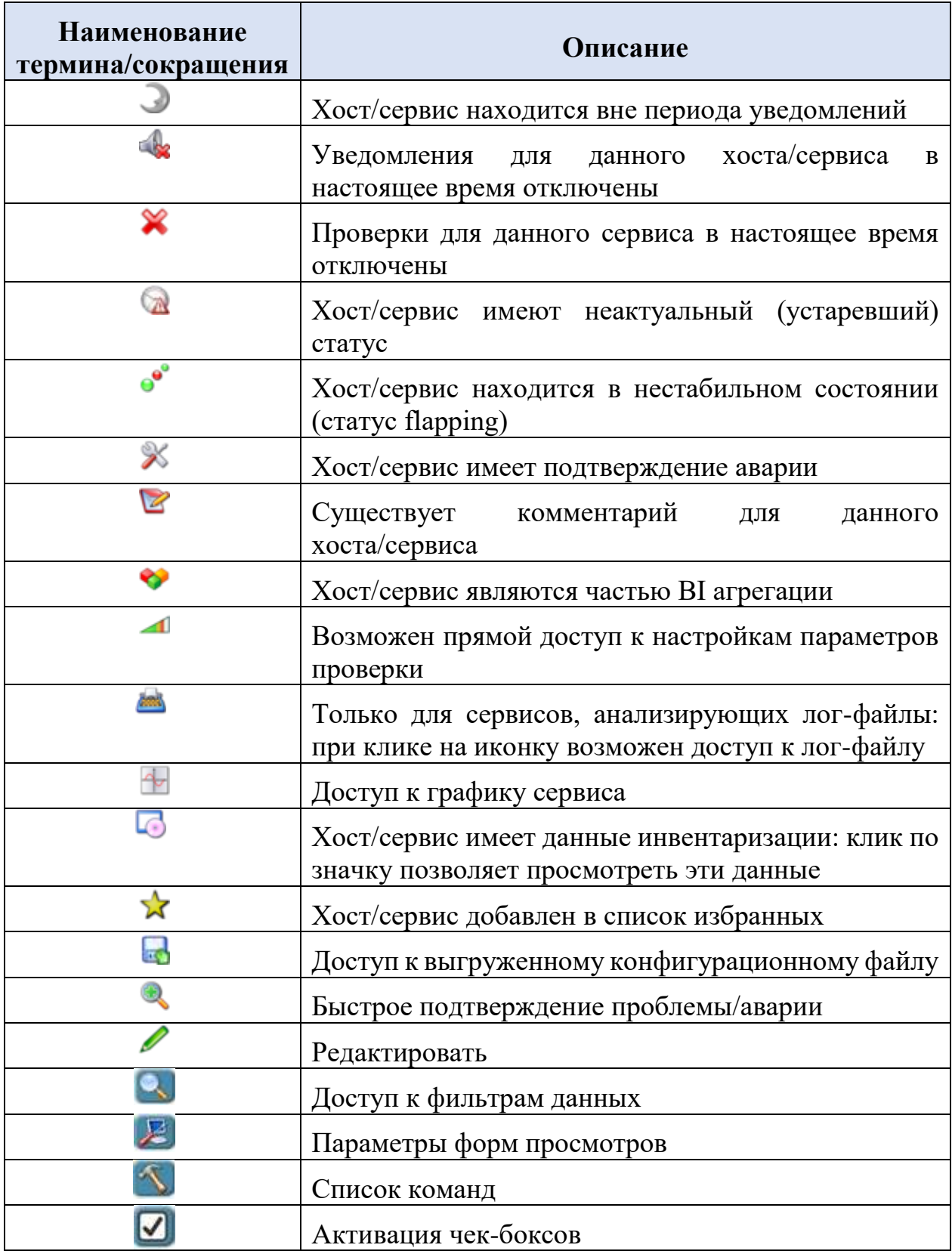

## <span id="page-10-0"></span>**2 ОПИСАНИЕ ПРОГРАММНОГО ПРОДУКТА**

#### <span id="page-10-1"></span>**2.1 Структура ТЕСК и назначение её частей**

В состав ТЕСК входят следующие компоненты:

- Ядро мониторинга
- Status (Multisite)
- WATO (Web Administration Tool)
- BI (Business Intelligence)
- Inventory
- Reporting
- Graphing
- NagVis
- Event Console
- Notify
- <span id="page-10-2"></span>• RRD Tool

#### **2.1.1 Ядро мониторинга**

Ядро мониторинга **-** формирует очередь опроса объектов мониторинга, запуск проверок и обработку результатов (см[.Рис. 2.1\)](#page-10-3).

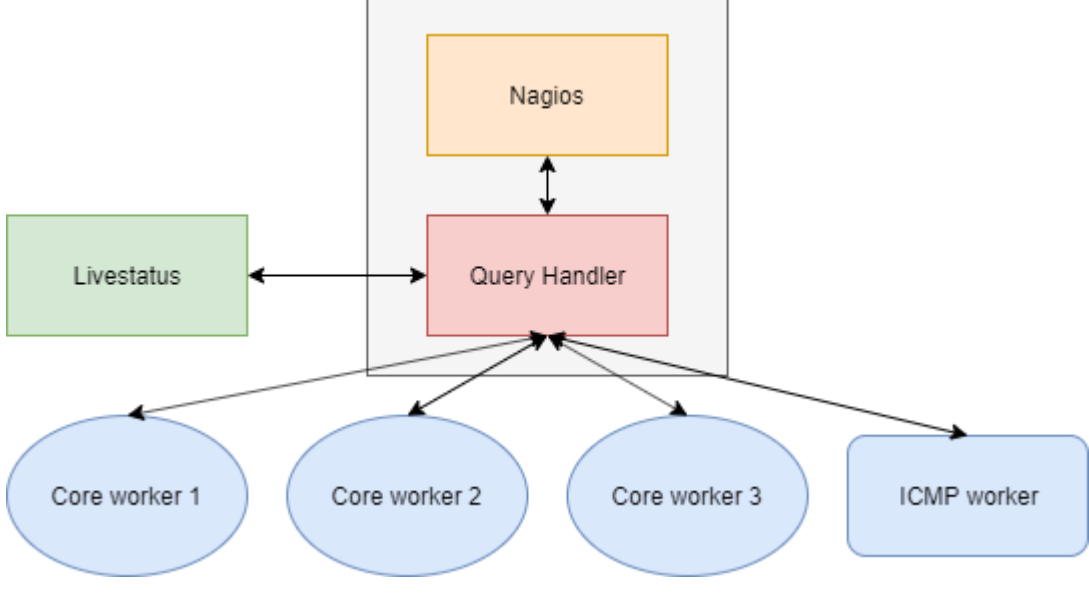

**Рис. 2.1 – Ядро мониторинга Nagios**

<span id="page-10-3"></span>Ядро мониторинга строится на базе системного ПО открытого типа Nagios.

В состав ядра мониторинга входят:

• Core Workers – это процессы, функции которых ограничены выполнением проверок. Обработчики содержат минимальный набор функций, благодаря чему они запускаются быстро, что позволяет увеличить производительность ядра. Для взаимодействия с основным процессом Nagios используется обмен данными через память (IPC через Unix-domain сокеты), без сохранения информации на диск.

Штатные рабочие процессы ответвляются при запуске Nagios и находятся в памяти до завершения работы, что избавляет от необходимости клонирования при выполнении проверок.

- ICMP worker осуществляет проверки доступности хостов.
- Ouery Handler интерфейс для организации взаимодействия внешних компонентов с Nagios. Через данный интерфейс, в частности, организована работа ранее упомянутых Core Workers.
- Livestatus модуль ядра (брокер), который загружается вместе с Nagios и выполняется в одном адресном пространстве, что обеспечивает ему прямое подключение к данным о состоянии хостов и сервисов. Получает запросы через Unix-сокет или через TCP соединение (порт по умолчанию 6557). Это дает возможность другим модулям, таким как NagVis и Multisite, иметь быстрый и эффективный доступ к данным о состоянии объектов мониторинга. Доступ обеспечивается через простой текстовый протокол (LOL похож на смесь SQL и HTTP) и возможен для реализации на многих языках программирования без использования специальных библиотек.

#### <span id="page-11-0"></span>**2.1.2 Модули ТЕСК**

**Status (Multisite)** - модуль предназначен для визуализации результатов опросов объектов мониторинга (хостов, сервисов).

**WATO (Web Administration Tool)** - модуль предназначен для конфигурирования хостов/сервисов (управление и настройка), настройки параметров и порогов мониторинга, тегов, прав пользователей на основе ролей и др.

**BI (Business Intelligence)** - модуль, который позволяет более эффективно использовать данные, получаемые из мониторинга, отслеживать зависимости сервисов и их статусов на более высоком уровне – бизнесагрегаций.

**Inventory** - модуль, реализующий получение и хранение данных инвентаризации и истории ее изменения. В данном модуле реализована функция получения информации о логических ресурсах из конфигурационных файлов активного сетевого оборудования.

**Reporting** - модуль, позволяющий формировать оперативные отчеты для объектов мониторинга (хостов, сервисов или BI-агрегаций).

**Graphing** - модуль построения графиков, в основе которого лежит PNP4Nagios.

**NagVis**– модуль, позволяющий создавать, редактировать, удалять карты и мнемосхемы, добавлять хосты, линии, отображать родительские связи (топологию сети).

**Event Console** - консоль событий отвечает за обработку результатов пассивных проверок

**Notify** - модуль, который оперативно информирует пользователей в случае возникновения проблем или других важных событий. В качестве канала оповещения чаще всего используется электронная почта. Существуют и другие методы: отправка SMS, отправка в мессенджеры или через систему автоинформирования. Простой интерфейс данного модуля позволяет создавать собственные правила уведомлений.

**RRD Tool** - модуль, обеспечивающий хранение полученных во время мониторинга данных измерений состояния хостов и сервисов.

Архитектура ТЕСК представлена на рисунке ниже (см. [Рис. 2.2\)](#page-12-0).

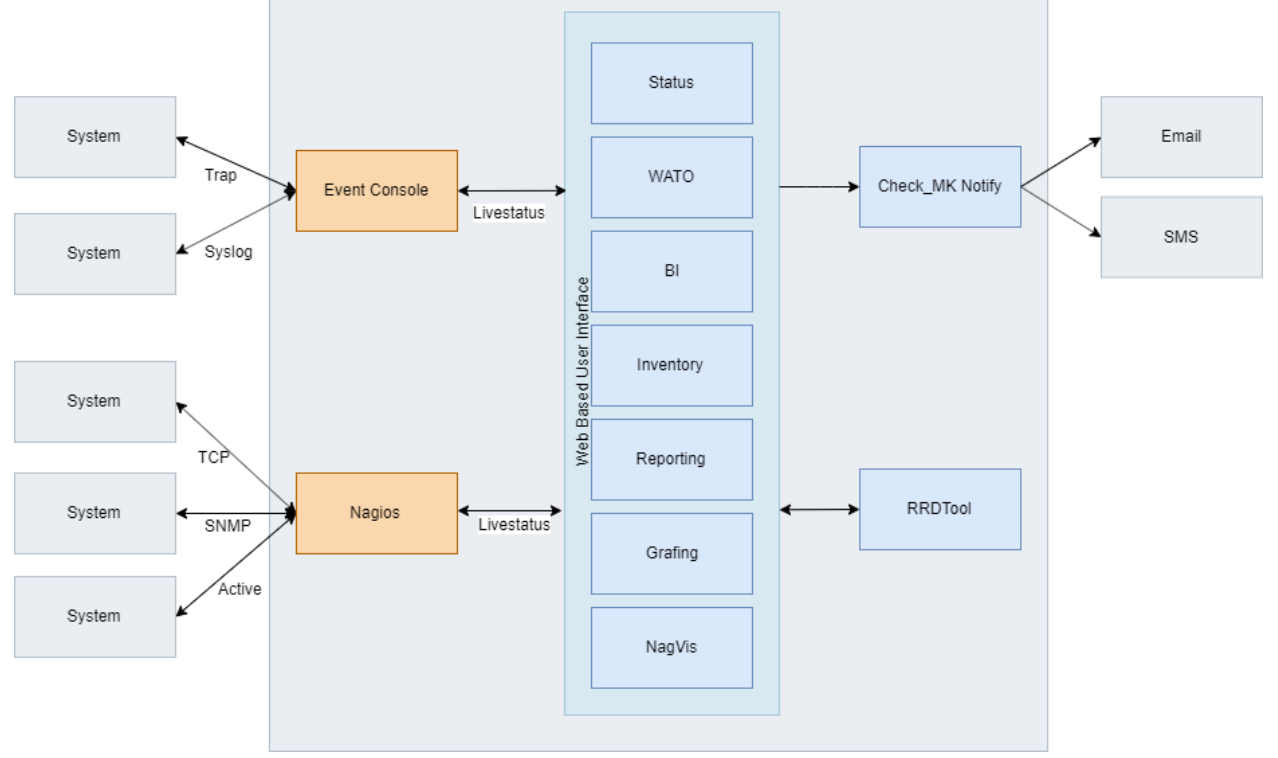

<span id="page-12-0"></span>**Рис. 2.2 – Архитектурное решение ТЕСК**

# <span id="page-13-0"></span>**3 ПОДГОТОВКА К РАБОТЕ**

## <span id="page-13-1"></span>**3.1 Роли пользователей**

Перечень ролей, определенных для работы с программным продуктом, приведен в документе «Общее описание системы» п. 2.2.3.

# <span id="page-13-2"></span>**3.2 Права доступа**

Подробный перечень прав доступа представлен в документе «Руководство пользователя с правами Администратор» п. 4.8.

# <span id="page-13-3"></span>**3.3 Установка программного обеспечения**

Подготовка к работе, установка и настройка программного обеспечения ТЕСК осуществляется силами Исполнителя на оборудовании Заказчика.

# <span id="page-13-4"></span>**3.4 Состав и содержание дистрибутивного носителя данных**

Дистрибутив клиентской части отсутствует. Доступ к ТЕСК осуществляется посредством глобальной сети обмена данными Интернет с помощью интернетбраузера.

# <span id="page-13-5"></span>**3.5 Загрузка приложения**

Доступ к ТЕСК осуществляется 24/7.

Для авторизации в ТЕСК необходимо запустить интернет-браузер и в адресной строке ввести следующее значение:

## **http://<ip\_регионального\_сервера>:7780/check\_mk/.**

Откроется форма авторизации [\(Рис. 3.1\)](#page-13-6).

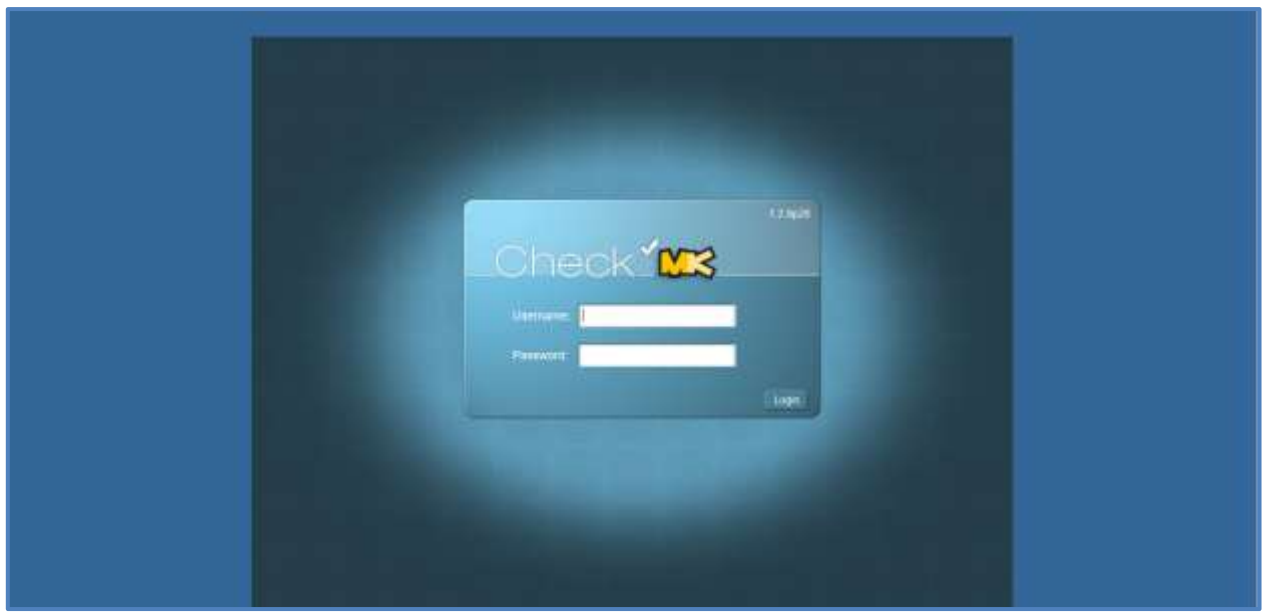

<span id="page-13-6"></span>**Рис. 3.1 – Форма авторизации**

На открывшейся форме требуется ввести имя пользователя и пароль и нажать на кнопку «Login». По умолчанию открывается раздел «Главный обзор» [\(Рис.](#page-14-0)  [3.2\)](#page-14-0).

| TRS-TESK<br>Carricha insultata la rigereza                                              | Главный обзор                                   |                                                                              |                                                                                                    |                                            | <b>Infragmention(permany, 19, 18, 1</b>                           |
|-----------------------------------------------------------------------------------------|-------------------------------------------------|------------------------------------------------------------------------------|----------------------------------------------------------------------------------------------------|--------------------------------------------|-------------------------------------------------------------------|
| <b>Income dive</b>                                                                      | <b>CONSTRUCTION</b>                             | <b>Elemental claimers</b>                                                    | <b>EQUIDEMENT FROM A REPORT PROPERTY WAS</b>                                                                     |                                            |                                                                   |
| <b>THE R</b><br>an a<br>ш<br><b><i><u><u>Product</u></u></i></b><br><b>THE OWNER WE</b> | -<br>__<br><b><i>Distances</i></b>              | ۰<br>-<br><b><i><u>A Double of The </u></i></b><br>---<br>--<br>_<br>--<br>− |                                                                                                    |                                            | <b>IN CONSULTANT LEWIS CO., 2</b>                                 |
| <b>Change of Contract</b>                                                               | <b>TOMOTOLI INSURAS DIRECTOS TREASURED EN E</b> |                                                                              |                                                                                                    | <b>Column scream was</b>                   |                                                                   |
| <b>Chains</b>                                                                           | $\blacksquare$                                  |                                                                              |                                                                                                    | <b>TAXABLE</b>                             | <b>Bakel Score:</b><br><b>CARRAGEORE</b>                          |
| <b>Miller</b>                                                                           |                                                 |                                                                              |                                                                                                    | ū<br>Died von 8. McGrad McGrad in          | THE - THE WE TAK TIT. By T. POINN, MAT MY                         |
| <b><i><u>Collection Concession</u></i></b>                                              | <b>FALL SERIOR 1817</b><br>$-160$<br>٠          | 利田                                                                           | SERVER STEEL IS NOT TRIMATE. OR THINGING \$100 GLACIER (\$20)                                                    | COLD HAR RETERNATION                       | CENTROLLY-YES WAS HIM YOU WE AND AND FORTY                        |
| <b>SERVICE IN TH</b><br>$-$<br><b>BALLING</b>                                           | ٠<br>HIGHAM HIGHLY                              | $+14$                                                                        | 2010/27-28 17:00:14 - 14:00:11 PMS/AVE - CM - coat: 19:01, system 6:19, mail.                                    | 2018-07-24 15:24:54 - 15 min .tech         | 1041 4 02:400 FDA 111: NA 0.222 Prix text 1974:                   |
|                                                                                         | $\blacksquare$<br><b>HULTRETTE 783</b>          | 七田                                                                           | 2019-01-08 17:38:16 - 14:06(ii), AETIVE - 2M - Apent version (2-6)/2; manuals                                    | 8019-07-24-11-01-24 - 19-apr (md)          | THE FIRE THE EGG EST AN 'LOWING INNETWO                           |
| <b>BOYOUT INTE</b>                                                                      | $\blacksquare$<br><b>FR2 968 109 185</b>        | $-1$                                                                         | 2019-07-08 17:20 GLC 10 Gays JLTNP EX Lease envertheed canceras from 2                                           | 2010/07/24 10:34:00 34:00 PM<br>٠          | CRIVICAL - T42 Tel: 184 111; St. lee: 1st 199%                    |
| <b>Scientist</b><br>---                                                                 | $\blacksquare$<br>142, 512, 102, 143, 144       | 4.146                                                                        | 2010-07-08 17:38:14 - 14:04-1 VASONSE - DK - 22:14/ MAC: 16:11:87-00 80 TL                                       | arrast or rock in 10 au 100                | ENVIOUS - FEE HE THE EFT BETWE HET TOOS-                          |
| and the company                                                                         | ٠<br>142 148 100 123 F                          | $+14$<br>JEES CT-38 17:30 14 14:00 YEAR OLD THE CHAIR                        |                                                                                                    | Θ<br>JOHN OF JR 15:10 10 - 37 mm healt     | THE 122 100 124 111 10 2 States mailed                            |
| <b>There</b> Internets                                                                  | 142 Kill HIT 150<br>٠                           | 4.146<br>2010-01-08 17:20:14 - 19 days: 100-01/E. CM - Mil-                  |                                                                                                    | 2013-27-24 10:00:A7  25 min  (ad)          | THE FRE THE FEE THE R P. LETTING, AND PH.                         |
| $\frac{1}{2}$                                                                           | ٠<br>THE TER THE TEXT                           | 光线<br>2215-01-02 17:28:14   TAXAVI   PROBAVE - DK - 24                       |                                                                                                    | 2019 27:34 TEST 12, 22 and 14:07           | CHRISTIAN - FOR THE THE REP BELIEVE WAS TODAY                     |
| <b>Anna Alberta Louise</b>                                                              | ٠<br><b>HO HE WE HO</b>                         | $A = 141$                                                                    | 2010-07-26 17:36:14 - 14:04-27 - THORVE - DK - KAW-Lowe 2.00 DEAR 10:34:18                                       | John or Ja 11: M all - 12 mm led           | CATEGAL - TEL WE FAR TIT RAINE MA 190%.                           |
| <b>CONTRACTOR</b><br><b><i>Provident Prime</i></b>                                      | w.<br>m<br><b>HIZ THE THE TEXT</b>              | 学生                                                                           | 2019-07-18 17:28:18 19:38:1 PASSAVE DK Maumaphone events on erach-                                               | Jons of 34 45 lite as - 27 mm bud          | THIS YEAR HALFALTED HA CATTERN WATERS                             |
| <b>Widow</b>                                                                            | HO. MA 195 195 !<br>٠                           | W)                                                                           | (ESS/ESS FEIS ILL IN lays: PASSVE, EN - Moon spinos avants so superior                                           | 3565-27-54 10-85-19, 35 mm, lm27           | (DC) 100108 104 111-As 3 Sillers, Incl 2016.                      |
| Taghers (propose come)<br>Taga (propose) (propose)<br>Paminista (prodoganica)           | $\mathbf{u}$<br>102.108.105.1201                | $\sim$                                                                       | 2015-27-00 17:39:14 - 14:08:1, FRODVA - DK - MAURI SERVICEASTA IN WANTI                                          | STRUCTURE IN A RESIDENCE AND RESIDENCE.    | Half Assess 1 to have discluding LCT, 7% o'ways > 26.05. Systems  |
| <b>Companion and</b>                                                                    | <b>HOL-FERLYIN-185</b><br>÷                     | 4.                                                                           | 2010/07/08 17:28:14 - 14 Mes - PASRVE - DK - Meum sellern evening as expects                                     | 3009-07-24 15:03:04 .22 point both         | SAVAGAL - 162 165 FAX 131; SE FAX 165 100%                        |
|                                                                                         | 162 Mill 185 HD                                 | 61                                                                           | 2010-87-88 17:59:14 - 14 days 17/05/VE - 04: - Mount petuns exacts we expects                                    | Unit cost of . Li FARY 45, 15 and 1        | CERTICAL - TEC 165 UM TIT: No ham mat 100%                        |
| <u>. ====</u>                                                                           | ٠<br>194, 144, 204, 195, 31-                    | 利用                                                                           | 2015-01-09 17:28:16 - 14:06:1, PASTAS: 126 - 6:046 1:01 HADAL 7:41006; 2 -                                       | 3019-07-24 19:04:01 -36 april 4ml          | 106. 122.265 (34.711 At 2.73 km) and \$90.                        |
| <b>1-Moviee</b><br><b>Milders</b>                                                       | m<br>162 Hz IN 150 P 1130                       | 2010/27/20 17:20 to 14 most PMS/AE CK 400 fresch<br><b>A 140</b>             |                                                                                                    | presion as those all thrown but<br>۰       | CARRICAL - NO MATIN XXY BAING 142 100%                            |
| <b>V Chief</b><br><b>Building</b><br><b>Tuesday</b>                                     | <b>VIA R &amp;</b>                              | <b>Marine International Property International Property</b>                  |                                                                                                    | с<br>2214 11-51 12:00:00 1/ por 3ctl.      | THE FOR THE TEXT TELL TWING SHEETS                                |
|                                                                                         |                                                 |                                                                              | <b>BUILT THE STATE</b>                                                                                           | (FOR 17-24 14:52:00 - 20 apr . built)<br>۰ | STEROAL - FS2 HB-134 EU1; the hard truth 100%                     |
| $\frac{1}{2}$                                                                           | WHE THE RESERVE HE RIGHT                        | 利用                                                                           | AABS - 40 hender wants maker around to<br>2015/07/05 17:38:18 -10 days ministra custodale baracanperisationships | 2005 27.24 14:57:38 . 49 per feet          | THE 2 R. LEWIS CO., LANSING, MICH. 49-14039-1-120-2               |
| <b>Magazine Makis</b>                                                                   |                                                 |                                                                              | they I prouted.                                                                                                  | 2019; (12.95.30, \$1,000, \$1,000); \$10.0 | OKIDOAL - TRA INE/USE TAT: BA (UK) SAF TOON.                      |
| $\cdots$<br><b><i><u>Printed</u></i></b>                                                | -                                               |                                                                              |                                                                                                    | \$159 07:04 14:02 22 - 44 perc. Nc07       | Held Assembly from those of Squares (5.9% change + 5.9% theorems) |
|                                                                                         | AND HAR HAS \$500 for 11-5 month<br>m           | 2119-07-28 17:25:14 - hardest - FRISING, 196 - Contempt-banks<br>$-1$        |                                                                                                    | 3043-07-24 44:47:34 - 55 min. mot          | (Inc., 192, 103 104 121, As 2, Natry, not strip.)                 |
| ---                                                                                     | two year you will us in this con-               | C1 III                                                                       | were an exterior or were assumed. DK-Abantual take that a talket a                                               | 3019-07-34 14:49-78-14 een: bnf            | TRITOLAL - EDI 198,194 351; Salvani test 100%.                    |
| <i>다</i> 지급                                                                             |                                                 |                                                                              |                                                                                                    |                                            |                                                                   |

**Рис. 3.2 – Экранная форма «Главный обзор»**

<span id="page-14-0"></span>Экранная форма состоит из блока боковой панели и главного экрана. Подробное описание, боковой панели – в п. [4.1,](#page-15-1) полное описание интерфейса Пользователя - в п. [4](#page-15-0) настоящего руководства.

# <span id="page-15-0"></span>**4 ИНТЕРФЕЙС ПОЛЬЗОВАТЕЛЯ**

## <span id="page-15-1"></span>**4.1 Боковая панель**

Боковая панель представляет возможные варианты просмотров текущего состояния, обобщенной информации по мониторингу, панели поиска в виде различных информационных блоков [\(Рис. 4.1\)](#page-15-2). Информационные блоки могут быть расположены в любом порядке, удобном пользователю. Содержимое блоков можно сворачивать и разворачивать, а также перемещать вверх/вниз боковой панели.

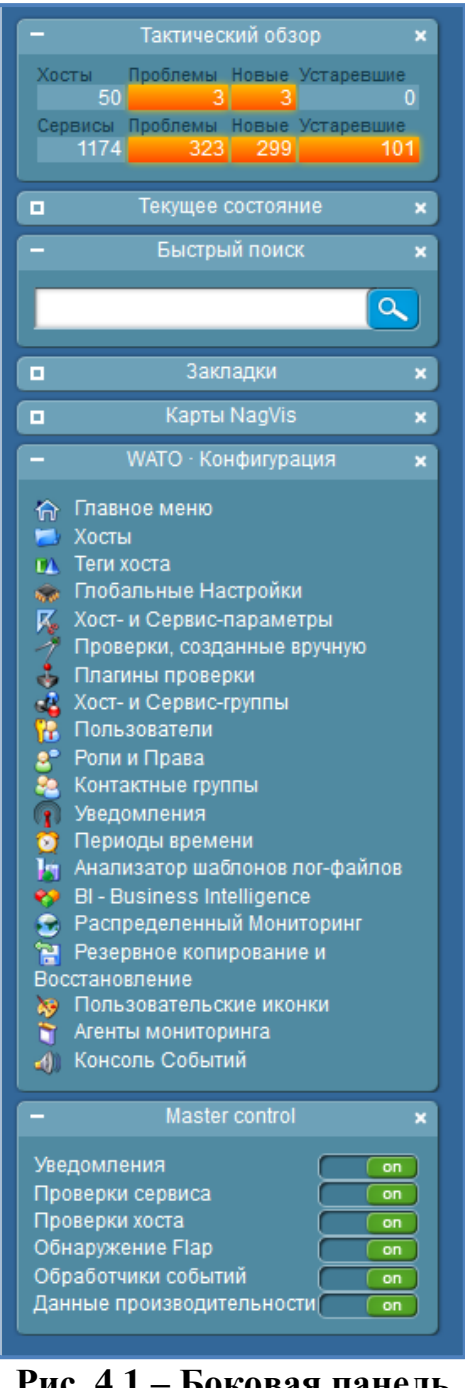

**Рис. 4.1 – Боковая панель**

<span id="page-15-2"></span>Блок «Тактический обзор» - показывает количество опрашиваемых хостов и сервисов, текущие проблемы (обработанные) и новые (необработанные из них,

а также устаревшие проблемы (связанные с хостами/сервисами с истекшим периодом опроса) [\(Рис. 4.2\)](#page-16-0).

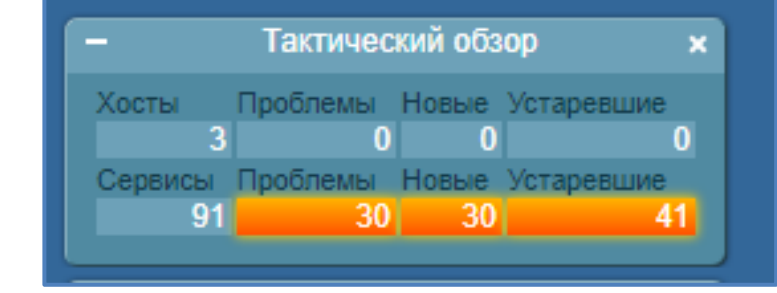

**Рис. 4.2 – Блок боковой панели «Тактический обзор»**

<span id="page-16-0"></span>При нажатии на значения в полях происходит переход к соответствующему экрану детализации.

Блок «Быстрый поиск» - поле для поиска хостов и сервисов [\(Рис. 4.3\)](#page-16-1).

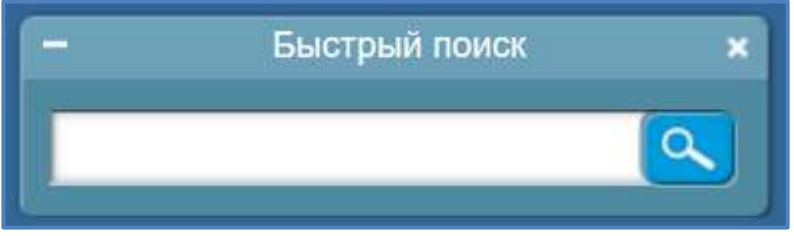

**Рис. 4.3 – Быстрый поиск**

<span id="page-16-1"></span>Блок «Текущее состояние» – предлагает доступ к различным вариантам отображения хостов, сервисов и другой информации, полученной в ходе мониторинга [\(Рис. 4.4\)](#page-16-2).

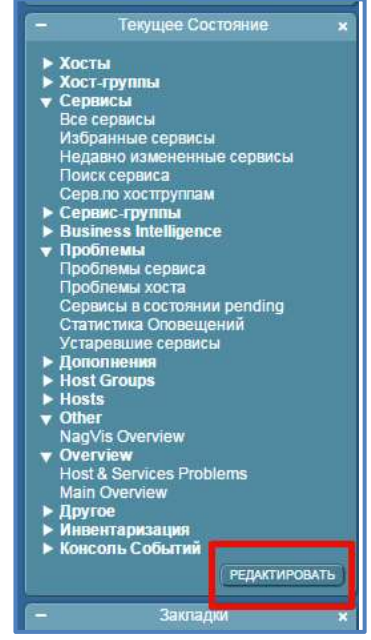

#### **Рис. 4.4 – Блок боковой панели «Текущее состояние»**

- <span id="page-16-2"></span> «Хосты» – блок включает в себя перечень обзоров, представляющих состояния хостов.
- «Хост-группы» блок включает в себя перечень обзоров, представляющих состояния хостов в разрезе хост-групп.
- «Сервисы» блок включает в себя перечень обзоров, представляющих состояния сервисов.
- «Сервис-группы» блок включает в себя перечень обзоров, представляющих состояния сервисов в разрезе сервис-групп.
- $\bullet$  «Business Intelligence» блок включает в себя перечень обзоров, представляющих состояния хостов в разрезе созданных бизнес агрегаций.
- «Проблемы» блок включает в себя перечень обзоров, представляющих хосты и сервисы в состоянии «DOWN», «CRIT», «PEND».
- «Other» блок включает в себя обзор карт «Nagvis Overview».
- «Обзор» блок включает в себя «Главный обзор», по нажатию на ссылку происходит переход к стартовой странице ТЕСКа, и «Хост & Сервиспроблемы», представляющий обзор хостов и сервисов в состоянии «DOWN», «CRIT», «WARN».
- «Другое» блок включает в себя перечень обзоров, где доступно отображение и удаление запланированных простоев, просмотр история запланированных простоев, просмотр всех комментариев для хостов и сервисов, просмотр глобального лог-файла, хост- и сервис события и уведомления.
- «Инвентаризация» блок включает в себя перечень обзоров, представляющих результаты инвентаризации хоста в разрезе различных параметров, например: CPU, LLDP-интерфейсы, Версия ОС, Датчики, Сетевые интерфейсы.
- «Консоль событий» блок включает в себя обзоры событий и недавнюю историю событий, полученных из «Консоли событий».

Блок «Закладки» – предоставляет удобный доступ к регулярно используемым страницам [\(Рис. 4.5\)](#page-17-0).

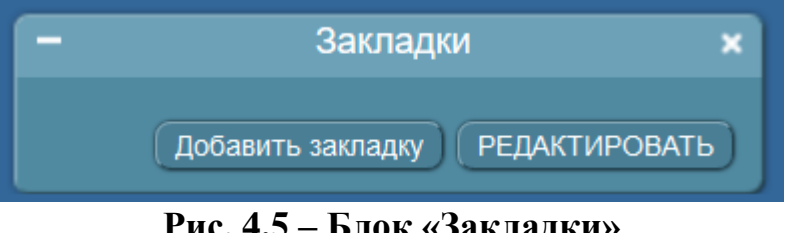

**Рис. 4.5 – Блок «Закладки»**

<span id="page-17-0"></span>Блок «WATO конфигурация» – блок для конфигурирования ТЕСК с помощью графического интерфейса, который содержит перечень ссылок на страницы конфигурации [\(Рис. 4.6\)](#page-18-0).

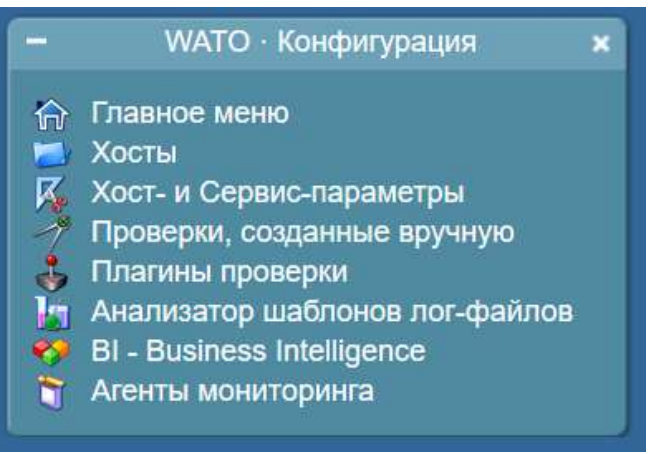

**Рис. 4.6 – Блок «WATO конфигурация»**

<span id="page-18-0"></span> «Главное меню» – содержит список всех модулей WATO, с кратким описанием каждого [\(Рис. 4.7\)](#page-18-1).

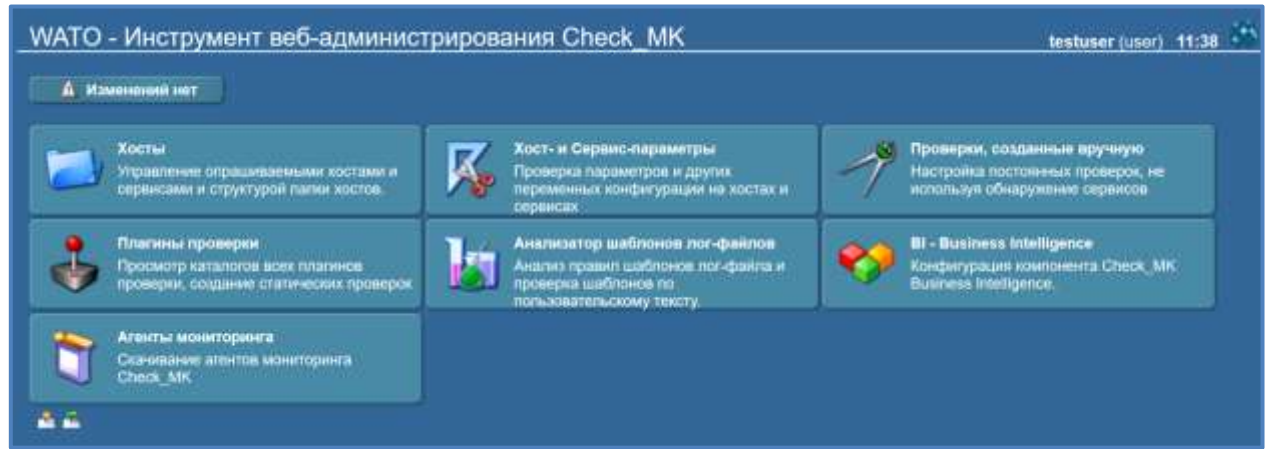

**Рис. 4.7 – Главное меню**

<span id="page-18-1"></span> «Хосты» – доступ для управления хостами, находящимися на мониторинге [\(Рис. 4.8\)](#page-18-2).

| Main directory                                                     |                                                                   | 2 SETTER MARANET (4141), 15:00                                                                                   |
|--------------------------------------------------------------------|-------------------------------------------------------------------|----------------------------------------------------------------------------------------------------|
| A Risensons art<br><b>IT Transverses</b><br><b>TWRODAY ROOMING</b> | Применик седанны (<br><b>CONVERSION</b><br><b>PL. FORMA RADIO</b> | <b>30 HIGHLIGHTER   3 MILLION ANNUAL 1 MILLIONS COURSE</b><br><b>E thousand</b>                                  |
| <b>C. Posters care care.</b><br><b>A.</b> There<br>Comm.           |                                                                   |                                                                                                    |
| Were described?                                                    |                                                                   |                                                                                                    |
| Хосты                                                              |                                                                   |                                                                                                    |
| <b>All Production</b><br>Percent Alex Princes: Princes: Parents    | Movement women<br><b>Semina</b>                                   | <b>Target</b><br><b>RATKTON DUTH</b><br><b>Read Contract</b>                                                     |
| Territoin<br>127.8.81<br>$\mathscr{E} \to \mathbb{C}$ and<br>.     | WHO SHOPLY - SUSPICE MADE:                                        | Everybody debut: ac<br><b>Enrichedy detture at</b><br>temp vitable tops in enterprise apenting (a vid diffusion) |
| 127.8.9.1<br><b>CALCULAR COMMIT</b>                                | layer moder conceived started                                     | Everybody (rethalt all)<br><b>Wearyholds datiset and</b><br>lamp vaste losa marterpropia companya                |
| ø<br><b>Chine</b>                                                  |                                                                   | SOCIAL CARS ON A CONSTRUCT COMMUNICATIONS OF THE CONTRACT OF CONTRACTOR CONSTRUCTION OF THE CONTRACTOR           |
| $\frac{1}{2}$                                                      |                                                                   |                                                                                                    |

**Рис. 4.8 – Экранная форма раздела «Хосты»**

<span id="page-18-2"></span> «Хост- и Сервис-параметры» – содержит полный перечень проверок для настройки мониторинга хостов, которые были созданы при обнаружении в автоматическом режиме [\(Рис. 4.9\)](#page-19-0).

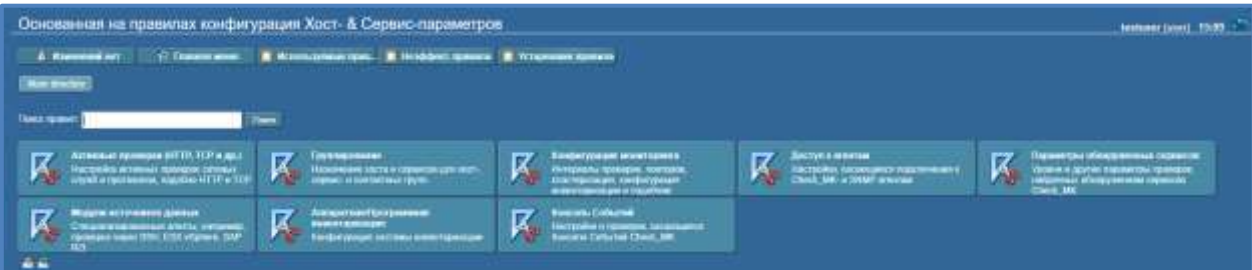

<span id="page-19-0"></span>**Рис. 4.9 – Экранная форма раздела «Хост- и Сервис-параметры»**

- o «Активные проверки»: позволяет настроить активные проверки конкретных сетевых служб и протоколов (HTTP, SSH, FTP, DNS);
- o «Группирование»: определяет назначение хостов и сервисов к хост-, сервис- и контактным группам;
- o «Конфигурация мониторинга»: в данной группе определяются параметры интервалов проверок, повторных проверок, уведомлений, кластеризация, настройки инвентаризации и другое;
- o «Доступ к агентам»: определены настройки параметров, касающихся подключения к Check\_MK- и SNMP-агентам;
- o «Параметры обнаруженных сервисов»: здесь определяются уровни и другие параметры проверок, найденных обнаружением сервисов Check\_MK. Данные правила используются, чтобы определить параметры, подобные уровням файловой системы, уровням загрузки CPU и другим понятиям сервисов, которые были найдены автоматическим обнаружением сервисов Check\_MK;
- o «Модули источников данных»: здесь определяются специализированные агенты, например, проверка через SSH, ESX vSphere, SAP R/3;
- o «Аппаратная/программная инвентаризация»: в данной группе параметров определяется конфигурация системы инвентаризации аппаратного и программного обеспечения Check\_MK;
- o «Консоль событий»: настройки и проверки, касающиеся консоли событий Check\_MK.
- «Проверки, созданные вручную» содержит перечень правил для хостов, при настройке которых создаются сервисы [\(Рис. 4.10\)](#page-20-0).

| Проверки, созданные пручную                                                                                                    |                                                                                                    |                                                                                                    |                                                                                                    | <b>INKINNET (UGN) 13.00</b>                                                                                                    |
|----------------------------------------------------------------------------------------------------|----------------------------------------------------------------------------------------------------|----------------------------------------------------------------------------------------------------|----------------------------------------------------------------------------------------------------|----------------------------------------------------------------------------------------------------|
| A Homeswires<br><b>C Tenner more</b>                                                                                                    | <b>B</b> Yorkenmen namerick<br>$m$ Theory                                                                                                    |                                                                                                    |                                                                                                    |                                                                                                    |
| $-10$                                                                                                    |                                                                                                    |                                                                                                    |                                                                                                    |                                                                                                    |
|                                                                                                    |                                                                                                    |                                                                                                    |                                                                                                    |                                                                                                    |
| <b><i><u>Conta research</u></i></b>                                                                                                    | <b>Time</b>                                                                                                    |                                                                                                    |                                                                                                    |                                                                                                    |
|                                                                                                    |                                                                                                    |                                                                                                    |                                                                                                    |                                                                                                    |
| Aduk Catole Transport Later Please<br><b>Stable BOP past:</b><br><b>Brackula range of brown</b><br><b><i>Seatterment Date</i></b><br>Harrisoner HA Electron<br><b><i>Country LONAT Entered at</i></b><br>Crams of was warrant to meet whose Urban                                                                                                    | <b>LINIA ROP WW'</b><br><b>FIRST ATTN: Active Theoretics</b><br><b>Ministrator Plasters</b><br><b>National conservation of the company of the month of the Conservation</b><br><b>Harmonian HTTT Disputer</b><br><b>Cannon Airganist by A rooms need</b><br><b>MORRISON WINDS FATALES</b>                                                                                                    | <b>A CHAIR BLK</b><br><b>STRITUGGIN</b><br>VINNINGHAM ORD HACKER<br>Mourrents are TCPUDP (Auto a a literature)<br><b>FRITTER IN THE RESIDENT TO SHOP AT A RESIDENT</b><br><b>Germany of any any access Essays</b>                                                                                                    | <b>Cidos MLAN AP</b><br>VALUE VALUE/VALUE<br><b>MONTHLINGHAM THANKS CONTINUE</b><br>Harrywood DrCP Humail<br>n<br><b>Harrison's coverage of country East</b><br>Companies TCF-countered                                                                                                    | <b>BIRNGAL</b><br><b>ACIDEMENT COURT PROGRAM</b><br>World Arrest Gleiche Gericht<br>Hattsmo-2411 Builde<br><b><i>Chartraceaeae stress top 1 1101 VG-</i></b><br><b><i>Sharty's Clean Street Install</i></b>                                                                                                    |
| and Paragonal & Copyright                                                                                                    |                                                                                                    |                                                                                                    |                                                                                                    |                                                                                                    |
| <b>Aveche Ration</b><br>MySQL Slave<br><b>SHP Domes</b><br>TOF HOUSE & BAND-CHARGES HERE SEE SHOW IT<br><b>Charles Made</b><br>Kimat J MARKE SAUN) uning All spring to the<br><b>Bit is funally of bit is Finish!</b><br>IPATER/DARLES IRROUGH BOATS DESIGNS<br>DISTURBANCE INCOME A 1999 FOR STREET<br>Nacciones aderes e avisamos literapiones<br>Desenço res-mean moltageoit Little Dewis<br>Samuel EPU resulting ad Weston<br><b>COLLEGE DESCRIPTION</b><br>Tehnicastwa Loke Zumoru<br><b>TROPS LINARY LESANDE ADETS, MATERIAL HANGER</b><br>Pointed (Millenow & Not Class) Fox \$2010.<br>Carros Craig<br><b>Crystle APC Clark Access a RE Elections</b><br>Containers wire presented to result that<br><b>Craticized USSOL</b><br><b>Crattic promote Recognised</b><br><b>Telephone Unkile Council</b><br>Welling Taubitz Metal Maltilleered Tolliter, Net-<br>MALLIN LIBROSCHE SINE | Постояние программущее сказа<br><b>Holes Etable</b><br>Date: foture, live as recurrents arrange will<br>VALUE TO MAY THEIR STATES OF DETAIL SETS. A<br><b>Grandman Deaders</b><br>Drousse styles ABM persons teachers and 1.0.<br>1970 Growth Market Old Law MS 912.<br>FED MARCHWARE FOR SHIRTING CITY<br><b>Element for exhibit education in probability of the com-</b><br><b>Utting receivers Street</b><br><b><i>Oversal confusived to Endiance</i></b><br>The west to consume and wear a things<br>Tingga mediate kalk (BOA)<br><b>Dorsey Difti</b><br><b>TOM MITS IT BOX.</b><br>Paymethial Quick this Javanese in Terrord MITST<br>Comme Personal CE.<br>Cornel descriptions in access :<br>Contribute closed is stress Lattrea More era<br>Crecochera/hauscannin Fintantilla.<br>CARTAS AWAYN SIME-<br>Team cartyra Rainut<br>8 - Alexand GAM Rileage South AVE.<br><b>B - Farging passions 2014.</b> | <b>EXIT Sent Church</b><br><b>Chack Hotercy</b><br>Senately, particularly of<br>Wallie artistensis creatures<br>Constitute Pergwirls.<br><b>Elizabeth Gradual Education Active MC</b><br><b>Hollackray Capacità COVI-</b><br>Illinois (1800) (2012-221 yrs)<br><b>SURFACE SECURITIES AND DESCRIPTION</b><br>Others responses titimized.<br>Departs configured transport<br><b>WARDHIELD ROCKY EDGINAL ROOMS</b><br><b><i>Painting away for programming and not believe in the FR.</i></b><br>Financial cast since.<br>Torial Editorial Mississippi Advisore (Latinidad PR)<br>Paracide and strikes and Executive Pharts:<br>CALCON TERRITORY/LEVEL LECENSE CO-<br>Cellurer as respublished Hummer<br>œ<br>Срокований, происходил по уд-<br>Cranching to regain Payzar 240 Mil-<br><b>Continued State</b><br>The installate Later Dominic<br><b>Sales Share Avias 10 731</b> | DS2 Summa removes works contact more a 12.<br><b>Unable Liagente Deal</b><br><b>Scott &amp; Extragglian</b><br>Normann 1132 Julie 11<br><b>ECLEANT DATABATE TO VEHICLE AND STRATEGIZED</b><br><b>Grate/Grow artistical/decour Discor-</b><br><b>TAGANIN LIRIN CHARACTER</b><br><b>EAT OR DRIVER &amp; &amp; SHOULD AT FACTORY CONTACT</b><br>Finnings Perford GL WIDEAF & EBALYCE<br>Others assimates avoidate<br>Compas returnsees Mi Extheres DAI<br><b>Report Follows Construction</b><br><b><i>Representative Asset games IP sharehold Mangelly</i></b><br><b>Floorees a garding high these retirements</b><br><b>YAULIANE (KULL) ANNU (FAISHACE)</b><br>Paintenburn Auto4 Streams<br>Cancel Tapes a Guera coppera Winston<br>Contractor Clerk Way<br>Conventioners of entries a arranged<br>CHRISTING/GIRLER/ NELL TAITIN HUROR<br><b>I activis set Hutter bancrike Dies</b><br><b>VENTS AT MARTIN JANE</b><br><b>New York in Chinese ME Religion</b> | <b>DICT FALL and Homing &amp; Char-</b><br><b>ASSINGLY DRIVERS</b><br><b>Rytherbal Angelbac Galeries</b><br>Samprovin Hill Elderge<br><b>SPACE AND IT IS JUVE COURSE CAUSES</b><br>Sally toughas Checksroot Finanzi<br>TAGAING RINCOMMUNICATION<br><b>BOXMANTAS AUTO/LASSERING! DILIBUON CN</b><br><b>TMITSHIRS SPANNING ARTISTICS MILLER</b><br><b>Hoewware Sysong</b><br>These UBMS asks a Chadle<br>Taggianant Checkmat Forest<br>Transport that the permutation of DASD chain research during the State of Market 1.<br>FROVOKIA/TROVNICO HYROTERROLLECH CONO. 38 B<br><b>Present Box Carmina Michild,</b><br><b><i>Denota Wallens</i></b><br><b>Excepts in Langermannel My SQL</b><br>Continue ESS varies in anniumous co<br><b>ENTITALE CONSTRATION</b><br>Entractivening consult Drame Essay Go<br><b>LITTLE BITTERS TO AN ALCOHOL</b><br><b>IDAGAY FASTELOT FODERING TOUT LIET</b><br>Handy Associations in Automatics (CAV) |
| P Teamerlyn, Emmers, Starters                                                                                                    | <b>COMMERCATES</b>                                                                                                    |                                                                                                    |                                                                                                    |                                                                                                    |
| Call FAM WWI SELWING A<br>Bulkes APE Automatic Telecher Business<br>Horizon, president at the sales wag (He Third<br>TO MARINE WAS CITED AND RESIDENCE.<br>Technologie and progress deal of \$110.<br>Pacemplaneses comes controllers (Pleasedoe) Director<br><b>Clicit brief contact as topercentent</b><br>Telemptonical<br>Wednesdale and the control of the Capital Control of the Capital Control of<br><b>COMMUNICATION</b>                                                                                                    | AWON DEEP Plane<br><b>BAILDING rengistered actioning Infigure</b><br>Electronic Language and Automotive August 21 Fourteen<br>Hotel at Nuker Int Titler.<br>The energy are available that you a PML<br><b>Pasmierar Missierry chemical retrains</b><br>CACCUMUM 181021944 PERS<br>Telmenamias y Empresario (ASTI Gazoni<br><b>Manage Mosquian era mittelle</b><br>The problem in the control of the control of the control of the con-                                                                                                    | <b>Act Made Superior Line and Broad</b><br><b>Communications</b><br>Historical probability althousance and that 270<br><b>Children was a control</b><br>Toriskt strupents shertom vervice<br>PoerfAvest peoples placturerenvel<br>Cattown fromm German FLG.<br>Tis a stacraticament<br><b>IDAMINICATION OF A PEAK CAN PERCENT R.</b><br>A Characteristic Middle Vermiller                                                                                                    | <b>AUTOBINATE DINGERAL DEMANDS</b><br><b>Duest S. High</b><br>Fairbliat Denne Institutetave<br>Critish Linked Lithound & ENTO41Finds:<br><b><i><u>Torontziweiden oweniss shehtsdoben wird</u></i></b><br>Choparty excrements are most yets a la resupere<br>Com policiane Sanada FLT<br>Venere Suze POU strendare<br><b>VENDIX ARTESTATION ACTIVINGS TUTBOET AV MEA</b><br><b>LEATHER STRINGER AS WITH LOANS</b>                                                                                                    | <b>Ramot E.Majanna nacistávil Usertom aux AB/T</b><br><b>NOTIFIED THE BITCHING AND THE</b><br><b>NAVARRANE STORAGEN (2N PLL)</b><br>Chichmann's small control folds is to far<br>Toyotamy APC Surretarty<br><b>Concerts and hourseas arms</b><br><b>CANNER Generated PLC</b><br><b><i><u>International Additional Assessments</u></i></b><br>Manuel Hardwork with control 12.5 Waldwork<br>benefits that indicate article on characterization are                                                                                                    |

<span id="page-20-0"></span>**Рис. 4.10 – Экранная форма блока «Проверки, созданные вручную»**

 «Плагины проверки» - данный каталог плагинов проверки дает полный перечень всех плагинов, которые поставляются с установкой Check\_MK. Он также позволяет получить доступ к наборам правил для настройки параметров проверок и создания сервисов вручную [\(Рис. 4.11\)](#page-20-1).

| Каталог плагинов проверки                     |                                                                                                    |                                                                                            |                               |  |
|-----------------------------------------------|----------------------------------------------------------------------------------------------------|--------------------------------------------------------------------------------------------|-------------------------------|--|
| (Thermomen<br>A Recount or                    |                                                                                                    |                                                                                            |                               |  |
| <b>The Contemporary Contemporary Property</b> | - Howevilley seddless<br>- Fleydon for oppositely spreaking State and<br>- Howward CPS, Marydaland on Theory | <b>Property</b><br>Maaillaning of papirumere cach se<br>provincial, tansisis ar Aalakansi. | Photo Stat Street, Hard Labor |  |
| and in                                        |                                                                                                    |                                                                                            |                               |  |

**Рис. 4.11 – Каталог плагинов проверки**

<span id="page-20-1"></span> «Анализатор шаблонов лог-файлов» - предоставляет возможность проверить определенные шаблоны лог-файла. Используя данное диалоговое окно, можно проанализировать и отладить весь набор шаблонов лог-файлов [\(Рис. 4.12\)](#page-20-2).

| Анагэнзетор шаблонов лог-файлов                                                                         | <b>Amsterdames Council 19690 Gallery</b> |
|----------------------------------------------------------------------------------------------------|------------------------------------------|
| <b>C Transmittees</b><br><b>COMMITMENT</b>                                                              |                                          |
| with provide conservation and some in-                                                                  |                                          |
| <b>Harley</b>                                                                                           |                                          |
| <b>Bit daily</b>                                                                                        |                                          |
| Take are measured                                                                                       |                                          |
| <b>Theyerman</b>                                                                                        |                                          |
| Паблоны на файн.                                                                                        |                                          |
| DATHING FOR CHARLES APPEIDING THE MONTH FOODS CATEFING FOR BURGLICHE CHARLES CARD CARD<br>$\frac{1}{2}$ |                                          |

<span id="page-20-2"></span>**Рис. 4.12 – Экранная форма «Анализатор шаблонов лог-файлов»**

 $\bullet$  «BI – Business Intelligence» - позволяет сгруппировать несколько хостов с целью получения общего состояния приложений, хостов или других интересующих элементов из набора хостов и сервисов, более гибко настраивая правила определения общего статуса агрегации [\(Рис. 4.13\)](#page-21-2).

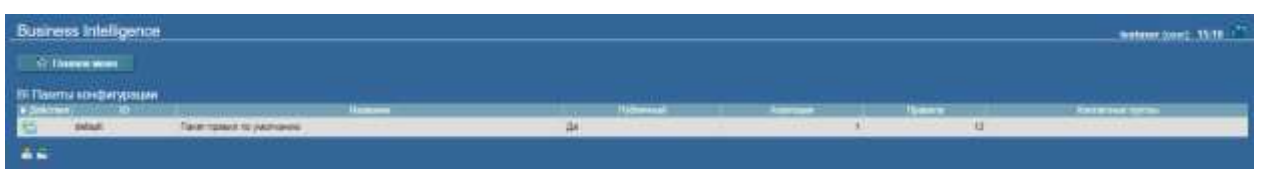

**Рис. 4.13 – Экранная форма блока «Business Intelligence»**

<span id="page-21-2"></span>• «Агенты мониторинга» – перечень агентов ТЕСК для Linux, Windows и других операционных систем, доступный для установки. После установки этих пакетов агент готов к запуску для начала мониторинга объекта [\(Рис. 4.14\)](#page-21-3).

| Arnetta e Finansea                                                                                                    |             |                                                                                                    |               |                                                                                                    |                                                                                                    | tecturer (see) 15tht                                                                                                    |
|----------------------------------------------------------------------------------------------------|-------------|----------------------------------------------------------------------------------------------------|---------------|----------------------------------------------------------------------------------------------------|----------------------------------------------------------------------------------------------------|----------------------------------------------------------------------------------------------------|
|                                                                                                    |             |                                                                                                    |               |                                                                                                    |                                                                                                    |                                                                                                    |
| <b>Contractions</b><br>manager(1303) (1800) 3170 manager123031-rooter 3337 meter april 2013) 19130-                                                                                                    |             |                                                                                                    |               |                                                                                                    |                                                                                                    |                                                                                                    |
| $\blacksquare$<br><b>SALES BY</b><br>________                                                                                                    | <b>Jake</b> |                                                                                                    |               |                                                                                                    |                                                                                                    |                                                                                                    |
| . In the literal passenger meter was a component words.<br>sympathing additionally the control of the                                                                                                    |             | <b>10 constance at the Constantine Constant</b>                                                                             |               |                                                                                                    |                                                                                                    |                                                                                                    |
| <b>Constitution of the Constitution</b>                                                                                                    |             |                                                                                                    |               |                                                                                                    |                                                                                                    |                                                                                                    |
| Check VK Alent for Mill and The Mill and Mill and Mill and Mill and Mill and Mill and Mill and Mill and Mill and Mill and Mill and Mill and Mill and Mill and Mill and Mill and Mill and Mill and Mill and Mill and Mill and M<br>com technological component and the component of the component of the component of the component of the component of the component of the component of the component of the component of the component of the component of th<br>setter if list britished a research and the settlement of the settlement of the settlement of the settlement of                                                                                                    |             |                                                                                                    |               |                                                                                                    |                                                                                                    | 11,818                                                                                                    |
| . Charles from Cheese                                                                                                    |             |                                                                                                    |               |                                                                                                    |                                                                                                    |                                                                                                    |
| <b>READING <i>READING</i></b><br>на на последните на селото на селото на селото на селото на селото на селото на селото на селото на селото на<br>Последните на селото на селото на селото на селото на селото на селото на селото на селото на селото на селото<br>19,000 off protection is the contract of the contract of the contract of the contract of the contract of the contract of the contract of the contract of the contract of the contract of the contract of the contract of the<br>All the first track of the company of the company of the company of<br>Legita mentioning for AUX as a security of the Content of Management Content of Management Content of Management Content of Management Content of Management Content of Management Content of Management Content of Management<br><b><i>A Real Professor and Check Williams Company</i></b><br><b>RECYCLE HOPE IN A STATE OF A STATE OF A STATE OF A STATE OF A STATE OF A STATE OF A STATE OF A STATE OF A STATE OF A STATE OF A STATE OF A STATE OF A STATE OF A STATE OF A STATE OF A STATE OF A STATE OF A STATE OF A STATE</b><br>recommendation of the comment of the comment of the comment of the commentation of the commentation of the commentation of the commentation of the commentation of the commentation of the commentation of the commentation of<br>ли для для принятия с таких с так и на принятии с так и на принятии с так и на принятии с так и на принятии с п<br>Particular linear contract to the contract of the contract of<br>plays bettings and control to the con-<br>and the company of the company of the company of the company of the company of<br>и зашени тему сбичения недели им. |             | Of anticipate the company of the<br>210 pergram as a company of the company of the company of the company of the company of |               | 3942 precedent and continued to the control of the control of the control of<br>500 an only pay to the contract of the contract of the contract of the contract of the contract of the contract of the contract of the contract of the contract of the contract of the contract of the contract of the contrac<br>the steam and the state of the state of the state of the state of the state of the state of the state of the state of the state of the state of the state of the state of the state of the state of the state of the state of | 1405 Conc. Military 4 Assembly Military 4 Authoritance<br>300 million of the control of the control of the control of the control of the control of the control of the control of the control of the control of the control of the control of the control of the control of the control<br>SEAM PRODUCED TO ANNOUNCE THE RESIDENCE OF A REAL PRODUCT.<br>Mit aus der Mit die Stadt der Mit der Mit der Mit der Mit der Mit der Mit der Mit der Mit der Mit der Mit der M<br>1980 erneben der Mit der Mit der Mit der Mit der Mit der Mit der Mit der Mit der Mit der Mit der Mit der Mit d<br>and producers and the contract of the contract of the contract of the contract of the contract of the contract of | 7914<br>3T.<br>त्वा<br><b>ASPA</b><br><b>STM</b><br>300 <sub>z</sub><br>11.40<br><b>AU ABS</b><br>12,686<br>ASKE<br>田町<br><b>DIET</b><br><b>MAKE</b> |
| <b>WARD SHOW</b><br>local carried not the control to the con-                                                                                                    | <b>AMER</b> | <b>WED - MORALD'S</b><br>_______<br>371 saturizes                                                                           | 118.          | 2100 November 19, 1980 Concern Street, Tennis and Tennis and Tennis and Tennis and<br>the contract of the contract of the contract of the contract of the contract of the contract of the contract of                                                                                                    | DIT : OR MAIN (N)<br><b>IBO</b> investment and the contract of the contract of the contract of the contract of the contract of the contract of the contract of the contract of the contract of the contract of the contract of the contract of the contr                                                                                                    | <b>MAY</b><br>नाम                                                                                                    |
| <b>CAR MILL</b>                                                                                                    |             |                                                                                                    |               |                                                                                                    |                                                                                                    |                                                                                                    |
| <b>MONTH</b>                                                                                                    |             | 2750 Valence & Children Commission Commission                                                                               | <b>AR 773</b> |                                                                                                    |                                                                                                    |                                                                                                    |
| property and the contract of the Middle Contract of the Contract of the Contract of the Contract of the Contract of the Contract of the Contract of the Contract of the Contract of the Contract of the Contract of the Contra<br>Program company to the second control of the second control of the second control of the second control of the second control of the second control of the second control of the second control of the second control of the s                                                                                                    |             |                                                                                                    |               |                                                                                                    | FOR THE CHARLES COMPANY COMPANY COMPANY COMPANY                                                                                                    | <b>START</b>                                                                                                    |

**Рис. 4.14 – Экранная форма «Агенты и плагины»**

### <span id="page-21-3"></span><span id="page-21-0"></span>**4.2 Информационные панели**

#### <span id="page-21-1"></span>**4.2.1 Настройка информационной панели**

Информационная панель «Главный обзор» доступна для перехода при нажатии на ссылку в боковой панели «Текущее состояние» блока «Обзор». Эта панель сочетает в себе разнообразный контент, например, формы просмотров, [графики](http://192.168.111.81/mediawiki/index.php/%D0%94%D0%B0%D0%BD%D0%BD%D1%8B%D0%B5_%D0%B8%D0%B7%D0%BC%D0%B5%D1%80%D0%B5%D0%BD%D0%B8%D0%B9_%D0%B8_%D0%B3%D1%80%D0%B0%D1%84%D0%B8%D0%BA%D0%B8) и другие элементы, на одной странице. Особенность информационных панелей состоит в том, что с помощью интеллектуального алгоритма они могут автоматически адаптироваться к размерам экрана пользователя [\(Рис. 4.15\)](#page-22-0).

|                   | Главный Обзор                       |                                                                                  |                     |                                                                                                    |                             |                                 |                                            |                                                   |                                                                                              | 10:19 MK<br><b>HELPDESK (admin)</b>                                                                                      |
|-------------------|-------------------------------------|----------------------------------------------------------------------------------|---------------------|----------------------------------------------------------------------------------------------------|-----------------------------|---------------------------------|--------------------------------------------|---------------------------------------------------|----------------------------------------------------------------------------------------------|----------------------------------------------------------------------------------------------------|
| Статистика хостов |                                     |                                                                                  | Статистика Сервисов |                                                                                                    |                             |                                 | Проблемы хоста (неподтвержденные)          |                                                   |                                                                                              |                                                                                                    |
|                   | Up<br>Down.                         | $\overline{7}$<br>6<br>$\sigma$<br>Unreachable<br>$\sigma$<br><b>In Downtime</b> |                     | OK<br>In Downtime<br>On Down host<br><b>Warning</b>                                                                                      | 209<br>$\alpha$<br>28<br>13 | <b>BAHROTOC:</b><br><b>DOWN</b> | Xocr<br>2066151                            | Иканки<br>9 中国図<br>O)                             | Период.<br>2016-02-03 17:07:50                                                               | E<br>Детализация статуса<br>CRITICAL -<br>192.168.0.45 Host<br>unreachable @<br>192.168.111.1. rta nan.<br>lost 100%     |
|                   | Total                               | 13                                                                               |                     | <b>Uninown</b><br>Critical<br>Total                                                                                                    | $\mathbf{T}$<br>25<br>276   | <b>DOWN</b>                     | 2066154                                    | $\bullet$ Heo<br>œ.                               | 2016-02-03 17 08:00                                                                          | CRITICAL-<br>10.188.16.1: rta nan.<br>lost 100%<br>CRITICAL -                                                            |
|                   | Проблемы сервиса (неподтвержденные) |                                                                                  |                     |                                                                                                    |                             |                                 | События последних часов                    | <b>THE REAL PROPERTY</b>                          |                                                                                              |                                                                                                    |
|                   | Состояние DNS-имя источника         | Сервис                                                                           | Иконки              | Детализация статуса   2                                                                                                    |                             |                                 | Время ONS-имя источника                    | Сервис                                            |                                                                                              | Вывод проверки                                                                                                    |
| <b>CRIT</b>       | cisco <sub>2</sub>                  | Interface<br>GigabitEthernet1/0/20                                               | $+2$                | CRIT - [FREE]<br>(down) FERT MAC:<br>c4:14:3c:78:a2:94.                                                                                  |                             | 60 36 min cisco1                |                                            | Interface<br>FastEthernet0/6                      | B/s(0.0%), out: 6.36 B/s(0.0%)                                                               | OK - [spiryakov-oi 502 8/1] (up) MAC:<br>00:1b:0c:b9:eb:86, 100 Mbit/s, in: 1,43                                         |
| CRIT              | cisco2                              | Interface<br>GigabitEthernet1/0/27                                               |                     | 100 Mbit/s<br>CRIT - ICisco-<br>Catalist-<br>2960-9.network.ts.ru]<br>(up) <b>ERIA MAC</b><br>c4:14:3c.78:a2.9b.1<br>GbiVs (wrong speed, | Θ<br>Θ<br>п                 | 2 hrs cisco1                    | 2 hrs server-linux1<br>2 hrs server-linux1 | Interface<br>FastEthernet0/5<br>Number of threads | OK - [zhilina-ev 502 6/2] (up) MAC:<br>kB/s(0.0%), out 43.43 kB/s(0.4%)<br>OK - 1855 threads | 00:1b:0c:b9:eb:85, 100 Mbit/s, in: 2.93<br>Number of threads WARN - 2000 threads (warning at 2000)                       |
|                   |                                     |                                                                                  |                     | expected: 10<br>Mbit/s) (WARN), in:<br>212.31 B/s(0.0%).<br>out: 3.06 kB/s(0.0%)                                                         | ๑                           | 3 hrs ciscot                    |                                            | Interface<br>FastEthernet0/13                     | B/s(0.0%), out: 706.48 B/s(0.0%)                                                             | OK - [burkina-ev 501 4/2] (up) MAC:<br>00:1b:0c:b9:eb:8d, 100 Mbit/s, in: 83.65<br>CRIT - [burkina-ev 501 4/2] (up) MAC: |
| <b>CRIT</b>       | cisco2                              | Interface<br>GigabitEthernet1/0/22                                               |                     | CRIT-IFREEL<br>(down) EED MAC:<br>c4:14:3c:78:a2:96.<br>100 Mbit/s                                                                       | п                           | 3 hrs cisco1                    |                                            | Interface<br>FastEthernet0/13                     | out: 400.18 B/s(0.0%)                                                                        | 00:1b:0c:b9:eb:8d, 100 Mbit/s, in: 87.37<br>B/s(0.0%), in-errors: 0.48% (4.1) >= 0.1%,                                   |
| <b>CRIT</b>       | cisco <sub>2</sub>                  | Interface<br>GigabitEthernet1/0/18                                               |                     | <b>CRIT-IFREE!</b><br>(down) Can MAC:<br>c4.14:3c.78.a2.92.<br>100 Mbit/s                                                                |                             |                                 |                                            |                                                   |                                                                                              |                                                                                                    |
| <b>CRIT</b>       | cisco <sub>2</sub>                  | Interface<br>GigabitEthernet1/0/24                                               |                     | CRIT - IFREEL<br>(down) San MAC:<br>c4:14:3c.78:a2:98,<br>100 Mbit/s                                                                     |                             |                                 |                                            |                                                   |                                                                                              |                                                                                                    |
| п                 | m                                   |                                                                                  |                     | CRIT. IEREEL<br>п                                                                                                    |                             |                                 |                                            |                                                   |                                                                                              |                                                                                                    |

**Рис. 4.15 – Информационная панель «Главный обзор»**

<span id="page-22-0"></span>В ТЕСК есть встроенный редактор информационных панелей. Переход в режим редактирования панели осуществляется нажатием на кнопку шестеренки в нижней правой части экранной формы (отображается при наведении курсора мышки на область) [\(Рис. 4.16\)](#page-22-1) и выбором пункта «Редактировать Dashboard» в открывшемся меню.

<span id="page-22-1"></span>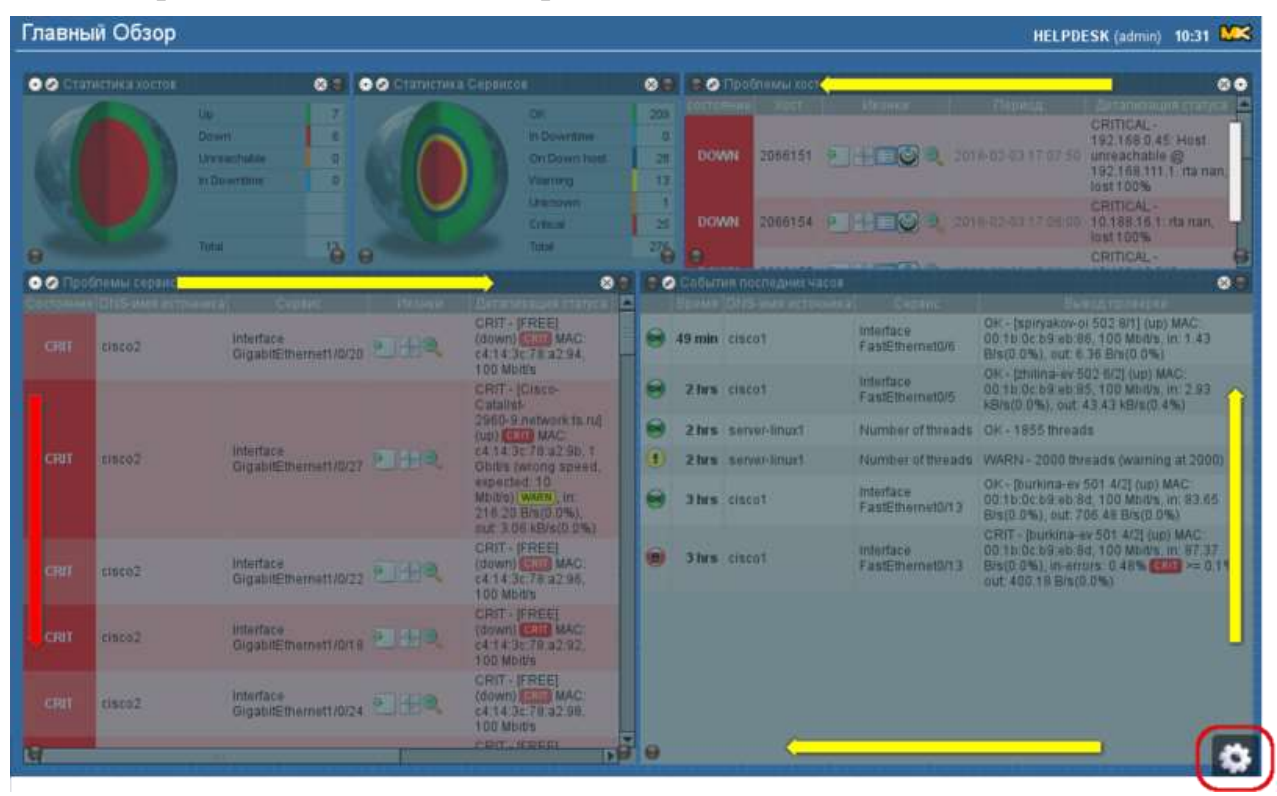

**Рис. 4.16 – Режим редактирования дашборда**

В режиме редактирования отображаются следующие элементы управления [\(Рис. 4.17\)](#page-23-1):

- $\bullet$   $\blacksquare$  удалить данный элемент.
- $\bullet$  открыть диалоговое окно редактирования для данного элемента.
- показывает, к какому углу в настоящее время привязан элемент в информационной панели.
- требуется использовать для выбора угола в качестве точки привязки.

Для окончания редактирования, необходимо нажав на иконку «шестеренка» выбрать пункт «Прекратить редактирование» [\(Рис. 4.17\)](#page-23-1), чтобы сохранить информационную панель.

#### <span id="page-23-0"></span>**4.2.2 Добавление элемента на информационную панель**

Добавить новый элемент на информационную панель можно в режиме редактирования, нажав на иконку шестерёнки [\(Рис. 4.16\)](#page-22-1) и выбрав пункт меню «Добавить dashlet».

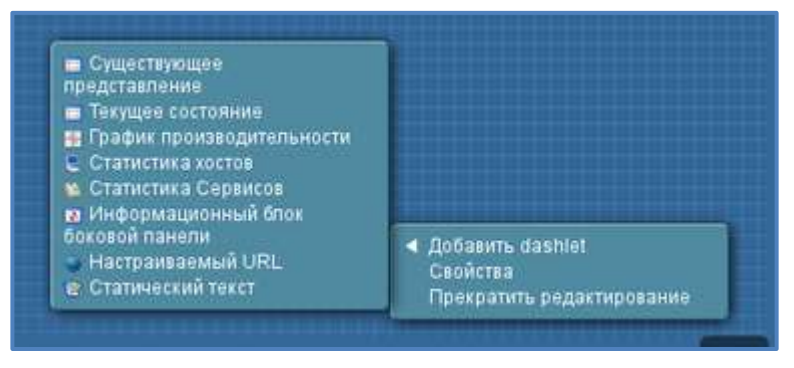

<span id="page-23-1"></span>**Рис. 4.17 – Редактирование информационной панели. Меню «Добавить dashlet»**

Для нового элемента необходимо выполнить следующие настройки [\(Рис.](#page-24-0)  [4.18\)](#page-24-0):

- блок «Главные настройки»: этот раздел выглядит одинаково для всех типов элементов. Позволяет настроить отображение фона, заголовка;
- блок «Свойства»: в разделе представлены индивидуальные характеристики выбранного элемента.

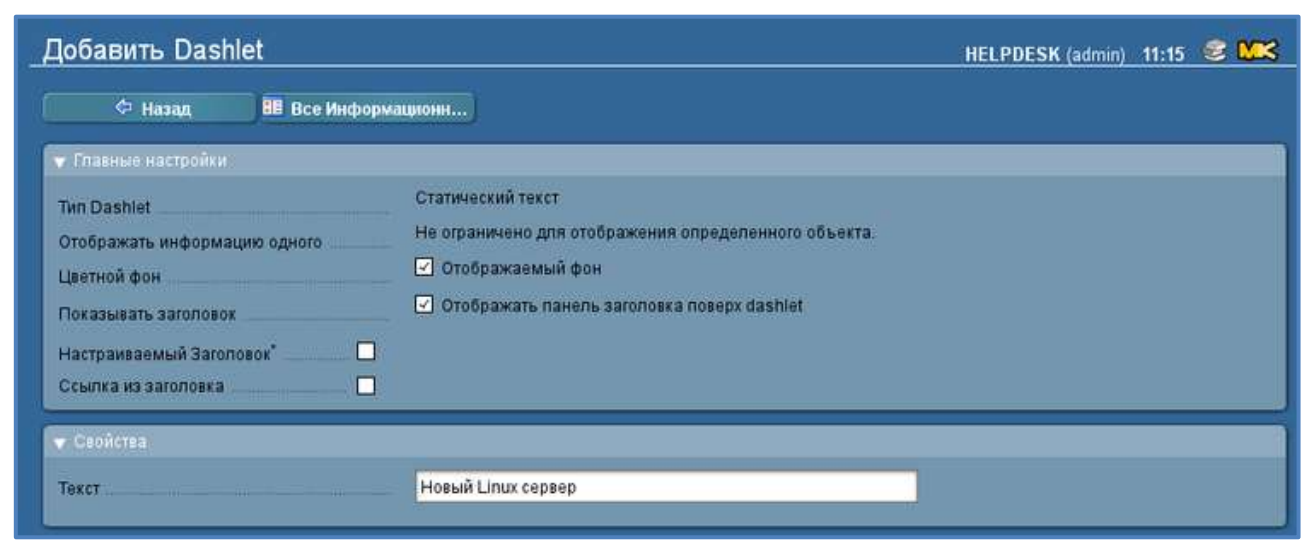

**Рис. 4.18 – Редактирование информационной панели. Добавление нового элемента**

<span id="page-24-0"></span>Также можно добавить новый элемент на информационную панель непосредственно из того места в интерфейсе, где пользователь увидел необходимую информацию. Для этого у каждой формы просмотра или графика есть контекстное меню, с помощью которого этот элемент можно добавить в информационную панель [\(Рис. 4.19\)](#page-24-1).

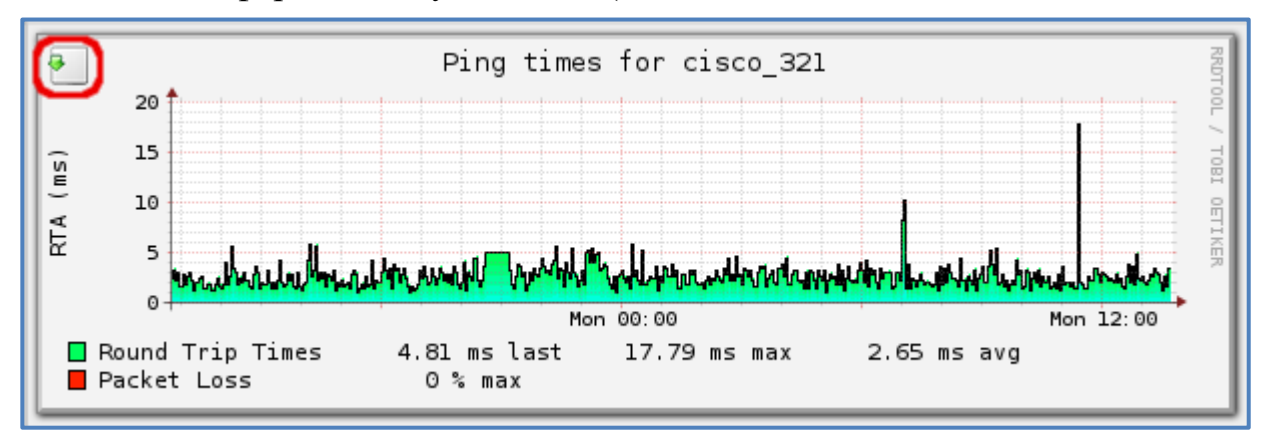

<span id="page-24-1"></span>**Рис. 4.19 – Пример контекстного меню для добавления элемента на информационную панель**

При нажатии на выделенную кнопку [\(Рис. 4.19\)](#page-24-1) открывается меню выбора информационной панели, на которую будет добавлен текущий элемент [\(Рис.](#page-24-2)  [4.20\)](#page-24-2).

<span id="page-24-2"></span>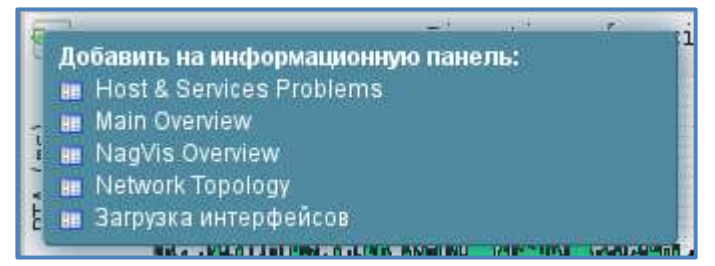

**Рис. 4.20 – Меню выбора информационной панели**

#### <span id="page-25-0"></span>**4.2.3 Создание новой информационной панели**

Переход к созданию новой информационной панели осуществляется через блок «Текущее состояние» на боковой панели по нажатию на кнопку «Редактировать». Над списком форм просмотра доступна кнопка «Информационные панели», по нажатию на которую можно осуществить переход к списку информационных панелей для их редактирования или создания [\(Рис. 4.21\)](#page-25-1).

| Редактировать просмотры   |           |                                              |                                         |  |  |  |  |
|---------------------------|-----------|----------------------------------------------|-----------------------------------------|--|--|--|--|
|                           | Hosoe     | <b>НЕ Информационные П • Списки закладок</b> |                                         |  |  |  |  |
| Настраиваемые<br>Действия |           | ID                                           | Название                                |  |  |  |  |
|                           | allhosts  |                                              | The Control of Park of Co.<br>Все хосты |  |  |  |  |
|                           | ec_events |                                              | События                                 |  |  |  |  |

**Рис. 4.21 – Меню редактирования просмотров**

<span id="page-25-1"></span>На форме редактирования просмотров для создания новой панели необходимо нажать на кнопку «Новое» [\(Рис. 4.22\)](#page-25-2).

| Редактировать Dashboard(ы)                          |                                                    |  |  |  |  |  |
|-----------------------------------------------------|----------------------------------------------------|--|--|--|--|--|
| 99 Просмотры - П. Самока литерату<br><b>E</b> House |                                                    |  |  |  |  |  |
| клраиваемые.                                        |                                                    |  |  |  |  |  |
| Test_dashboard                                      | <b>The Contract of the Contract</b><br>danitioiset |  |  |  |  |  |
|                                                     | <b>Transmit Idiop</b>                              |  |  |  |  |  |

**Рис. 4.22 – Меню редактирования информационных панелей**

<span id="page-25-2"></span>При создании новой информационной панели требуется указать источник данных [\(Рис. 4.23\)](#page-25-3).

| Создать информационную панель      |                                                                                                    | 18:11 MK<br><b>HELPDESK (admin)</b> |
|------------------------------------|----------------------------------------------------------------------------------------------------|-------------------------------------|
| ⇔ Назад                            | В зависимости от выбранного источника данных dashboard можно перечислить <i>несколько</i> или <i>один</i> объекты. Например, источник данных <i>сереисов</i> может быть<br>использован просто для создания списка нескольких сервисов, списка нескольких сервисов одного хоста или даже списка сервисов с таким же именем на нескольких<br>хостах. Когда вы хотите только создать список объектов, вам не нужно выполнять какой-либо выбор в данном диалоге. Если вы хотите создать представление для одного<br>определенного объекта определенного типа, выберите тип объекта ниже и продолжите.                                                                                                    |                                     |
| • Выбрать определенный тип объекта |                                                                                                    |                                     |
| Специфические объекты              | Отображать информацию одного Комментарий<br>Отображать информацию одного Сервис-группа<br>Отображать информацию одного Запись лога<br>Отображать информацию одного Сервис<br>Отображать информацию одного Пакет программного обеспечения<br>Отображать информацию одного ВІ Агрегация<br>Отображать информацию одного Сетевой Интерфейс<br>Отображать информацию одного Хост-группа<br>Отображать информацию одного Событие консоли событий<br>Отображать информацию одного Хост<br>Отображать информацию одного Контакт<br>Отображать информацию одного Команда<br>Отображать информацию одного Downtime<br>Отображать информацию одного История Инвентаризации<br>Отображать информацию одного Группа ВІ Агрегаций<br>Отображать информацию одного Историческое событие консоли событий |                                     |
| Продолжить                         |                                                                                                    |                                     |

<span id="page-25-3"></span>**Рис. 4.23 – Форма создания информационной панели – выбор источника данных**

Для того, чтобы создать глобальную форму просмотра, данный этап следует пропустить, оставив без выбора.

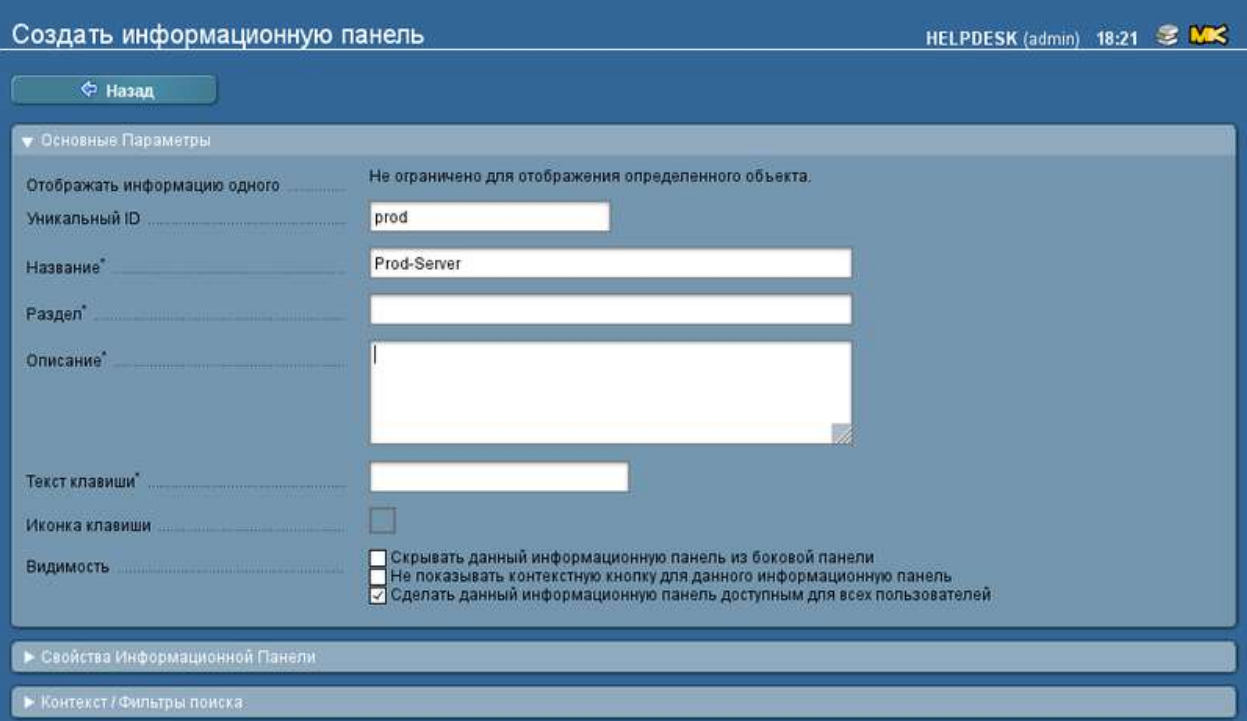

#### <span id="page-26-0"></span>**Рис. 4.24 – Форма создания информационной панели. Блок «Основные параметры»**

Основные параметры [\(Рис. 4.24\)](#page-26-0) для информационной панели включают в себя такую информацию как уникальный ID, название, раздел, в который будет добавлена новая информационная панель и т.д.

При создании новой информационной панели можно также определить, кто получит доступ к ней. Пользователи, имеющие доступ к новой информационной панели, при входе в систему будут видеть вновь настроенную информационную панель вместо той, что установлена по умолчанию. Для того, чтобы включить доступ, необходимо активировать опцию «Сделать данную информационную панель доступной для всех пользователей».

# <span id="page-27-0"></span>**5 ОПИСАНИЕ ОПЕРАЦИЙ**

Для организации мониторинга оборудования необходима корректная настройка его параметров. Хосты представляют собой объекты, описывающие физические или виртуальные устройства в сети, за которыми необходимо вести наблюдение. Для просмотра имеющихся хостов и их настройки необходимо перейти в «WATO-Конфигурация» -> «Хосты» [\(Рис. 5.1\)](#page-27-1).

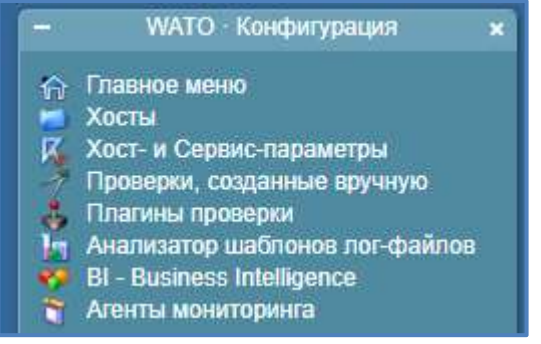

**Рис. 5.1 – Блок «WATO конфигурация»**

<span id="page-27-1"></span>В результате откроется окно вкладки «Хосты» с указанием имеющихся хостов и их основных параметров [\(Рис. 5.2\)](#page-27-2).

| Main deeclory                       |                                         |                   |                                     |                       |                                                                                    |                               |                                   |                         |                                                                | 2 second metases (used  1948)                                                                                            |
|-------------------------------------|-----------------------------------------|-------------------|-------------------------------------|-----------------------|------------------------------------------------------------------------------------|-------------------------------|-----------------------------------|-------------------------|----------------------------------------------------------------|----------------------------------------------------------------------------------------------------|
| A Namesaikat<br>E PIGHTERATOR CENE. | <b>C. Thanker West</b><br><b>Crarge</b> |                   | F HANNIBURG<br><sup>8</sup> , fines | <b>Ikonyak.comme.</b> | / Contributions                                                                    |                               | To Hawkinson<br><b>PERMIT AND</b> | <b>B</b> Homel and      |                                                                |                                                                                                    |
| <b>CALCULATION</b>                  |                                         |                   |                                     |                       |                                                                                    |                               |                                   |                         |                                                                |                                                                                                    |
| <b>Xocna</b><br><b>Suit Harry</b>   | Person Ave. Private: Private: Fueres    |                   |                                     |                       | <b>Monroement Left</b>                                                             | <b>The Contract of Street</b> |                                   | <b>Securities Hydra</b> | . .                                                            |                                                                                                    |
|                                     | <b>Technol</b>                          | 127.6.6.1         |                                     |                       | line turns - sustrattives-                                                         | ED 6                          | <b>Evelywas series and</b>        | Everyway detaut as      | MAS-ESTERANNAMEDR-April Science (200                           |                                                                                                    |
|                                     | <b>MAL NORT</b>                         | 127.0.0 T         |                                     |                       | Yello mayfar - Scott and Harder                                                    | <b>City</b>                   | <b>Evenimic default at</b>        | Eventuck detail at:     | laming will after incurrent feet tomography is it renty to not |                                                                                                    |
| $\Box$                              | <b>Change</b>                           | <b>CONTRACTOR</b> |                                     |                       | Definitional State Company thank of the end installation and control ACID (Control |                               |                                   |                         |                                                                | <b>Reprintment   Precision   (Structures)   Representation community   PHF   construction   Community   Construction</b> |
| AB.                                 |                                         |                   |                                     |                       |                                                                                    |                               |                                   |                         |                                                                |                                                                                                    |

**Рис. 5.2 – Экранная форма раздела «Хосты»**

<span id="page-27-2"></span>Доступные кнопки на экране просмотра перечня хостов:

- $\bullet$  «(1,2 и т.д.) Изменений» по нажатию на кнопку осуществляется переход к экрану просмотра внесенных, но неподтвержденных изменений, которые требуется принять для их активации или отклонить.
- «Главное меню» по нажатию на кнопку осуществляется переход к главному меню блока WATO.
- «Наборы правил» по нажатию на кнопку осуществляется переход к экрану «Основанная на правилах конфигурация Хост- & Сервиспараметров», где представлены различные группы правил.
- «Проверки, созданные вручную» по нажатию на кнопку осуществляется переход к экрану просмотра перечня проверок, доступных для создания вручную.
- «Свойства папки» по нажатию на кнопку осуществляется переход к экрану просмотра свойств выбранной папки.
- «Новая папка» по нажатию на кнопку осуществляется переход к экрану создания новой папки.
- «Новый хост» по нажатию на кнопку осуществляется переход к экрану создания нового хоста, подробное описание представлено в п. [5.1.2](#page-30-0) настоящего руководства.
- «Новый кластер» по нажатию на кнопку осуществляется переход к экрану создания нового кластера, подробное описание представлено в п. [5.1.9](#page-41-0) настоящего руководства.
- «Массовый импорт» по нажатию на кнопку осуществляется переход к экрану ТЕСК, где представлена возможность указать параметры для выполнения импортирования хостов. Подробное описание представлено в п. [5.1.7](#page-38-0) настоящего руководства.
- «Массовое обнаружение» по нажатию на кнопку осуществляется переход к экрану настройки автоматического обнаружения сервисов на выбранных хостах.
- «Родительское сканирование» по нажатию на кнопку осуществляется переход к экрану поиска родительских хостов.
- «Статус» по нажатию на кнопку осуществляется переход к экрану просмотра статусов сервисов с разбивкой по хостам.
- «Поиск» по нажатию на кнопку осуществляется переход к экрану поиска хостов по параметрам, описанным в п. [5.1.5](#page-34-0) настоящего руководства.

Доступные действия с хостами:

- • редактировать свойства данного хоста;
- $\bullet$   $\overline{\mathbb{K}}$  просмотр параметров данного хоста, основанных на правилах;
- $\bullet$   $\blacksquare$  редактировать сервисы данного хоста;
- переместить данных хост в другую папку;
- создать клон данного хоста;
- удалить данный хост.

# <span id="page-28-0"></span>**5.1 Настройка Хостов**

## <span id="page-28-1"></span>**5.1.1 Просмотр свойств хоста**

Чтобы перейти к основным свойствам хоста необходимо выбрать на главном экране хост и нажать на кнопку в строке выбранного хоста. В верхней части открывшегося экрана доступны следующие кнопки:

- «Папка» по нажатию на кнопку осуществляется переход к папке, в которой расположен хост;
- «Статус» по нажатию на кнопку происходит переход к экранной форме, описанной подробно в п. [5.1.4](#page-33-0) настоящего руководства;
- «Сервисы» по нажатию на кнопку происходит переход к экранной форме, описанной подробно в п. [5.2.1](#page-42-1) настоящего руководства;
- «Параметры» по нажатию на кнопку происходит переход к экранной форме просмотра параметров для создания правил;
- «Диагностика» по нажатию на кнопку происходит переход к экранной форме, описанной подробно в п. [5.1.3](#page-31-0) настоящего руководства;

 «Обновить DNS кэш» - по нажатию на кнопку происходит удаляется весь кэш DNS и запускается процесс разрешения адресов (resolv) при следующей активации изменений.

Открывшееся окно свойств хоста состоит из четырех основных блоков [\(Рис.](#page-29-0)  [5.3\)](#page-29-0):

| Свойства коста TestHost                                                                                                    |                                                                                                    |
|----------------------------------------------------------------------------------------------------|----------------------------------------------------------------------------------------------------|
|                                                                                                    | Слина : Коник - Жоннин - Конико - Российски - Российски - Собенийски                                                                                                    |
| + Distances committee                                                                                                    | <b>SHAW</b>                                                                                                    |
| <b>USIN WITH !!</b>                                                                                                    |                                                                                                    |
| · Inner-crain<br><b>Finanz</b><br><b>RAMES</b><br><b>Phil sight</b><br>Dillians.<br><b>Puerrase</b><br><b>Report State Countries</b> | Scotchilds around a 19 years around a thing applicable<br>Ξ<br><b>HATCHING CHARLES IN PROTECTIVE</b><br>п<br>٠<br>(27.1.1.1)<br><b>HETPANIA CHARLES HETHATE</b><br><b>SENSATIONS</b> Democratic commence<br>п<br>brokaster - Koston radio (barano il nommer)<br>α |
| <b>Wilderman</b><br><b>Ajartiuse</b><br>clean:<br><b>Networking Sagreent</b><br><b>PAGEMARINE</b>                                    | Check, Jim Agant (Served) (Susanne in Linuxuance)<br>п<br>Policities system (Thomas on year comes)<br>Local hatterd: Stoc Metroy: Discussion by purchasene.<br>п<br><b>FAME CONSUMER PERSONAL</b><br>۰                                                            |
| <b>W. Martin Holland, Stationer, Carolina.</b><br>Datassi pyrra .                                                                    | <b>SERVICENT DESCRIPTION</b>                                                                                                    |

**Рис. 5.3 – Экран просмотра «Свойства хоста»**

- <span id="page-29-0"></span>«основные параметры»: здесь указывается имя хоста;
- «базовые настройки»: в данном блоке указываются:
	- o права содержит список контактов (пользователей), которым разрешено редактирование настроек данного хоста в WATO. Пользователь может автоматически сделать выбранные контактные группы контактами мониторинга путем установки отметки чек-бокса в поле «Добавить данные контактные группы к хосту», в этом случае данные контакты смогут получать уведомления при аварии на оборудовании).
	- o алиас хосту может быть присвоено альтернативное описательное имя, которое будет отображаться во многих местах как в графическом интерфейсе, так и в отчетах. Если алиас не определен, то в качестве алиаса будет использоваться имя хоста.
	- o ip-адрес хоста адрес может быть указан вручную при создании хоста в стандартном виде, в таком случае DNS действие не требуется. Ipадрес может быть не указан, но в таком случае требуется указание DNS имени хоста.
	- o DNS-имя хоста при указании ip-адреса поле может быть не заполненным.
	- o Порт SNMP поле отображается и становится доступным для редактирования, если выбран тип агента SNMP, указывается порт подключения по протоколу SNMP.
	- o SNMP-community поле отображается и становится доступным для редактирования, если выбран тип агента SNMP.
	- o Родители может указываться как при создании хоста вручную так же может заполняться при сканировании.
- o Мониторится на сайте Указывается сайт, который должен мониторить данный хост, при выполненной настройке распределенного мониторинга.
- «хост-теги»: выбирается значение хост-тега для данного хоста (по умолчанию, всем хостам присваивается первый созданный тег в любой группе тегов).

В блоке «хост-теги» возможные значения тега «Agent type» следующие:

- o Сheck\_MK агент хост должен отслеживаться с помощью агентов Сheck\_MK, которые должны быть установлены на хосте, который должен быть поставлен на мониторинг. Необходимо выбрать это значение также в случае использования специальных агентов, таких как, например, ESX-Monitoring.
- o SNMP хост должен проверяться с помощью SNMP. Этот выбор позволяет отображать в «Базовых настройках» поле «SNMP Community», с помощью которого можно определить SNMP Community. Так как это значение, как правило, одинаково для многих хостов, то предпочтительнее, чтобы он был определен в папке. Если значение не указано, то оно автоматически принимается как public.
- o No Agent отсутствие агента, если требуется проверка только доступности хоста. Такие хосты не имеют агентов и отслеживаются только с помощью Активных проверок. Правила для них находятся в разделе WATO Хост- & Сервис-параметры -> Активные проверки. Если не будет определена ни одна активная проверка, то ТЕСК создаст автоматически сервис PING.
- o Bulkwalk (SNMP v2c) при выборе «SNMP» «Dual Check\_MK+SNMP» доступен выбор команды для проведения инвентаризации хоста «simple walk (like SNMP v1) » или «Bulkwalk (SNMP v2c) » и протокола SNMP (какой протокол SNMP доступен для опроса).
- «Настройки сервис-групп».

#### <span id="page-30-0"></span>**5.1.2 Создание хоста**

ТЕСК позволяет создать новый хост клонированием одного из существующих в системе хостов либо создать новый хост. Для выполнения клонирования

хоста следует нажать на пикторграмму **в столбце «Действия» в строке** хоста на экране просмотра перечня хостов блока WATO. По нажатию на пиктограмму будет осуществлен переход к экранной форме «Свойств хоста», где часть полей формы будет предварительно заполнена и пользователю придется изменить лишь необходимые параметры.

Для создания нового хоста нужно нажать на кнопку **полезнования** верхней части экранной формы просмотра перечня хостов блока WATO или

нажать на пиктограмму в строке хоста. В случае создания нового хоста

потребуется заполнить форму на экранной форме «Свойства хоста» [\(Рис. 5.4\)](#page-31-1). Описание возможных значений параметров представлено в п. [5.1.1](#page-28-1) настоящего руководства.

| <b>C Thomas</b>               | Crame |                 | <b>10 Capturie</b>                           | 2 Teppertree                                                    | • Переменнить кост | <b>In Bearmachers</b> | <b>COMMENT DISTING</b> |  |
|-------------------------------|-------|-----------------|----------------------------------------------|-----------------------------------------------------------------|--------------------|-----------------------|------------------------|--|
| <b>W GORDON HUSSETTIN</b>     |       |                 |                                              |                                                                 |                    |                       |                        |  |
| <b>HARTOGOTE</b>              |       | <b>NATE</b>     |                                              |                                                                 |                    |                       |                        |  |
| . Service increases           |       |                 |                                              |                                                                 |                    |                       |                        |  |
| <b>Turne</b>                  |       |                 | 302 TRAVALISMA PUMPANEL                      |                                                                 |                    |                       |                        |  |
| <b>Angel</b>                  |       |                 | <b>HETERLOSS</b> (Installate of January of ) |                                                                 |                    |                       |                        |  |
| <b>FUELTING</b>               | m.    | 192.168.194.131 |                                              |                                                                 |                    |                       |                        |  |
| <b>DNS</b> men                | ٠     |                 | <b>ISSUED IN COURSE CONTROLLERS</b>          |                                                                 |                    |                       |                        |  |
| <b>Popinie</b>                |       |                 | HOTELSTAGE (Teamset hi permanent)            |                                                                 |                    |                       |                        |  |
| Maximpiriti al farmi          | -     |                 |                                              | Terze-Franthic - Rodefield Higgler Christmas Inc. Inschulation: |                    |                       |                        |  |
| $=30077000$                   |       |                 |                                              |                                                                 |                    |                       |                        |  |
| <b>Font type</b>              | 围     |                 | Check, MK Agent (Server)                     | $\bullet$                                                       |                    |                       |                        |  |
| <b>CHILBRY</b>                | ٠     |                 | Pleasant system (Insurance of numbered)      |                                                                 |                    |                       |                        |  |
| <b>Retiremental Diagnment</b> | ■     |                 |                                              | LUCATANDANI (Kee Shandy) (Trainerrow (1) Internationally        |                    |                       |                        |  |
| IP Address Parkin             |       |                 | IPy4 000   Destroyed 74' year top your       |                                                                 |                    |                       |                        |  |
| * Writerion classes cannot    |       |                 |                                              |                                                                 |                    |                       |                        |  |
| Cameronia.                    |       |                 | HEITSREETEND CHAIRMAN NE DISTRIBUTED         |                                                                 |                    |                       |                        |  |
| Справку в прийом Справии      |       |                 |                                              | Countries Commerce Commerce   Survey and                        |                    |                       |                        |  |
| 44                            |       |                 |                                              |                                                                 |                    |                       |                        |  |
|                               |       |                 |                                              |                                                                 |                    |                       |                        |  |
|                               |       |                 |                                              |                                                                 |                    |                       |                        |  |
|                               |       |                 |                                              |                                                                 |                    |                       |                        |  |
|                               |       |                 |                                              |                                                                 |                    |                       |                        |  |

**Рис. 5.4 – Свойства хоста**

<span id="page-31-1"></span>После указания всех параметров хоста требуется выбрать одну из следующих кнопок:

- «сохранить & перейти к сервисам»: данная кнопка позволяет сохранить изменения в свойствах хоста и перейти к результатам поиска сервисов хоста. Аналогично переход может быть осуществлен с помощью кнопки «Сервисы» в верхней части экрана либо через В в строке заданного хоста в общем окне отображения хостов. Данные кнопки также показывают результат инвентаризации сервисов хоста, где можно выбрать найденные сервисы и поставить их на опрос;
- «сохранить & закончить»: данная кнопка завершает редактирование свойств хоста, после сохранения происходит переход к главной странице меню «Хосты»;
- «сохранить & проверить»: данная кнопка переводит на страницу диагностики хоста, автоматически запуская проверку и выдавая ее результаты.

#### <span id="page-31-0"></span>**5.1.3 Проверка настроек хоста**

Для осуществления проверки корректности настроек хоста необходимо выбрать хост, открыть его свойства и нажать на кнопку «Диагностика». Откроется окно проверки [\(Рис. 5.5\)](#page-32-0), но для запуска диагностики требуется нажать на кнопку «Проверить» (перед запуском проверки параметры ip-адрес и SNMP- community доступны для изменения).

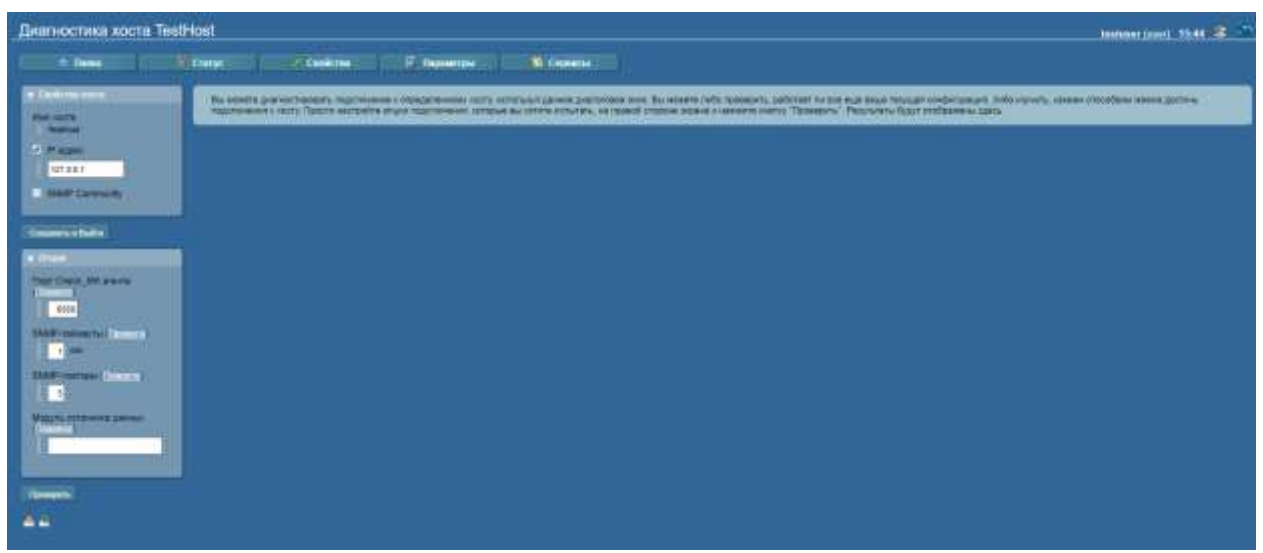

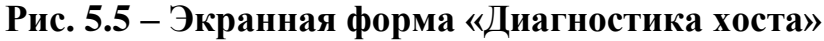

<span id="page-32-1"></span><span id="page-32-0"></span>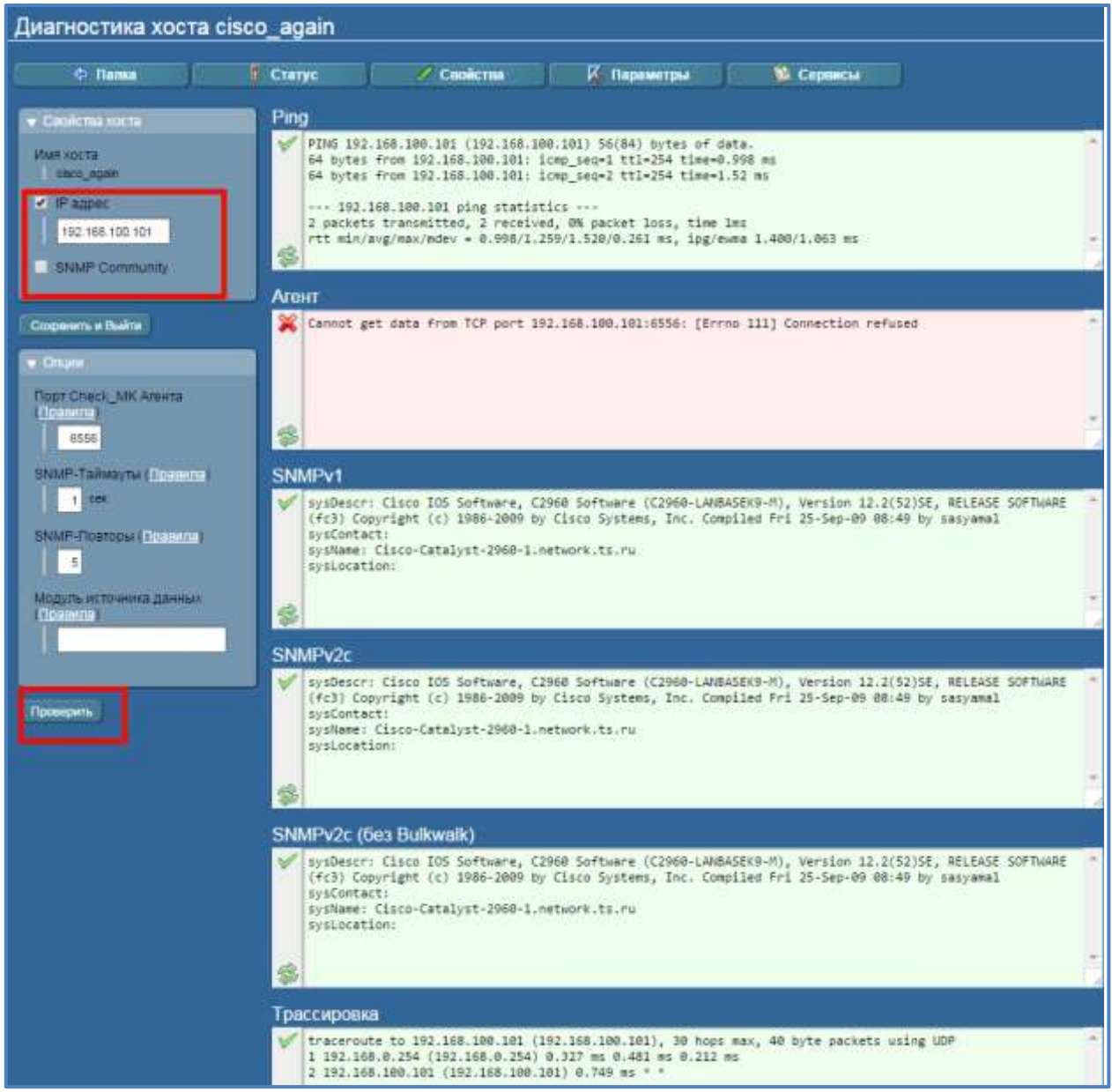

**Рис. 5.6 – Выполнение проверки на экранной форме «Диагностика хоста»** Результаты проверки будут представлены в виде нескольких блоков [\(Рис.](#page-32-1) 5.6):

- «ping»: проверка доступности оборудования и качества соединения;
- «агент»: проверка доступности подключения к check mk-agent, который выполняет роль snmp-агента, собирает данные о работе сервера/ПК и выдает их в одном ответе, порт подключения check\_mk-agent 6556;
- «SNMPv1», «SNMPv2c», «SNMPv2c (без Bulkwalk)»: проверка подключения по разным версиям протокола SNMP (какой протокол SNMP доступен для опроса). На примере выше [\(Рис.](#page-32-1) 5.6) доступны все три варианта;
- «трассировка»: показывает маршрут (путь) и временные задержки следования пакетов по сети; данная проверка использует трассировку, чтобы определить текущую маршрутизацию от сервера ТЕСК до целевого хоста $^1$ .

На примере выше [\(Рис.](#page-32-1) 5.6) доступны все три версии протокола SNMP. В свойствах данного хоста указан агент «SNMP (Networking device, Appliance)», что соответствует протоколу SNMP v2c. Соответственно, настройка параметров мониторинга хоста выполнены верно.

### <span id="page-33-0"></span>**5.1.4 Просмотр статуса хоста**

l

Чтобы посмотреть текущее состояние хоста в деталях можно нажать кнопку «Статус» в свойствах хоста. В результате откроется окно, подробно отображающее параметры опроса оборудования и информацию о нем [\(Рис.](#page-34-1)  [5.7\)](#page-34-1), такие как алиас, ip-адрес хоста, хост группы, контактные группы данного хоста, интервал обычной/повторной проверки хоста, тип проверки и т.п.:

<sup>1</sup> При проведении диагностики особо следует обратить внимание не только на доступные версии протокола SNMP, но и на их соответствие типу агентов, указанному в свойствах хоста. Данное соответствие необходимо проверить во избежание проблем с опросом оборудования: в случае, если тип агента и доступная для хоста версия протокола SNMP не совпадают, при постановке на опрос по SNMP, хост будет висеть с сообщением о статусе UNKNOWN для сервиса инвентаризации.

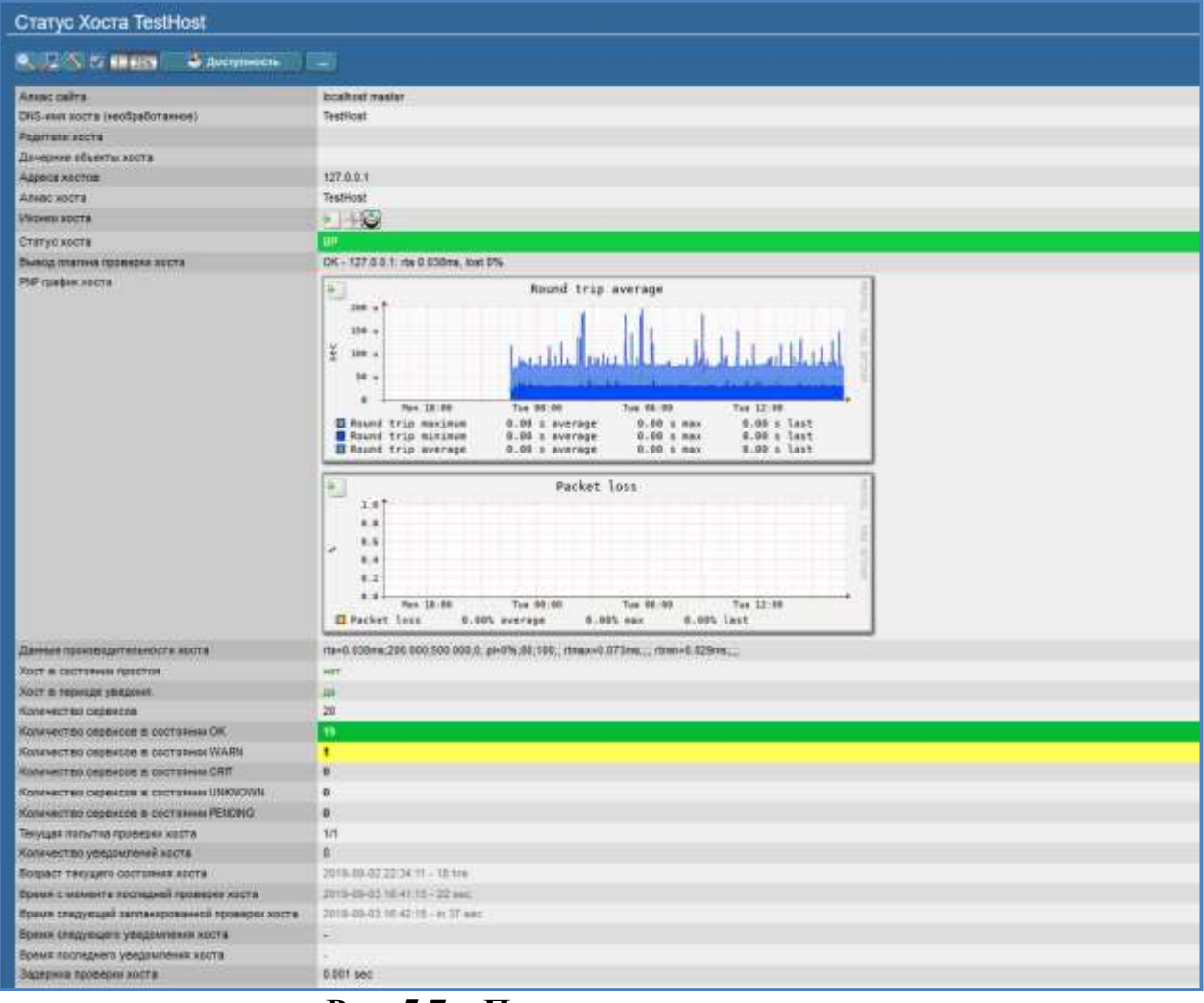

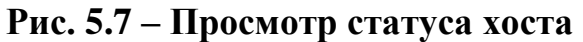

#### <span id="page-34-1"></span><span id="page-34-0"></span>**5.1.5 Поиск хостов по заданным параметрам**

Для поиска хостов в заданной папке (или глобально в ТЕСК) по определенным значениям свойств хоста используется кнопка «Поиск» в верхней части окна меню «Хосты». По нажатию на кнопку «Поиск» происходит переход к экранной форме Поиска хостов [\(Рис. 5.8\)](#page-35-0).

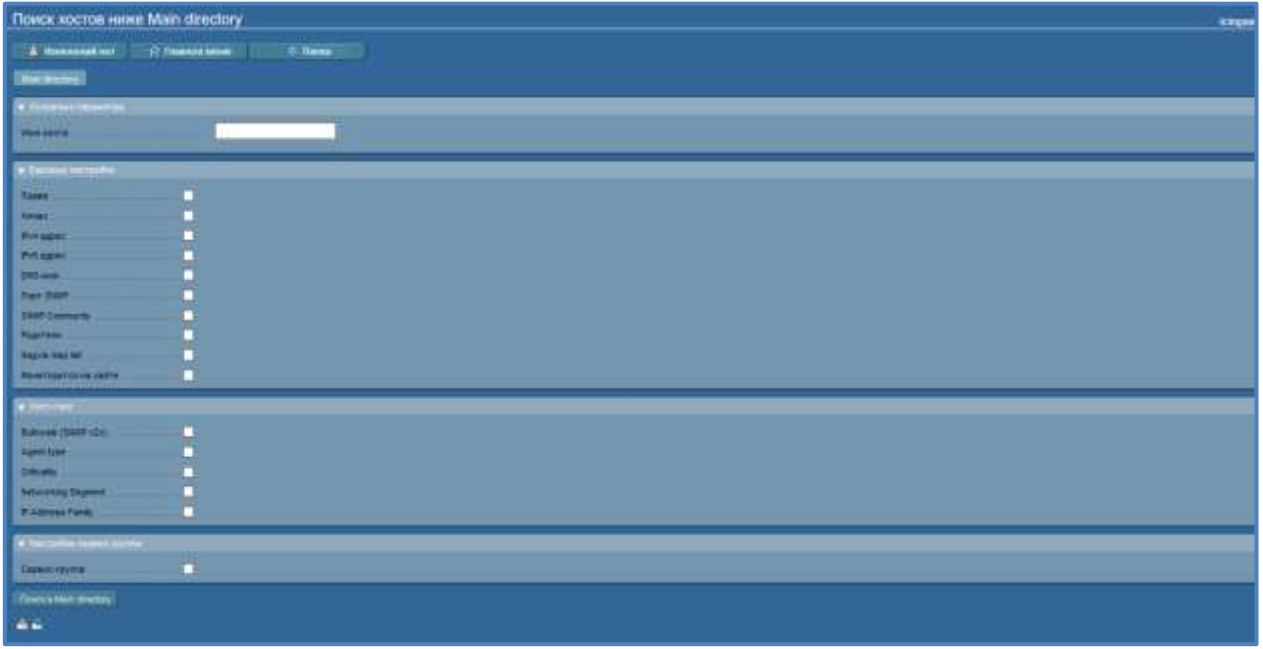

<span id="page-35-0"></span>**Рис. 5.8 – Экранная форма поиска хоста по указанным параметрам**

Экранная форма состоит из следующих блоков:

- «Основные параметры» поиск осуществляется по имени хоста (если известно);
- «Базовые настройки» данном блоке можно указать контактные группы, к которым назначен хост (пункт «права»), алиас, ip-адрес искомого хоста, DNS-имя (это DNS-имя хоста), SNMP-community (если выбран тип агента SNMP), родительский хост, версию прошивки, имя пользователя и пароль для конфигурационных файлов (в случае, когда для хостов включен автоматический сбор конфигурационных файлов). Поиск будет осуществлен по указанному свойству хоста;
- «Хост-теги» выбирается значение хост-тега для искомого хоста (или хостов). Данный вид поиска наиболее удобен для составления общего списка хостов с заданным хост-тегом. Кроме того, есть возможность организовать поиск хостов с включенным автоматическим сбором конфигурационных файлов по определенному типу протокола (ssh, telnet, snmp). Подробное описание параметров, указанных в этом блоке, описано в главе [5.1.1](#page-28-1) настоящего руководства;
- «Настройки сервис-группы» позволяет осуществить поиск по сервисгруппе.

После заполнения необходимых параметров поиска необходимо нажать на кнопку «поиск в Main directory» (может быть указана любая другая папка, из которой инициирован поиск) - поиск в конкретной папке, из которой инициирован поиск.

Результаты поиска по данному хост-тегу «agent type»-> SNMP будут иметь следующий вид [\(Рис. 5.9\)](#page-36-1).

|                | Peayputatist nowcka is nanke Main directory                      |                     |                      |                                                                  |                                  | Tour Stepsehold (about 12.16                                    |             |
|----------------|------------------------------------------------------------------|---------------------|----------------------|------------------------------------------------------------------|----------------------------------|-----------------------------------------------------------------|-------------|
| A MARIDIAN BOT | <b>The Property Corp.</b>                                        | C NWL               |                      | / Names process. C Manuscritory o Colars can Navy. 4. Newschians |                                  |                                                                 |             |
|                | <b>THE REAL PROPERTY OF A 49 YO F AND INCOME.</b>                |                     |                      |                                                                  |                                  |                                                                 |             |
| Хосты          |                                                                  |                     |                      |                                                                  |                                  |                                                                 |             |
| <b>SENIE</b>   | <b>MARINE STATISTICS</b><br>INCIDENTE CHIN 29600 102 108 100 100 | <b>Fisk support</b> | <b>INVESTIGATION</b> | <b>NOTICE EXIST</b><br>bout-repose/children trianer.             | After   Date   Destactive School | Titario «Hally beat marketing C2000Conne «Mile v4-editori»      | <b>Them</b> |
| lá             |                                                                  |                     |                      | Subjects CCS Trum ney have. Streams some even most that          | lummu.                           | <b>Contractor in the State of Contractor</b><br><b>SERVICES</b> |             |
| - 56           |                                                                  |                     |                      |                                                                  |                                  |                                                                 |             |
|                |                                                                  |                     |                      |                                                                  |                                  |                                                                 |             |

**Рис. 5.9 – Поиск хоста в WATO**

<span id="page-36-1"></span>Чтобы перейти из окна результатов поиска к нужному хосту, необходимо кликнуть левой кнопкой мышки на его имени. В результате откроются свойства искомого хоста.

#### <span id="page-36-0"></span>**5.1.6 Массовое редактирование хостов**

Массовое редактирование хостов доступно на экранной форме просмотра перечня хостов блока WATO после выбора перечня хостов отметками в чек-

боксе, которые становятся доступными по нажатию на пиктограмму  $\blacksquare$ , которая находится под списком всего перечня хостов, и последующем нажатии

на кнопку «Редактировать» Редактировать , которая расположена под перечнем всех хостов [\(Рис. 5.10\)](#page-36-2).

| Изменений нет.<br>Α                   | • Главное меню             | π.<br>Наборы правил                                                                                              | Проверки, создани                                                |    | Спойства папки      | <sup>N</sup> . Hosan nanka                  |
|---------------------------------------|----------------------------|----------------------------------------------------------------------------------------------------|------------------------------------------------------------------|----|---------------------|---------------------------------------------|
| Homes xpct                            | <sup>6</sup> Новый кластер | Массовый импорт                                                                                                  | % Массовое обнаруж-е                                             | m. | Массовое перениен-в | τ<br>Родитильское скан.                     |
| <b>El Cranyo</b>                      | $^{\circ}$ <i>Noncx</i>    |                                                                                                    |                                                                  |    |                     |                                             |
| Main directory<br>Хосты               |                            |                                                                                                    |                                                                  |    |                     |                                             |
| Действии                              |                            |                                                                                                    |                                                                  |    |                     |                                             |
| 5.51                                  |                            | Имя хоста Алиас. Рэ4 адрес. Рэб адрес. Родиллик Мониторится на сайте Аутен Права. Контактные группы<br>127.0.0.1 | total-masser -<br>$\Omega$                                       |    |                     | Term<br>lanilp-v4isite:local-mastericmk-age |
| $2 \times 100$ Tentrion<br>ū<br>25000 | test host                  | 127.0.0.1                                                                                                    | total boat master<br>local-muster -<br>$C =$<br>localhost master |    |                     | lanjp-v4jsite:local-master[ping]ip-v        |

**Рис. 5.10 – Просмотр хостов в WATO**

<span id="page-36-2"></span>Для массового редактирования найденных по заданному признаку хостов необходимо использовать кнопку «Массовое Редактирование» в верхней части экранной формы (подробное описание выполнения поиска хостов описано в п. [5.1.5](#page-34-0) настоящего руководства) [\(Рис. 5.11\)](#page-37-0).

| Результаты поиска в папке Main directory                |                         |           |                 |                                                                          |    |             |                                          |                                                        | 2 xoctos testusor (user) 16:14 |     |
|---------------------------------------------------------|-------------------------|-----------|-----------------|--------------------------------------------------------------------------|----|-------------|------------------------------------------|--------------------------------------------------------|--------------------------------|-----|
| А Изменений нет                                         | <b>ET TRASHOE MONGE</b> |           | C Hasan         | Массовое редактир                                                        |    |             | <b>% Массовое обнаруж-е</b>              | Создать карту Nagvia                                   |                                |     |
| <b>C. Yrowarn Boncs</b>                                 |                         |           |                 |                                                                          |    |             |                                          |                                                        |                                |     |
| Main directory Pergnamina noncea a maine Main directory |                         |           |                 |                                                                          |    |             |                                          |                                                        |                                |     |
| Хосты                                                   |                         |           |                 |                                                                          |    |             |                                          |                                                        |                                |     |
| <b>Zinie Time</b>                                       |                         |           |                 | Ина воста Алинс Ку4 адрес. Руб адрес Родилия Монаторится на святе Аутон. |    |             | Прави Компастные группы                  |                                                        | Terre                          |     |
| <b>K</b> Maria R                                        | TestHost                | 127.001   |                 | local master.<br>Incalnovit musher                                       | C- | default at  | Everybody Everybody default              | lanip-v4;site local-mastericmk-agent%cpip-v4-only/prod |                                |     |
| K Sa                                                    | test_host               | 127.0.0.1 |                 | local-master-<br>Tocalbost master                                        |    | default all | Everybody. Everybody default<br>$-1.001$ | lango-wliste local-mastericmk agent/corp-wl-only/prod  |                                |     |
| $\Box$                                                  | <b>Hosts</b>            |           | Выбранные хость | Создать карту Лирит                                                      |    |             | Установить привлагу имена коста к ду-иб  | Удалить<br>Festivonini                                 | <b>OWENTS</b>                  | 000 |
|                                                         |                         |           |                 |                                                                          |    |             | Pidumenutape citampidativie              | <b><i><u>Repeared to the</u></i></b>                   | (выберите целевую /            |     |
| $\sim$ $\sim$                                           |                         |           |                 |                                                                          |    |             |                                          |                                                        |                                |     |
|                                                         |                         |           |                 |                                                                          |    |             |                                          |                                                        |                                |     |

**Рис. 5.11 – Просмотр результатов поиска хостов в WATO**

<span id="page-37-0"></span>По нажатию на кнопку откроется окно с параметрами для массового редактирования хостов [\(Рис. 5.12\)](#page-37-1). Например, с помощью массового редактирования можно присвоить всем хостам один и тот же хост-тег.

| Массово редактировать хосты |   |                                                                                                    | testuser (user) 16:16 3 |  |  |
|-----------------------------|---|----------------------------------------------------------------------------------------------------|-------------------------|--|--|
| C Flamia                    |   |                                                                                                    |                         |  |  |
|                             |   | Вями выбрано 2 хостов для массового редактирования. Вы можето сличает сличнего, хост-атрибуты для всех выбранных хостов сразу. Если выбро установлен на не каменати, то в настоящее<br>время не все выбранные хосты раздатног ту же самую настройку для данного атрибута. Если ны оставите данный выбор, тот все хосты будут сокранять свои нидивидуальные настройки |                         |  |  |
| • больни несроем.           |   |                                                                                                    |                         |  |  |
| <b>Прива</b>                | ▬ | Everybody duting all creecrementers entern dencings.                                                                                                    |                         |  |  |
| Аливе                       |   | ноопределено Сімяноння по умосчання і                                                                                                    |                         |  |  |
| IPv4 anpec                  | Ы | 127.0.0.1                                                                                                    |                         |  |  |
| <b>EPWS</b> MILINE          | п | ноопределено Сіменних по умосниний                                                                                                    |                         |  |  |
| <b>ENGINEER</b>             | ۰ | ноопределено (лианения по умоскивает)                                                                                                    |                         |  |  |
| <b>Dopt SNMP</b>            |   | непоредалино (Лианиния по умолчания)                                                                                                    |                         |  |  |
| <b>SNMP Community</b>       |   | <b>СТАНИВНО ПО УМПРОВИТ</b>                                                                                                    |                         |  |  |
| Родители                    | π | <b>NEOTIFICATE ON SHIPPING CONSUMERSION</b>                                                                                                    |                         |  |  |
| Мониторится на сайте        | п | local-truster - localhost muster chronome no visuamenci                                                                                                    |                         |  |  |
| $+$ 2000 mile               |   |                                                                                                    |                         |  |  |
| Bulowsk (SNMF v2c)          | п | International Hill manifest Cleveland GMAS 9001 Make oldstein                                                                                                    |                         |  |  |
| Agent type                  |   | Check_MK Agent (Server) (Thomas on your summer)                                                                                                    |                         |  |  |
| <b>Critically</b>           |   | Productive system Cheronomic mit prestreament                                                                                                    |                         |  |  |
| <b>Networking Segment</b>   | п | Local hittwork (low latency) Chiavement in your minimi-<br><b>Designation</b>                                                                                                    |                         |  |  |
| IP Address Family           | ▬ | IPut only Chipersee to yeoil-mead!                                                                                                    |                         |  |  |
|                             |   |                                                                                                    |                         |  |  |
| • Настройне сервис-труппы   |   |                                                                                                    |                         |  |  |

<span id="page-37-1"></span>**Рис. 5.12 – Экранная форма массового редактирования параметров хостов**

В случае, когда те или иные значения параметров отличаются между хостами, в окне массового редактирования высвечивается соответствующее предупреждение. Параметр, общий для всех найденных хостов (по которому производился поиск), также указан в окне массового редактирования [\(Рис.](#page-38-1)  [5.13\)](#page-38-1).

| Базовые настройки              |                                                          |
|--------------------------------|----------------------------------------------------------|
| Права                          | Everybody.default.all* (Унаследованный orMain.directory) |
| Annac:                         | неопределено : Значение по умолчанию)                    |
| IPv4 appec                     | 127 0.0.1                                                |
| IPv6 agpec                     | неопределено (Значение по умолчанию)                     |
| <b>DNS-WMR</b>                 | неопределено (Значение по умолчанию).                    |
| <b><i><u>RODT SNMP</u></i></b> | неопределено (Значение по умолчанию).                    |
| SNMP Community                 | <b>Авание (Значение по умалчанию)</b>                    |
| Родители                       | неопределено (Значение по умолчанию)                     |
| Мониторится на сайте           | local-master - localhost master (3Havenue no yuonnumini) |
| $x$ Xoct-Term                  |                                                          |
| Bulkwalk (SNMP v2c)            | simple walk (like SNMP v1) (Значению по умолчанию)       |
| Agent type                     | Данное значение отличается между выбранными костами.     |
| Criticality                    | Productive system (Значение по умолчанию)                |
| Networking Segment             | Local network (low latency) [Drawewie no ymorlianino)    |
| IP Address Family              | IPv4 only Elisaverine do ysicostantific)                 |
|                                |                                                          |
| • Настройки сервно-группы      |                                                          |
| Сервис-группа                  | Данное значение отличается между выбранными костами.     |

<span id="page-38-1"></span>**Рис. 5.13 – Экранная форма массового редактирования параметров хостов 2**

После выбора и установки соответствующих параметров для массового редактирования хостов необходимо нажать кнопку «Сохранить & Закончить» в нижней части экранной формы. В результате в левом верхнем углу фрейма «Хосты» будут отображены произведенные изменения в виде надписи «(1,2 и т.д.) Изменений». Количество изменений равно количеству хостов, массово отредактированных после поиска. Данные изменения, как и любые изменения в интерфейсе Check\_MK, необходимо активировать либо отменить, если по каким-либо причинам необходимость присвоения выбранных параметров отпала.

### <span id="page-38-0"></span>**5.1.7 Импорт и экспорт хостов в CSV**

Импорт CSV данных можно использовать при необходимости загрузить большое количество хостов из другой системы мониторинга или из таблицы Excel. ТЕСК имеет очень гибкий алгоритм чтения файлов подобного формата. Для использования данной функции пользователю потребуется файл, в каждой строке которого есть имя хоста, которое может быть разрешено (распознано) через DNS, пример представлен на рисунке ниже [\(Рис. 5.14\)](#page-38-2).

| myserver01<br>myserver02 |
|--------------------------|
|                          |
|                          |
| myserver03               |

<span id="page-38-2"></span>**Рис. 5.14 – Пример импортируемого CSV файла**

Во время импорта также можно принять дополнительные атрибуты. Если в CSV данных имена атрибутов находятся в первой строке, ТЕСК может их автоматически назначить. При импорте данных, пример которых приведен на рисунке ниже [\(Рис. 5.15\)](#page-39-0), ТЕСК может корректно соотнести все четыре столбца автоматически.<sup>2</sup>

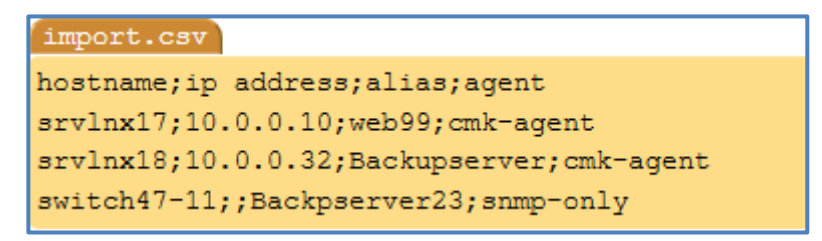

#### **Рис. 5.15 – Пример импортируемого CSV файла с заголовком**

<span id="page-39-0"></span>Процедура импорта содержит следующие шаги:

- создать или выбрать целевую папку для импорта;
- перейти в папку и нажать кнопку Массовый Импорт
- в открывшемся диалоговом окне загрузить файл, либо выбрать поле «Content of CSV File» и скопировать содержимое файла в открывшееся поле ввода.
- в диалоговом окне, открывшемся для загрузки данных, отметкой чекбокса рядом с параметром «Выполнить автоматическое обнаружение сервисов» [\(Рис. 5.16\)](#page-39-1) можно выполнить автоматическое обнаружение сервисов на вновь импортируемых хостах.

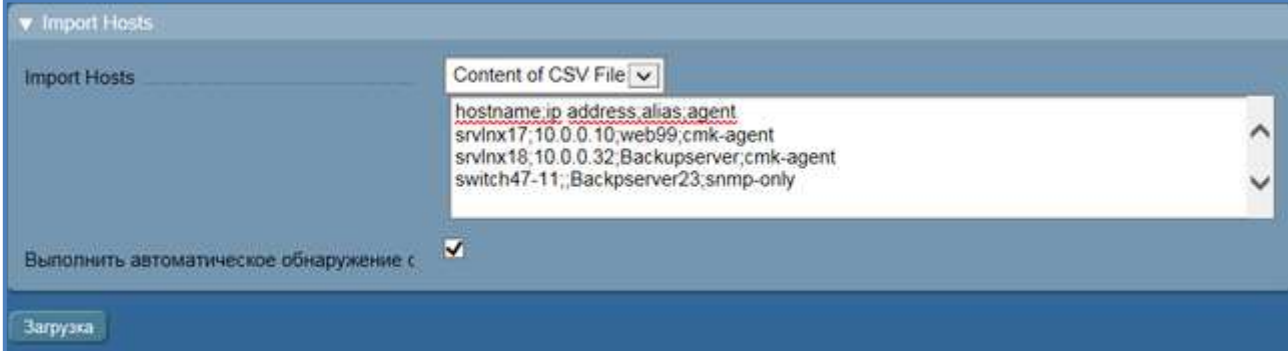

**Рис. 5.16 – Массовый импорт хостов**

<span id="page-39-1"></span>Разделитель полей будет распознан автоматически или его можно ввести вручную [\(Рис. 5.17\)](#page-40-1). Также в зависимости от содержания файла можно подтвердить опцию – «Имеет строку заголовка».

 $\overline{a}$ 

<sup>2</sup> Могут быть ситуации, в которых дополнительно потребуется внесение исправлений вручную. Например, идентификаторы (ID) тегов являются компонентами URL-адресов, которые вызывают просмотры, фильтрующие по тегам. WATO не сможет изменить эти URL-адреса. Аналогично, конфигурации фильтров в отчетах и информационных панелях не смогут обновиться автоматически.

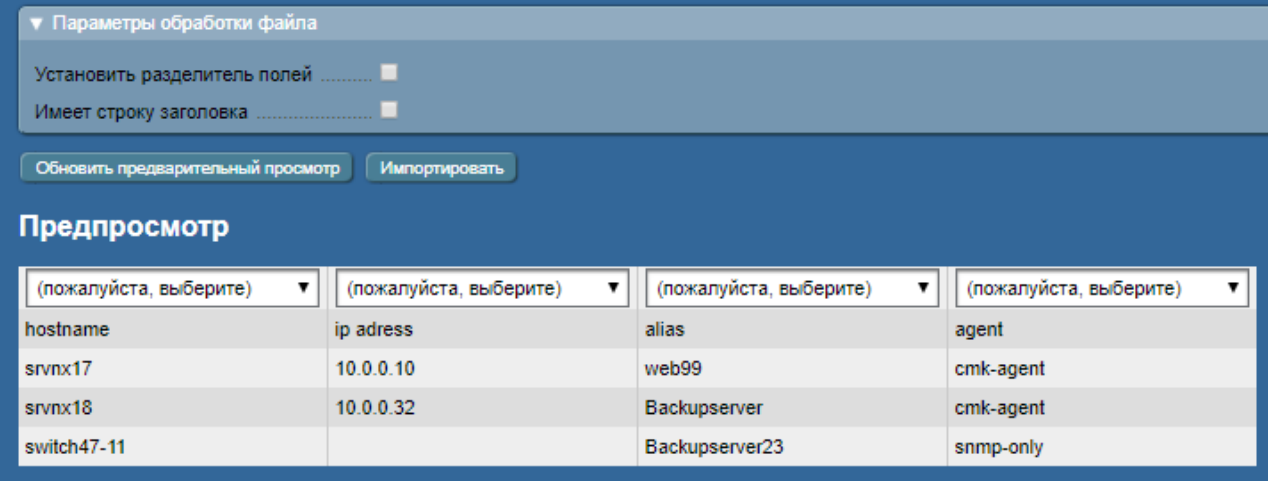

### **Рис. 5.17 – Разбор CSV файла**

<span id="page-40-1"></span>Далее необходимо «Обновить предварительный просмотр» для разбора заголовка и автоматического определения типа данных для каждой колонки [\(Рис. 5.18\)](#page-40-2).

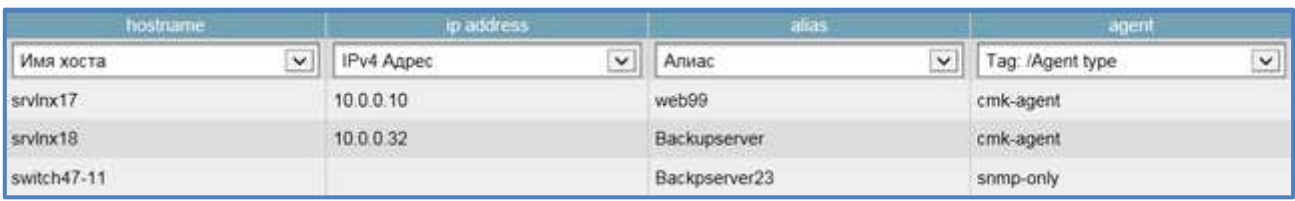

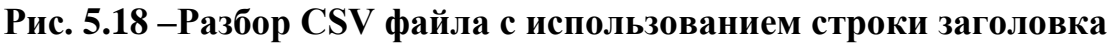

<span id="page-40-2"></span>Если автоматическое распознавание столбцов не работает, ТЕСК позволяет выбрать атрибут, который нужно назначить. В атрибутах хоста в CSV данных важно, чтобы использовалось внутреннее имя атрибута.

Если ранее была выбрана опция «Выполнить автоматическое обнаружение сервисов», то отобразится та же форма, что и при [массовом обнаружении](http://192.168.111.81/mediawiki/index.php/%D0%A1%D0%B5%D1%80%D0%B2%D0%B8%D1%81%D1%8B#.D0.9C.D0.B0.D1.81.D1.81.D0.BE.D0.B2.D0.BE.D0.B5_.D0.BE.D0.B1.D0.BD.D0.B0.D1.80.D1.83.D0.B6.D0.B5.D0.BD.D0.B8.D0.B5_.E2.80.93_.D0.BE.D0.B4.D0.BD.D0.BE.D0.B2.D1.80.D0.B5.D0.BC.D0.B5.D0.BD.D0.BD.D0.BE.D0.B5_.D0.BE.D0.B1.D0.BD.D0.B0.D1.80.D1.83.D0.B6.D0.B5.D) (подробное описание представлено в п. [5.1.6](#page-36-0) настоящего руководства). После импортирования и завершения автоматического обнаружения сервисов необходимо [активировать изменения.](http://192.168.111.81/mediawiki/index.php/%D0%9A%D0%BE%D0%BD%D1%84%D0%B8%D0%B3%D1%83%D1%80%D0%B0%D1%86%D0%B8%D1%8F_%D0%BC%D0%BE%D0%B4%D1%83%D0%BB%D1%8F)

### <span id="page-40-0"></span>**5.1.8 Настройка хостов при распределенном мониторинге**

В данном руководстве термин «распределенный мониторинг» применяется, когда система состоит из более чем одного экземпляра.

Для работы с распределенным мониторингом потребуется указать в настройках хоста, каким экземпляром он должен отслеживаться, Master указан по умолчанию.

Обязательный атрибут для этого "Мониторится на сайте". Пользователь может установить его индивидуально для каждого хоста или на уровне папок [\(Рис.](#page-41-1)  [5.19\)](#page-41-1).

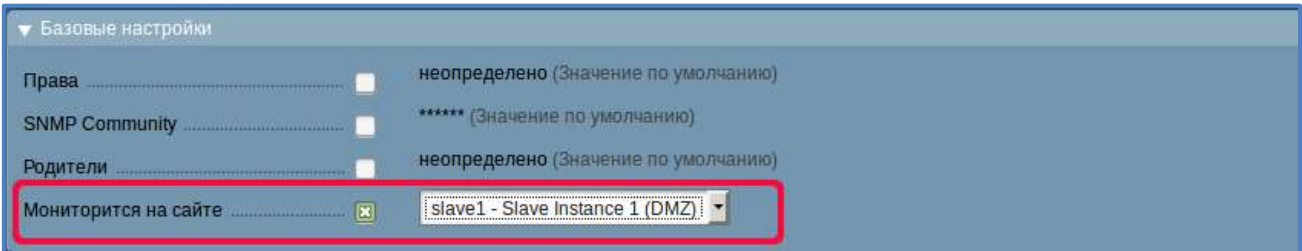

**Рис. 5.19 – Параметр в настройках хоста «Мониторится на сайте»**

<span id="page-41-1"></span>Обнаружение хостов и сервисов не требует дополнительных настроек: наблюдение, а также обнаружение сервисов будут выполняться из соответствующего slave-экземпляра.

### <span id="page-41-0"></span>**5.1.9 Создание нового кластера**

ТЕСК позволяет создать новый кластер на экранной форме просмотра созданных хостов. При переходе из WATO Конфигурация в меню «Хосты» по нажатию на кнопку «Новый кластер» открывается экранная форма создания нового кластера [\(Рис. 5.20\)](#page-41-2).

| Создать новый кластер                                                                                |                                                                                                    |
|----------------------------------------------------------------------------------------------------|----------------------------------------------------------------------------------------------------|
| <b>C. Daniel</b>                                                                                     |                                                                                                    |
| <b>Man murday</b>                                                                                    |                                                                                                    |
| . Complete (Application)                                                                             |                                                                                                    |
| <b>Manuscript</b>                                                                                    |                                                                                                    |
| Webst.                                                                                               |                                                                                                    |
| * Groman exception                                                                                   |                                                                                                    |
| <b>Taxan</b><br><b>Ahree:</b><br>Pri sam-<br><b>UNS AMB</b><br><b>Popment</b><br>Ментератов на тайте | Exhibit Mixt 2" Increased Visit Extra<br>HEZEKOKIWA (Transacta its profession)<br><b>HETTIGHTING</b> (Supported to produce to)<br>непредстави Онимпия те результате:<br><b>HATERWAYN COMMON TO paintered.</b><br>tacal reader - location manar (Sussesse recommends) |
| $\bullet$ Australia<br>Agent true                                                                    | Clock_WCAgerf (Bever) (Summers to continuous)                                                                                                    |
| Cristma<br><b>Newcrock Septem</b><br><b>PARKETHER</b>                                                | Presidive restore (Supremo ne perchannel)<br>۰<br>Lace person this identity company to personally<br><b>IPyd and Changered In patchment</b>                                                                                                    |
| . National case grow                                                                                 |                                                                                                    |
| Experiencements.                                                                                     | HATTERWHAL THROUGH TH' processors.                                                                                                    |
| Секронеч и перепоса Серонска.<br>ته به                                                               | Corporation Determination                                                                                                    |

**Рис. 5.20 – Экранная форма создания нового кластера**

<span id="page-41-2"></span>Перечень блоков экранной формы создания нового кластера совпадает с перечнем при создании нового хоста, подробно описанного в п. [5.1.1](#page-28-1) настоящего руководства.

В блоке «Основные параметры» требуется указать хосты, которые представлены в WATO и содержат сервисы, которые должны быть включены в кластер при настройке мониторинга.

## <span id="page-42-0"></span>**5.2 Настройка Сервисов**

### <span id="page-42-1"></span>**5.2.1 Просмотр сервисов**

После добавления нового хоста в конфигурацию мониторинга следующим шагом будет настройка его сервисов. Список сервисов может быть вызван в любое время, чтобы перезапустить обнаружение или выполнить изменения в конфигурации. Существуют различные способы доступа к списку настроенных сервисов хоста в WATO, а именно через:

- кнопку сахранить & перейти к Сервисам на странице сведений хоста;
- кнопку **в сервисы** на странице сведений о хосте (без сохранения);
- иконку в списке хостов в папке;
- иконку  $\blacksquare$ , выбрав сервис Check MK inventory [\(Рис. 5.21\)](#page-42-2):

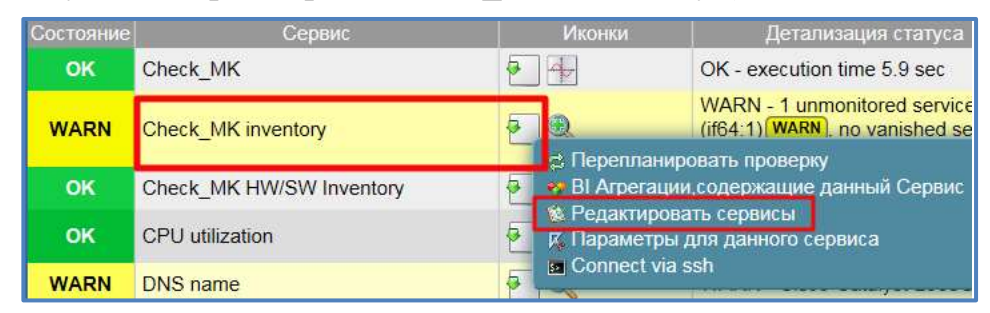

**Рис. 5.21 – Просмотр перечня сервисов через Check\_MK inventory**

<span id="page-42-2"></span>Любой из вышеперечисленных способов, осуществляет переход к списку настроенных сервисов хоста в WATO [\(Рис. 5.22\)](#page-42-3).

| TRS-TESK<br>saak katasai (algasanta (degawan um    |                                    | Сервисы хоста зем (возможно, кашированные данные)                                     |                                                 |                                                                                                    | Instance is not 1921 |
|----------------------------------------------------|------------------------------------|---------------------------------------------------------------------------------------|-------------------------------------------------|----------------------------------------------------------------------------------------------------|----------------------|
|                                                    | <b>C.Base</b>                      | <b>Il Clarpo</b>                                                                      | <b>COMMISSION</b>                               | <b>If</b> Themstein<br><b>TH</b> SAMANTHIA<br>Полна соведание                                                                                                    |                      |
| $\sim$                                             |                                    | Continued, primary residents and managers.   Approximated this space is from a Figure |                                                 | 1. Linetta and AL Association Foremann                                                                                                    |                      |
|                                                    | <b>For exilipsociate installat</b> |                                                                                       |                                                 |                                                                                                    |                      |
| kessel (such pass)                                 | <b>Data</b>                        | The Secretary of the company                                                          |                                                 | <b>Thanks members</b>                                                                                                    |                      |
|                                                    |                                    | 以上                                                                                    | 36,027                                          | 30.0% upon 88.74 of 237.87 GSt ment 6-80 B / St hours                                                                                                    | <b>Kak</b>           |
|                                                    | <b>HAAN Inquirect</b>              | Appleaders                                                                            | 100 Application                                 | 2 HARR E HARR messees Last mest. "At 12 14-20-22 16364 8235 Selbuan: Pictorioni Platern: Samur BcC0047074").                                                                                                    | $\% = 2$             |
| <b>CAR TENNA</b>                                   | <b>CHIE</b><br><b>Hogwatch</b>     | Coco AndConnect Sanson<br>Malasky Clare                                               | 100 Creen Airy Comment<br>Swope Middley Clwre   | 26 CRTL 37 WARN cosseque X ast smst "Jul 12 14 39:39 3215.2 scrptuped functor: Chraft antylity: iteleminePallicAddContributinnOeRizala File<br>Versicherhalte von Line, 1918 Insdext Fandeze, Deutschnägtig: Findbalaufstadatmerken Return Cale - 811/1215 (GEEROSOT) Description<br>ROUTETABLE ERROR GETBESTROUTE FALES? | <b>ALC</b>           |
|                                                    | togwatch.<br>                      | Historic Events                                                                       | LDG Hamvakilfunds                               | <b>SATIVO PARS</b><br><b>Bio Anni metologici</b>                                                                                                    | 地表                   |
|                                                    | <b>CHE</b><br><b>Impeanon</b>      | blatAutoSamusLog                                                                      | 10G IntelApBoServiceLog                         | Bolesto missingsi                                                                                                    | s<br>运算              |
| <b>MAG</b><br>                                     | <b>THEMSETS</b><br>œ               | <b>Brazilet Explore</b>                                                               | 100 Interior Explorer                           | DO WELL THE ENGAY.                                                                                                    | $-4 - 26$            |
| <b>MARKET STARBOOK</b><br><b>INCOMENTATION</b><br> | <b>Ingeniers</b><br>œ              | <b>Kdy Manager art Senior</b>                                                         | LOG Key Management<br>Exercise                  | <b>BOWEN THESHAMS</b>                                                                                                    | s<br>业署              |
| <b>Time</b>                                        | m.<br><b>Engineers</b>             | <b>Collector</b>                                                                      | LOS CANAL                                       | driven member                                                                                                    | 40.94                |
|                                                    | tigunch                            | Security                                                                              | 10G Seturity                                    | <b>BOORTO THEFEREE</b>                                                                                                    | 殻<br>$-1$ $\times$   |
| <b>I Insufficients</b>                             | <b>CBIT</b><br>lingmoints):        | <b>Nysteen</b>                                                                        | <b>10G Bythem</b>                               | 35 CHY 211 WARM resynages if not wont: "An 12 14 41 37 0.18818 CCOM gew morporeers resonance").                                                                                                    | X<br><b>SI 20</b>    |
|                                                    | <b>Tragmodel L</b>                 | <b>Windows Form Divil</b>                                                             | <b>JOG Windows Fannished</b>                    | <b>BO WELL FREEZOOPE</b>                                                                                                    | 撘<br>証言              |
| ,,,,,                                              | <b>MAIN</b> , years are            | Now.                                                                                  | <b>Mamery and papeller</b>                      | Memory states: 77.0% as 17.9-SBL Camrel Charge: 84.1% (16.419.5 GBUS)                                                                                                    | 聯<br><b>AX</b>       |
| Column                                             | <b>FROM BURTHES</b>                | Floore                                                                                | <b>Tension Semmary</b>                          | 36 several 16 several assessor of yours in excess an expectationary and good policy transference Manifester SCattlet super<br>1994/Sinct, il services simpeed but rancost                                                                                                    | $= 8$                |
| <b>SOUTHWAY</b>                                    | <b>Symphonic</b>                   | <b>Hone</b>                                                                           | <b>Symmetries</b>                               | Ofted it 7 year term fort at 2070 test.                                                                                                    | 燡<br>$-1$            |
|                                                    | atinto                             | <b>Niver</b>                                                                          | Liphones                                        | All-Amor Thu Jul 11: 16:34; 37:2019 (244-2215); 28:                                                                                                    | 上界                   |
| <b>COMMERCIAL CONSUMING</b>                        | <b>VINJON</b> Wright if            | Ima(R) Dust Band.<br>Wyakesa AC 7164                                                  | Markey Health Daid Band<br><b>HALLMART TOWN</b> | 111 (Omnechnit 72.20 MM/s decep sused, experient 144 ATMMA (d)                                                                                                    |                      |
| <b>ID Searchest 1</b><br>œ                         | <b>INVESTIGATE</b><br>ATEM.        | SUSMANY                                                                               | <b>FINA XT ELAMANEE</b>                         | MINTRED . Counter based check, control he door officer                                                                                                    | SA 26                |
|                                                    | Harakamas begins                   | <b>Horse</b>                                                                          | <b>LIFE LUMELABLIK</b>                          | VUNTING - Counter based check, calend be done officer                                                                                                    | ×                    |
| hjam copavrijet                                    |                                    | Сервиты, сторонным мурники (окрешением и мин.ли).                                     |                                                 |                                                                                                    |                      |
| $-$                                                |                                    | <b><i><u>THE REAL PROPERTY</u></i></b>                                                | <b>High Discount Co.</b>                        | <b><i><u>Band parties</u></i></b>                                                                                                    |                      |
| <b>CURRICH III-BIRGE</b>                           |                                    | pamper stat disabase adoboser                                                         | Feature(d), DG associates<br><b>Theiraliers</b> | Circle getting state flame against                                                                                                    | 岸道                   |
| act twiques<br>$\overline{\phantom{a}}$            | датум. ММт                         | put pot                                                                               | Psitgw3QL zampre                                | Eine getting state from agent                                                                                                    | 蕯<br>u               |
| دهالا                                              | --                                 |                                                                                       |                                                 |                                                                                                    |                      |

**Рис. 5.22 – Сервисы хоста**

<span id="page-42-3"></span>Для хоста, который уже находится в мониторинге, список сервисов отображается в блоке «Уже настроенные сервисы».

На экранной форме просмотра сервисов доступны следующие кнопки:

 «Папка» - по нажатию на кнопку осуществляется переход к папке, в которой расположен хост сервиса;

- «Статус» по нажатию на кнопку осуществляется переход к экрану просмотра статусов сервисов по выбранному хосту;
- «Свойства» по нажатию на кнопку осуществляется переход к экрану просмотра свойств хоста с возможностью внесения изменений;
- «Параметры» по нажатию на кнопку осуществляется переход к экрану параметров заданного хоста;
- «Диагностика» по нажатию на кнопку осуществляется переход к экрану Диагностики хоста. Подробное описание представлено в п[.5.1.3](#page-31-0) настоящего руководства;
- «Полное сканирование» по нажатию на кнопку осуществляется переход к экрану поиска сервисов.

#### <span id="page-43-0"></span>**5.2.2 Конфигурирование сервисов**

Следующим шагом после создания хоста (описание представлено в п. [5.1.2](#page-30-0) настоящего руководства) является конфигурирование его сервисов, подлежащих мониторингу. Для конфигурации сервисов сразу после создания хоста необходимо выбрать опцию «Полное сканирование» в верхней части экрана или нажать кнопку «сохранить & перейти к сервисам» в нижней части экрана, после чего осуществится переход к экрану, где представлены все сервисы хоста, доступные для мониторинга [\(Рис. 5.23\)](#page-43-1).

| <b>TRIS-TESK</b><br>a wovertypents ingentie                      |                                                          |                                                                | Серенсы хоста manage-hp-d(360-9-1.1) sub-rhw/local (возможно, кашированные данные) |                                                                                                    | interpreters (where) 16:27            |
|------------------------------------------------------------------|----------------------------------------------------------|----------------------------------------------------------------|------------------------------------------------------------------------------------|----------------------------------------------------------------------------------------------------|---------------------------------------|
|                                                                  |                                                          | <b>Care</b>                                                    | <b>F</b> General<br><b>EXAMPLE</b>                                                 | <b>PL DEEDLE HIS</b><br><b>Element conversames</b>                                                     |                                       |
| mari<br><b>Contract</b>                                          |                                                          | Last Service country and Company - Service Householders (1990) | <b>INSOLARCHE FOR MININGS</b>                                                      |                                                                                                    |                                       |
|                                                                  |                                                          |                                                                |                                                                                    |                                                                                                    |                                       |
| Ë.                                                               | THE BATTERNING COUNTY<br><b>Times: Thomas recorders:</b> | <b>Services</b>                                                | <b>Chairman Company</b>                                                            | <b>There</b> means                                                                                     |                                       |
|                                                                  | NUMBER OF<br><b>IM</b>                                   | 1191                                                           | HIGHLE                                                                             | CPUZ "MAILBANY IN 1971 E.M.ILEM" W"                                                                    | $\frac{1}{2}$ of $K$ $\neq$           |
|                                                                  | <b>UK</b><br>To present can                              |                                                                | HILDRILL.                                                                          | CPUT TWIN \$AUCT UN\$\$\$ \$ \$ \$\$\$ TBT<br>and the company of the company of the company of         | $1 - 1 - 1$                           |
| <b><i>MELONIFERINAR</i></b>                                      | ALLAMAR ALLINE<br>œ                                      |                                                                | <b>HIT CAINAIN' O</b>                                                              | Candidan all Board-Candidan all Board-Matur, or, draw, office Moder 76, tool is becar PENLHIMMIND VAL. | $\mathcal{R}$ of $\mathbf{X}$<br>×    |
|                                                                  | <b>SALEHOLD BE SPUSH THE</b><br>m                        |                                                                | <b>HIT FILLONDR</b>                                                                | \$41. I Ballbook 2. Statut or Statistics, or Februari 14271 224 VISSION Carolina: or                   | 不再 +                                  |
| <b>Illinoise and States</b>                                      | <b>TEM</b><br>To primary 42 phone: 911                   |                                                                | Hill Photo DF                                                                      | No: 2 Northerine X Mahal or Insultingly, or Permany 1977 Nov 17212168, Calcified at                    | 客<br>○第2                              |
| <b><i><u>CONTRACTORS</u></i></b><br><b><i><u>BASKING</u></i></b> | 32. proced, St. phyllo 37.<br>≖                          |                                                                | Hill Phoda BZ                                                                      | ENC II SAUTUNDEE 3. SAAW 14, TOATSAW 14, FATTING MATZ, SUN STOURING CAUSE IN                           | 正義 子                                  |
| <b>Distances COL</b>                                             | be promped have<br>m                                     | 11 style family                                                | <b>HIST FOOD! SUITANIS</b>                                                         | WAN Senior 1 Taylor (Transact is connect \$32% to cit                                                  | $\frac{1}{2}$ and $\frac{1}{2}$       |
| <b>POTTERY MAKE</b><br><b>House</b>                              | NUmmer New<br><b>CERA</b>                                | 2 Hytelder                                                     | <b>FER FIRET AVENUE</b>                                                            | FAN SW4W ["System", fissed is contast. State to cit.                                                   | 田英<br>×                               |
| $\frac{1}{2}$<br><b>Communications</b>                           | NL proved Nrs.<br>m                                      | 31111MH                                                        | HAI PANT Juden                                                                     | TAN Develop 3 Tayshero", Towerd is normal, there is cir.                                               | $\frac{1}{2}$ at $X$<br>÷             |
| <b>North America</b><br><b><i><u>COMMERCIAL</u></i></b>          | Ad photos fans<br><b>LEN</b>                             | 4 lighters                                                     | <b>HILL PUBLIC EURANI</b>                                                          | FAN Sansar & System: Nowed is normal. FABs is old                                                      | at A<br>×                             |
| <b>Sates</b>                                                     | To proven for a<br>œ                                     | fillessment                                                    | HILFJG01 system                                                                    | VAN Service 9 'system'. Some I is economic fillele to con-                                             | 三翼 ※                                  |
|                                                                  | <b>TER</b><br>ful, proliged functi                       | Il Veerberg                                                    | <b>HIII TIMAN yautem</b>                                                           | FAN Sween & 'system', filmed is worstel. There is on                                                   | ■第一                                   |
| <b><i><u>SMERING</u></i></b>                                     | <b>TEM</b><br>fut, policett, famil                       | <b>P (turners)</b>                                             | <b>HIGH FAAKT Ayesem</b>                                                           | FAN Sanner ("Instant", Spand to mormal State to cit.                                                   | 正義子                                   |
|                                                                  | œ<br><b>10, proliged, mark</b>                           | ×                                                              | <b>Hill Game 14</b>                                                                | Elsert G Hort: 11. Ture: AV, Sck. 16384 MD, france good. Centrum as                                    | ×<br>۰<br>×                           |
| <b>CONTRACTOR</b>                                                | m<br>ful prolight morti                                  | 28                                                             | 100 likes 29                                                                       | Eased il Norr 20. Type tra first 19344 MX. Matur prod. Contribut alc.                                  | 同義子<br>÷                              |
| <b>SHIP</b>                                                      | <b>UB</b><br>To prove years                              | 21                                                             | <b>HIT Man 23</b>                                                                  | Direct S. Hurr 23, Tyre vis, time, 19344 Mil. Holizi gassf, Common all                                 | at 26                                 |
|                                                                  | œ<br>To proven ment                                      |                                                                | kill Start E                                                                       | Elect: 0. Nort: 6. Tupe, r.le. Stoir, 18304 MB, Stetus; power, Clarement ed.                           | 36 K 元                                |
|                                                                  | <b>M. MAGH BOAR</b><br>٠                                 | town.                                                          | <b><i>Mill Firest View</i></b>                                                     | Element reading: 151 yiers                                                                             | 山真せ                                   |
| <b>Hickory</b>                                                   | œ<br><b>NUMBER</b>                                       | in y                                                           | <b>MARGUES</b>                                                                     | PSU in chassis 0. bay Visito more for                                                                  | 半翼<br>$\rightarrow$                   |
| <b><i><u>COMMERCIAL</u></i></b>                                  | œ<br>30 protest post                                     | M)                                                             | MAIN PRIZERS                                                                       | PSU tratasterit toy 2 is trated for                                                                    | ĸ<br>$\mathbf{A}$<br>٠                |
| <b>SAMUEL SERVICE</b>                                            | 188<br>At excel set                                      |                                                                | Logical Decke                                                                      | Stellar, OK, Lagrist returns size: \$38.00 GB.                                                         | $\mathcal{H}$ and $\mathcal{H}$<br>×  |
| - 77                                                             | 188<br>be arrest term                                    | E1800066081                                                    | Writeria at 1 scenart                                                              | 10031711                                                                                               | 厍<br>۰<br>司馬                          |
|                                                                  | 188<br>NUMBER OF                                         | <b>Id:assetSateN1</b>                                          | Temperature 1.8 docum Bulletin                                                     | D.L.T.                                                                                                 | 馬<br>回答 9                             |
| <b>TUTH</b>                                                      | <b>NUMBER</b> NO.<br>œ                                   | 11 ISS/AFE/SEVI                                                | <b>Sylvania And 11 Stand Super</b>                                                 | 10,870                                                                                                 | 「本実」                                  |
| -<br>antiques no quarter                                         | To proved beta.<br>œ                                     | 12 Uydenti                                                     | Telligeration 12 system                                                            | <b>JEETZ</b>                                                                                           | 先回答<br>×                              |
|                                                                  | ALL MOMET BATCH<br>œ                                     | <b>13 qualitat</b>                                             | <b>Singerstow 13 Exhibit</b>                                                       | \$1.1 °C                                                                                               | ※笑せ                                   |
| مسودست لند<br>---                                                | ۰<br><b>SELBIART NITH</b>                                | 14.0449993                                                     | Temperature 14 System                                                              | 39.8 TO                                                                                                | $\mathcal{R} \rightarrow \mathcal{R}$ |
|                                                                  | the behind behind                                        | 1212120410                                                     | <b>Recipient Art Int of American</b>                                               | 46.646                                                                                                 | SE.                                   |

**Рис. 5.23 – Перечень доступных сервисов хоста**

<span id="page-43-1"></span>Когда хост включен впервые и его сервисы еще не настроены или на хосте обнаружен сервис, неконтролируемый в настоящее время, все обнаруженные сервисы отображаются в категории «Имеющиеся (отсутствующие) сервисы» [\(Рис. 5.24\)](#page-44-1):

|               |                                        |                | Сервисы хоста test 1234 (возможно, кэшированные данные) |                                   |                                         | <b>HELPDESK (admin)</b><br>17:26 |   | <b>MAS</b>               |
|---------------|----------------------------------------|----------------|---------------------------------------------------------|-----------------------------------|-----------------------------------------|----------------------------------|---|--------------------------|
|               | C nanka                                | F<br>Craryc    | Свойства<br>╱                                           |                                   | и.<br>Параметры                         | • Диагностика                    |   |                          |
|               | Полное Сканирование                    |                |                                                         |                                   |                                         |                                  |   |                          |
|               | Сохранить ручную конфигурацию проверки |                | Автоматическое обновление (Tabula Rasa).                |                                   | Скрыть параметры проверки               |                                  |   |                          |
|               | Имеющиеся (отсутствующие) сервисы      |                |                                                         |                                   |                                         |                                  |   |                          |
| <b>Craryc</b> | Ппавни проверки                        | Часть имени    | Имя Сервиса                                             |                                   | Вывод плагина                           | Параметры Проверки               |   |                          |
| OK            | cisco cpu                              | None           | CPU utilization                                         |                                   | 42.0% utilization in the last 5 minutes | 80.0%, 90.0%                     | × | $\overline{\mathcal{L}}$ |
| OK            | cisco fan                              | Switch 1 Fan 1 | FAN Switch 1 Fan 1                                      | State is: normal (1)              |                                         |                                  | × | $\overline{v}$           |
| OK            | cisco_mem                              | Driver text    | Mem used Driver text                                    |                                   | 0.0% (40.00 B) of 1.00 MB used          | 80.0%, 90.0%                     | × | $\overline{\mathbf{v}}$  |
| <b>WARN</b>   | cisco_mem                              | <b>I/O</b>     | Mem used I/O                                            | (warning at 80%)                  | 83.6% (11.71 MB) of 14.00 MB used       | 80.0%, 90.0%                     | × | V                        |
| OK            | cisco mem                              | Processor      | Mem used Processor                                      | 36.9% (26.04 MB) of 70.49 MB used |                                         | 80.0%, 90.0%                     | × | $\overline{\mathsf{v}}$  |
| OK            | cisco power                            | Sw1 1006       | Power Sw1 1006                                          | state: normal, source: AC         |                                         |                                  | × | V                        |
| OK            | cisco_temperature                      | SW 1 Sensor 1  | Temperature SW 1<br>Sensor 1                            | 24 °C                             |                                         | (нет параметров)                 | × | V                        |

**Рис. 5.24 – Блок «Имеющиеся сервисы»**

<span id="page-44-1"></span>Обычный способ добавления их к мониторингу - сохранить полученный список сервисов с помощью кнопки  $\overline{\phantom{a}}$   $\overline{\phantom{a}}$   $\overline{\phantom{a}}$   $\overline{\phantom{a}}$  , затем «Применить изменения», и хост с перечнем сервисов будет находиться в режиме мониторинга.

Для подтверждения игнорирования данного сервиса необходимо нажать кнопку «Сохранить ручную конфигурацию проверки» в окне общего списка сервисов хоста. Чтобы вернуть уже найденные и настроенные сервисы, но отмеченные для временного игнорирования, в общий список сервисов хоста, необходимо нажать кнопку «Полное сканирование» [\(Рис. 5.24\)](#page-44-1). В этом случае информация по сервисам хоста будет взята не из кэш-файла, из результата реального сканирования. Затем снять отметку в чек-боксе для исключения сервисов из мониторинга и сохранить ручную конфигурацию (либо выбрать кнопку «Активировать отсутствующие» - тогда сервисы автоматически будут добавлены на опрос); активировать исключенные из мониторинга сервисы можно также с помощью кнопки «Автоматическое обновление (tabula rasa)»<sup>3</sup>.

При сохранении конфигурации для опроса нажатием на кнопку «Сохранить ручную конфигурацию проверки» данная конфигурация сервисов будет задана статически, и опрос будет производиться только по указанным сервисам. Настройка периодов обнаружения новых сервисов хоста выполняется в блоке параметрах хоста блок «Конфигурация мониторинга». По умолчанию период обнаружения сервисов – 2 часа, конфигурация сервисов обновляется с помощью сервиса check\_mk inventory.

Использование кнопки «Сохранить ручную конфигурацию проверки» чаще всего используется для устройств, имеющих стабильное количество сервисов, обнаруженных в основном при первой инвентаризации и практически не меняющихся с течением времени.

#### <span id="page-44-0"></span>**5.2.3 Удаление нежелательных сервисов**

ТЕСК позволяет исключить сервисы объектов, которые не требуется отслеживать следующими способами:

временное отключение сервисов

 $\overline{a}$ 

<sup>3</sup> В случае использования «Автоматическое обновление (tabula rasa)» конфигурация *всех* сервисов хоста будет выполнена заново

Для временного исключения сервиса из мониторинга требуется снять чекбоксы тех сервисов, мониторинг которых не требуется, а затем сохранить изменения, нажав на кнопку **и после исключения** сервисов из мониторинга необходимо так же применить изменения либо отклонить. Этот способ предназначен только для временных и мелких действий, поскольку отмененные таким образом сервисы будут отмечены ТЕСКом как отсутствующие, а проверка обнаружения будет неудачной.

постоянное отключение сервисов

Постоянно игнорировать определенные сервисы можно с помощью набора правил «Отключенные сервисы». Метод постоянного отключения сервисов позволяет не только исключить отдельные сервисы из мониторинга, но и сформулировать правила такого типа, как: «файловые системы на тестовых системах, которые начинаются с / mnt / dsk, не должны мониториться». По нажатию на пиктограмму **на панели строки сервиса [\(Рис. 5.25\)](#page-45-0)** происходит переход к странице параметров сервисов (так же переход может быть осуществлен через боковую панель WATO-Конфигурация меню « Хост- & Сервис-параметры модуля WATO».

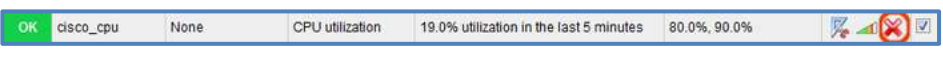

#### **Рис. 5.25 – Панель строки сервиса**

<span id="page-45-0"></span>При нажатии на кнопку в строке сервиса осуществляется переход непосредственно к созданию нового правила, которое будет предварительно заполнено для текущей папки, хоста и сервиса [\(Рис. 5.26\)](#page-45-1).

<span id="page-45-1"></span>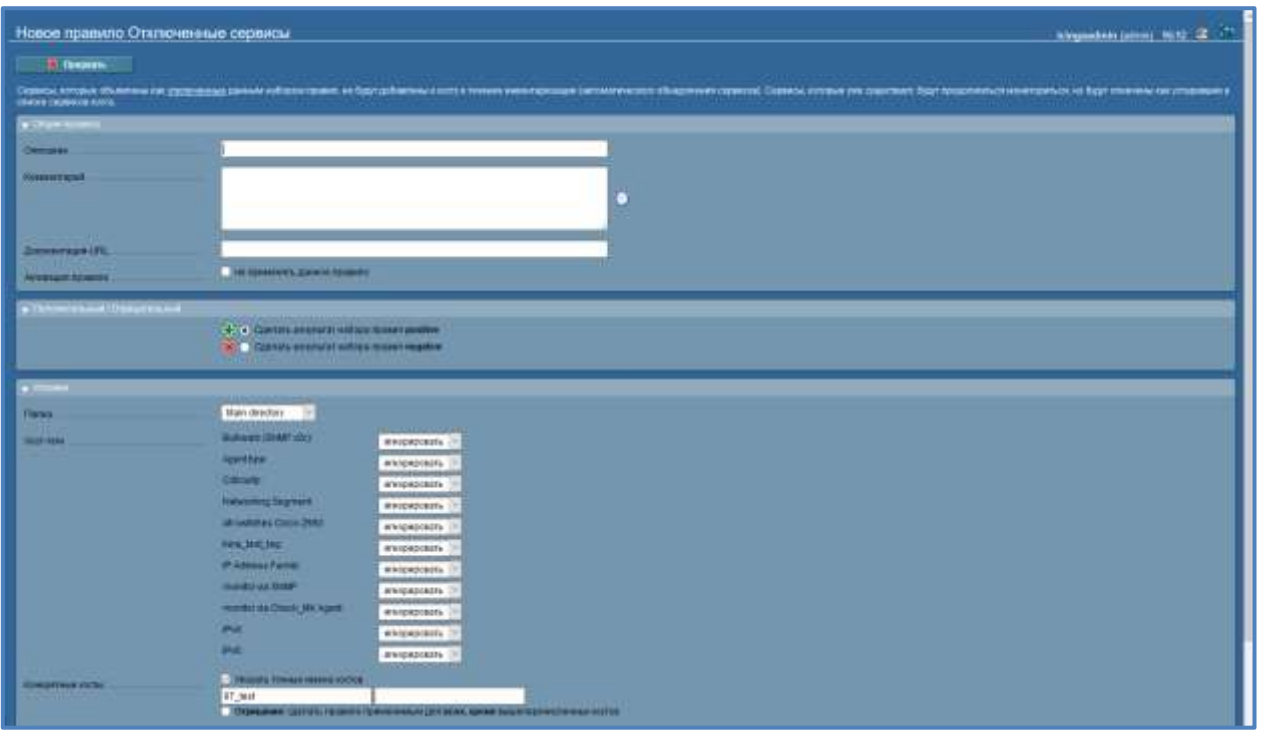

**Рис. 5.26 – Форма создания правила**

### <span id="page-46-0"></span>**5.2.4 Настройка сервисов вручную**

ТЕСК предоставляет возможность создания сервисов вручную. Для этого необходимо перейти в меню  $\rightarrow$  - «Проверки, созданные вручную» в модуле WATO-конфигурация. В основе данного раздела лежит коллекция наборов правил, которые полностью соответствуют набору правил, используемых для настройки параметров этих проверок.

Проверки создаются для хостов, а не для сервисов. Сервисы будут созданы автоматически в результате отработки этих правил.

При настройке правил потребуется выбрать плагин, который будет использоваться для проверки, поскольку автоматического обнаружения сервисов производиться не будет.

Следующий пример показывает основную часть правила – «Состояние синхронизации времени NTP» в разделе «Проверки, созданные вручную» [\(Рис.](#page-46-2)  [5.27\)](#page-46-2). При создании правила необходимо вручную указать плагин проверки, его параметры, если требуется, и пороговые значения.

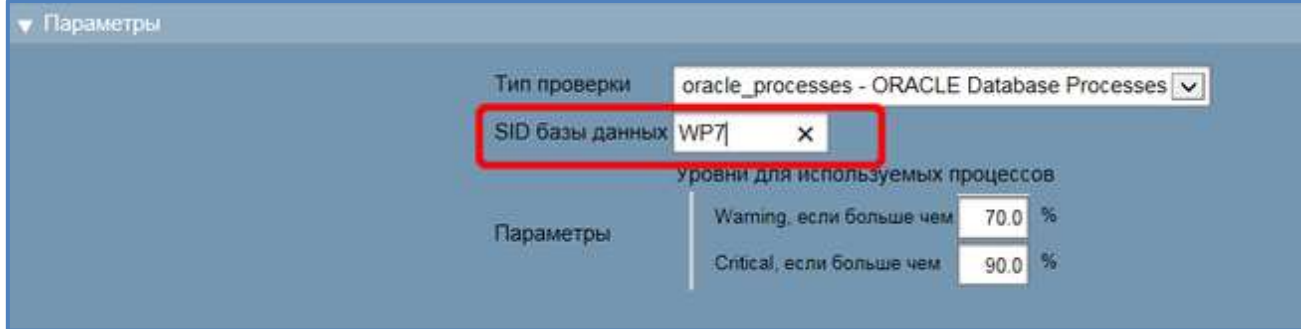

**Рис. 5.27 – Создание ручной проверки**

<span id="page-46-2"></span>Сервис, определенный таким образом, будет установлен на всех хостах, к которым применяется это правило.

Если после запуска такого сервиса агент уведомляет, что запрошенный сервис не запускается или имеет проблемы, то сервис помечается как CRIT или UNKNOWN. Если агент вообще не предоставляет никакой информации, например, потому что не может получить никаких результатов проверки, сервис, созданный в результате настройки ручной проверки, остается в состоянии PEND, а сервис Check\_MK переходит в состояние WARN с уведомлением о том, что отсутствует соответствующий раздел в данных агента.

### <span id="page-46-1"></span>**5.2.5 Пассивные сервисы**

Пассивные сервисы - это те сервисы, которые активно не инициируются ТЕСКом, результаты проверки регулярно направляются из внешних источников в ТЕСК. Обычно это происходит через командный канал ядра.

В интерфейсе ТЕСК представлены 2 вида значков прохождения проверок для сервисов:

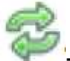

 - сервисы являются «активными проверками», которые выполняются непосредственно ТЕСКом;

 - сервисы, для которых результаты проверки получены из общей активной проверки «Check\_MK».

Данное разделение значков сделано для повышения производительности и является особенностью ТЕСК.

## <span id="page-47-0"></span>**5.3 Обработка аварий**

Для проблем DOWN, UNREACH, WARN, CRIT или UNKNOWN ТЕСК различает два возможных состояния: необработанная и обработанная проблема.

Понятие обработанные (подтвержденные) проблемы подразумевает, что решением проблем уже занимается оператор.

Если проблема была подтверждена, то:

- она будет идентифицирована с помощью символа
- проблема будет исключена из списка новых (необработанных) проблем в Тактическом обзоре;
- никаких дальнейших уведомлений по ней отправлено не будет.

### <span id="page-47-1"></span>**5.3.1 Процедура подтверждения**

Просмотр перечня проблем на хостах доступен в перечне обзоров, представленных в боковой панели меню «Текущее состояние» -> «Проблемы». Проблемы хоста/сервиса доступны на формах просмотра «Проблемы хоста» и «Проблемы сервиса». Для подтверждения проблемы хоста/сервиса на экранных формах «Проблемы хоста» и «Проблемы сервиса» необходимо

нажать на иконку в строке хоста/сервиса [\(Рис. 5.28\)](#page-47-2) либо с помощью команд на затронутых хостах/сервисах [\(Рис. 5.29\)](#page-48-1) на экранных формах, где

отображается меню «команды» . Так же через меню команды Пользователь может удалить подтверждения, по нажатию на кнопку «Удалить подтверждение» в развернутой форме «Команды» [\(Рис. 5.29\)](#page-48-1).

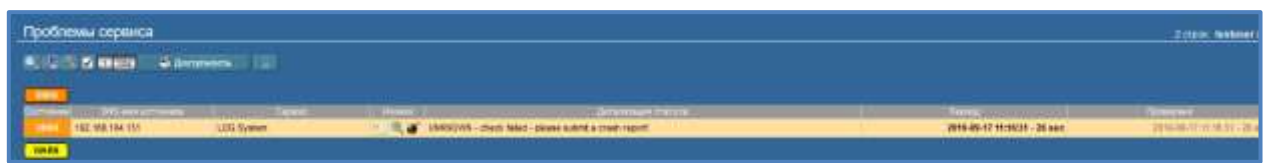

<span id="page-47-2"></span>**Рис. 5.28 – Подтверждение проблемы сервиса в статусе хоста**

| Craryc Xocra 192.168.104.131                           | Fitzburg Melalet (1990) 1128 E. -                                                                                                    |
|--------------------------------------------------------|----------------------------------------------------------------------------------------------------|
| <b>WELL CUT ENDING!</b><br><b>COMPANY</b><br>Sergence: | <b>Continued Continued Inc.</b><br>22 Total Lewis 1 The present cold of Ballyman ves, 1 Columbiants of Brigan Internet 1 Columbiances & The History Columbiance<br><b><i>B</i></b> Accompanies<br><b>Annexensur</b><br><b>Steamwild:</b><br>1. Newpaters  . According an energy  According to the Constitution of the Management and the Management of the According to<br><b>Arrowsem particles   Construct dimensionless   1999</b><br><b>SPANI</b><br>Wagner (1997) C.W. entropolitical L. Lt.W. and political L.C.Y. Names is procedured to the Mercury of<br><b>CONTINUES IN THE RESIDENCE OF A REPORT OF A REPORT OF A REPORT OF A REPORT OF A REPORT OF A REPORT OF A REPORT</b><br>------ |
|                                                        |                                                                                                    |
|                                                        | <b>Toronto Electromagnet</b>                                                                                                    |
| <b><i><u>ASSESS</u></i></b>                            | <b>STATISTICS</b>                                                                                                    |
|                                                        |                                                                                                    |
|                                                        | ___                                                                                                    |
|                                                        |                                                                                                    |

**Рис. 5.29 – Подтверждение проблемы сервиса через команду**

<span id="page-48-2"></span><span id="page-48-1"></span>В меню, доступном при нажатии на пиктограмму «Команды» доступен следующий перечень опций, представленный в таблице ниже (см. [Табл. 5.1\)](#page-48-2).

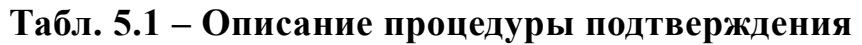

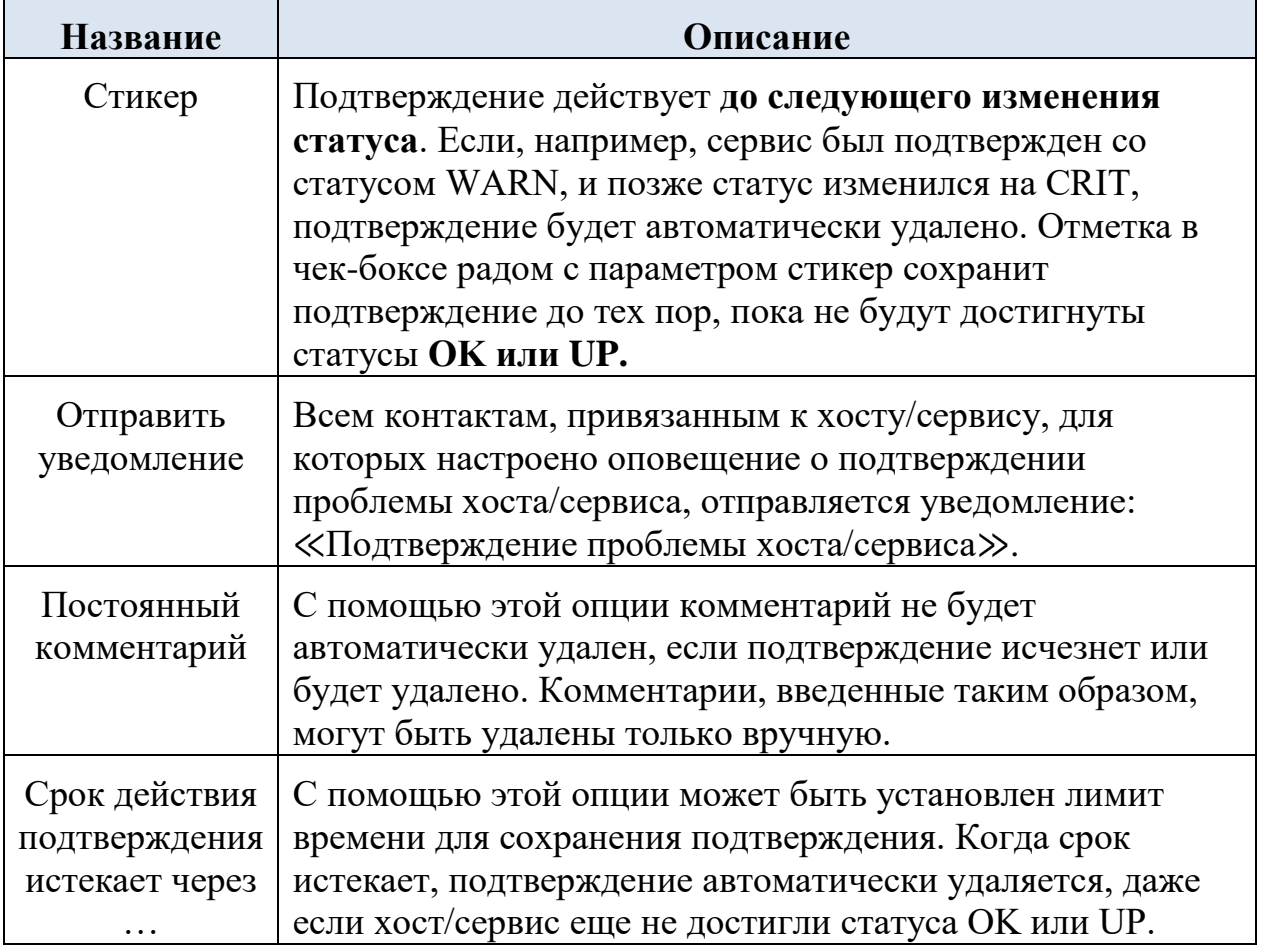

#### <span id="page-48-0"></span>**5.3.2 Отображение подтверждения в ТЕСК**

В веб-интерфейсе ТЕСК есть несколько возможностей для отображения подтверждений.

Во всех просмотрах хостов и сервисов подтвержденные проблемы обозначаются двумя символами:

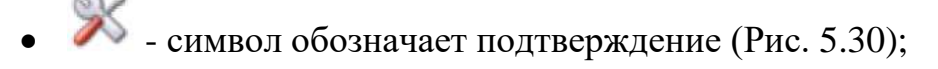

<span id="page-48-3"></span>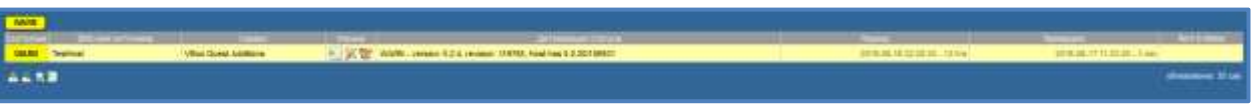

**Рис. 5.30 – Отображение подтверждения**

 - при нажатии на этот символ отображается список с комментариями подтверждения [\(Рис. 5.31\)](#page-49-2).

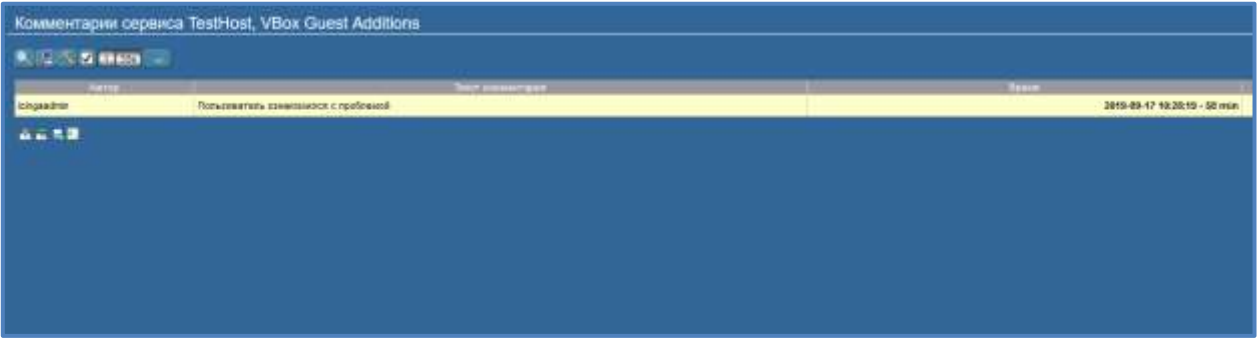

**Рис. 5.31 – Комментарии подтвержденной проблемы**

<span id="page-49-2"></span>В разделе «Комментарии» («Текущее состояние» -> «Другое» -> «Комментарии») отображается список всех комментариев для хостов и сервисов, в том числе те, которые создаются с помощью подтверждений. Комментарии могут быть удалены с помощью команд. Удаление комментария не оказывает никакого влияния на зарегистрированные подтверждения.

# <span id="page-49-0"></span>**5.4 НАСТРОЙКА КОНСОЛИ СОБЫТИЙ**

#### <span id="page-49-1"></span>**5.4.1 Просмотры событий**

Доступ к этому отображению осуществляется через просмотр «Текущее состояние» -> «Консоль Событий» -> «События». Этот просмотр можно настроить, как и все остальные просмотры. Отображаемые события могут быть отфильтрованы, выполнены команды по ним и т.д. [\(Рис. 5.32\)](#page-49-3).

| События |                           |                                         |                                            |         |                     |                          | 1 строка testuser (user) 17:34 · |                     |
|---------|---------------------------|-----------------------------------------|--------------------------------------------|---------|---------------------|--------------------------|----------------------------------|---------------------|
|         |                           | <b>ОДИ ДА И ВОЗ И Изменить просмотр</b> |                                            |         |                     |                          |                                  |                     |
|         | <b>D</b> Икании Составние | Уровень                                 | <b>XOCT</b>                                | Правило | Приложение          | Сообщение:               | Последнее                        | Подочет             |
|         | CRIT                      | (no Service level)                      | мойхост089<br>the company's product of the | test    | <b>Foobar-Демон</b> | Еще ничего не произошло. | 2019-09-19 17:33:45 - 55 sec     |                     |
| 古山県園    |                           |                                         |                                            |         |                     |                          |                                  | ofinoanemie: 60 cek |

**Рис. 5.32 – Просмотр событий**

<span id="page-49-3"></span>При нажатии на ID события откроются подробные сведения о нем [\(Рис. 5.33\)](#page-50-1).

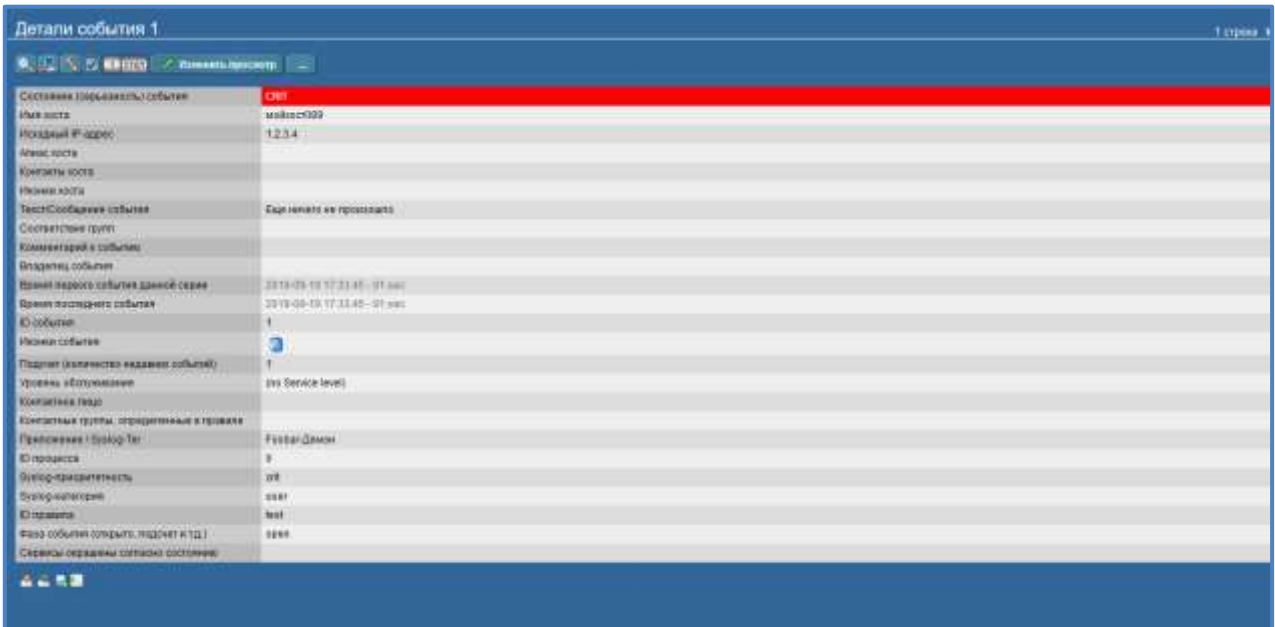

**Рис. 5.33 – Детали события**

<span id="page-50-1"></span>Описание **основных** данных на экранной форме хоста представлены в [Табл.](#page-50-2)  [5.2\)](#page-50-2).

<span id="page-50-2"></span>

| Поле                                  | Описание                                                                                                    |
|---------------------------------------|----------------------------------------------------------------------------------------------------|
| Состояние<br>(серьезность)<br>события | Каждое событие классифицируется как OK, WARN,<br>CRIT или UNKNOWN. События со статусом ОК<br>довольно редки, так как Консоль событий фильтрует<br>проблемы. Однако существуют ситуации, в которых<br>ОК-событие может иметь смысл.                                                                       |
| Текст/Сообщение<br>события            | Фактическое содержание события: текстовое<br>сообщение.                                                                                                    |
| Имя хоста                             | Имя хоста, отправившего сообщение. Если хост с таким<br>именем существует в мониторинге, Консоль событий<br>автоматически устанавливает соединение. В этом случае<br>поля Алиас хоста, Контакты хоста и Иконки хоста<br>заполняются и хост отображается в том же стиле, что и<br>в активном мониторинге. |
| ID правила                            | Идентификатор правила, создавшего это событие. При<br>нажатии на ID непосредственно откроются сведения о<br>правиле. Кстати, идентификатор все равно будет<br>сохранен, даже если само правило больше не<br>существует.                                                                                  |

**Табл. 5.2 – Основные данные событий консоли событий** 

### <span id="page-50-0"></span>**5.4.2 Команды и рабочий процесс в событиях**

События будут отображаться с помощью рабочего процесса, аналогичного событиям хостов и сервисов. Это достигается через команды - доступные с

помощью иконки «Команды» . С помощью чекбоксов можно также выполнять команды с несколькими событиями одновременно[\(Рис. 5.34\)](#page-51-0).

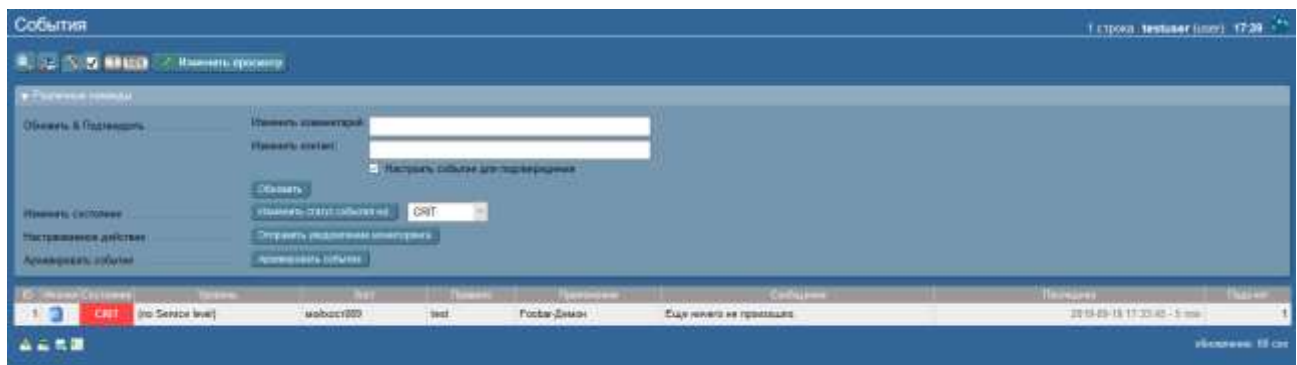

**Рис. 5.34 – Команды блока просмотра событий**

<span id="page-51-0"></span>Доступны следующие команды:

«Обновить & Подтвердить»;

Используя кнопку «Обновить», одним действием может быть добавлен комментарий к событию, назначено контактное лицо и подтверждено событие.

Чекбокс «Настроить событие для подтверждения» переводит событие в статус подтвержденного, и с этого момента событие считается обработанным. Это аналог подтверждения проблем хостов и сервисов.

Более позднее выполнение команды без выбора чекбокса удаляет подтверждение.

- «Изменение состояния» кнопка «Изменить состояние» позволяет переклассифицировать событие вручную, например, с CRIT на WARN;
- «Выполнение действий» с помощью «Настраиваемых действий» можно разрешить выполнение свободно определяемых действий над событиями.

По умолчанию доступно только действие «Отправить уведомление мониторинга». Оно отправляет уведомление модуля мониторинга, которое будет обработано точно так же, как уведомление от активно отслеживаемого сервиса. Уведомление проходит через правила уведомлений и, при необходимости, генерирует электронные письма, SMS или иное уведомление, которое было настроено. Более подробная информация об уведомлениях через Консоль событий будет предоставлена ниже.

 Кнопка «Архивировать событие» окончательно удаляет событие из списка открытых событий;

Архивирование отдельных событий также легко выполняется из списка

событий с помощью символа .

### <span id="page-52-0"></span>**5.4.3 Видимость событий**

В Консоли событий ситуация такова, что сначала не существует назначения событий контактным группам – так как заранее фактически неизвестно, какие сообщения можно получить. Неизвестен список хостов, поскольку сокеты для Syslog и SNMP доступны извне. По этой причине существует несколько особенностей, связанных с видимостью в Консоли событий:

Изначально всем пользователям разрешено видеть все события, если предварительно пользователем с ролью «Администратор» не изменены настройки роли.

Назначение хоста в «Консоли событий» обрабатывается в следующим порядке:

- если в событии не было идентифицировано имя хоста, в качестве имени хоста будет использоваться его IP-адрес;
- затем имя хоста события будет без учета регистра сравниваться всеми именами хостов, алиасами хостов и IP-адресами хостов в мониторинге;
- если такой хост найден, его контактные группы будут приняты для события и использованы для контроля видимости;
- если хост не найден, контактные группы, если они настроены, будут приняты из правила, которое сгенерировало событие;
- если группы там также не были назначены, Пользователю будет разрешено видеть событие только в том случае, если у него есть право «Видеть события, не связанные с известным хостом», доступное к настройке Администратору (подробное описание представлено в документе «Руководство пользователя с правами Администратор» в п. 4.8).

Пользователь может повлиять на назначение при одной возможности: если контактные группы были определены в наборе правил и хост может быть назначен.

### <span id="page-52-1"></span>**5.4.4 Просмотр состояний событий в активном мониторинге**

Для отображения в активном мониторинге хостов, которые имеют открытые проблемные события, на каждом хосте требуется добавить активную проверку, которая суммирует текущие состояния событий. Для хоста, не имеющего открытых событий, она будет выглядеть так, как представлено на [Рис. 5.35.](#page-52-2)

<span id="page-52-2"></span>

|  | THE R. P. LEWIS CO., LANSING, MICH. 49-14039-1-120-2 |  |
|--|------------------------------------------------------|--|
|  | OK - no events for 10.191.249.23                     |  |

**Рис. 5.35 – Сервис просмотра состояний событий**

Если присутствуют только события с состоянием **OK**, проверка покажет количество событий, но останется в статусе ОК.

На рисунке ниже приведена ситуация с открытыми событиями в состоянии **CRIT (**[Рис. 5.36\)](#page-53-1):

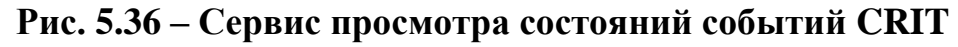

<span id="page-53-1"></span>Данная активная проверка создается с помощью правила в меню «Хост-& Сервис-параметры» - «Консоль Событий» - набор правил «Проверить статус события в консоли событий». При использовании этого правила можно также указать, следует ли добавлять в статус уже подтвержденные события [\(Рис.](#page-53-2)  [5.37\)](#page-53-2).

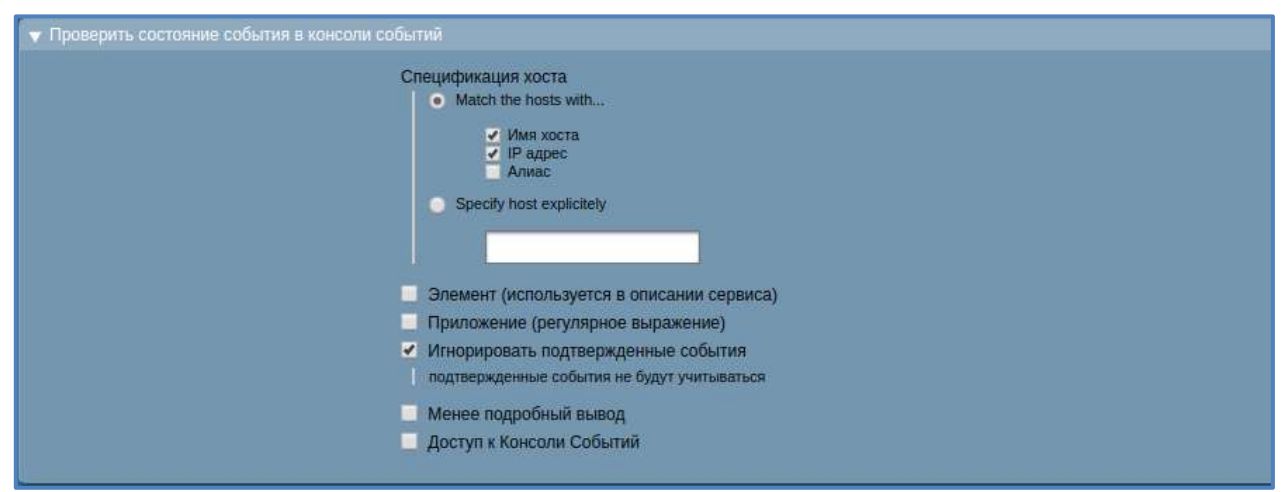

**Рис. 5.37 – Создание правила «Проверить статус события в консоли событий»**

<span id="page-53-2"></span>Если консоль событий запущена не на том же экземпляре ТЕСК, который отслеживает состояние хоста, потребуется удаленный доступ по протоколу TCP через настройку параметра «Доступ к Консоли Событий» [\(Рис. 5.38\)](#page-53-3), который доступен в блоке «Проверить статус события в консоли событий» настраиваемого правила.

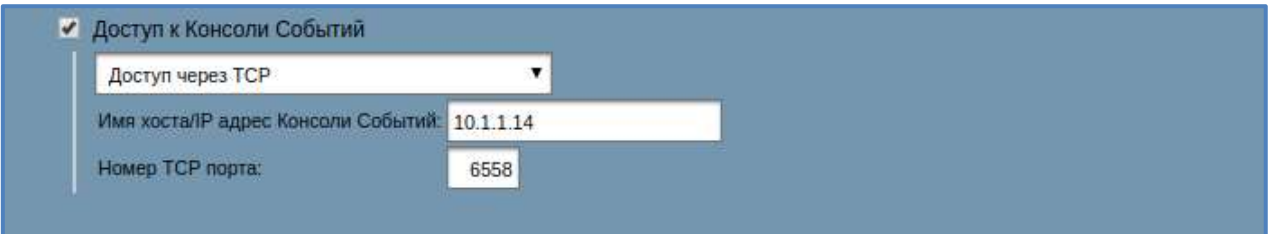

**Рис. 5.38 – Настройка доступа к консоли событий**

<span id="page-53-3"></span>Для того, чтобы это работало, консоль событий должна разрешать доступ по протоколу TCP. Этот доступ может настроить в параметрах настройки консоли событий пользователь с ролью «Администратор» (Подробное описание представлено в документе «Руководство пользователя с правами Администратор» в п. 4.10).

#### <span id="page-53-0"></span>**5.4.5 Переадресация Консоли Событий «Logwatch»**

Чтобы сообщения, обнаруженные плагинами, больше не мониторились обычной проверкой Logwatch, а передавались один за другим на консоль событий для обработки требуется настроить правило в меню «Хост- & Сервис-Параметры» - «Параметры обнаруженных Сервисов» - «Приложения,

Процессы и Сервисы» - «Переадресация Консоли Событий Logwatch» [\(Рис.](#page-54-0)  [5.39\)](#page-54-0).

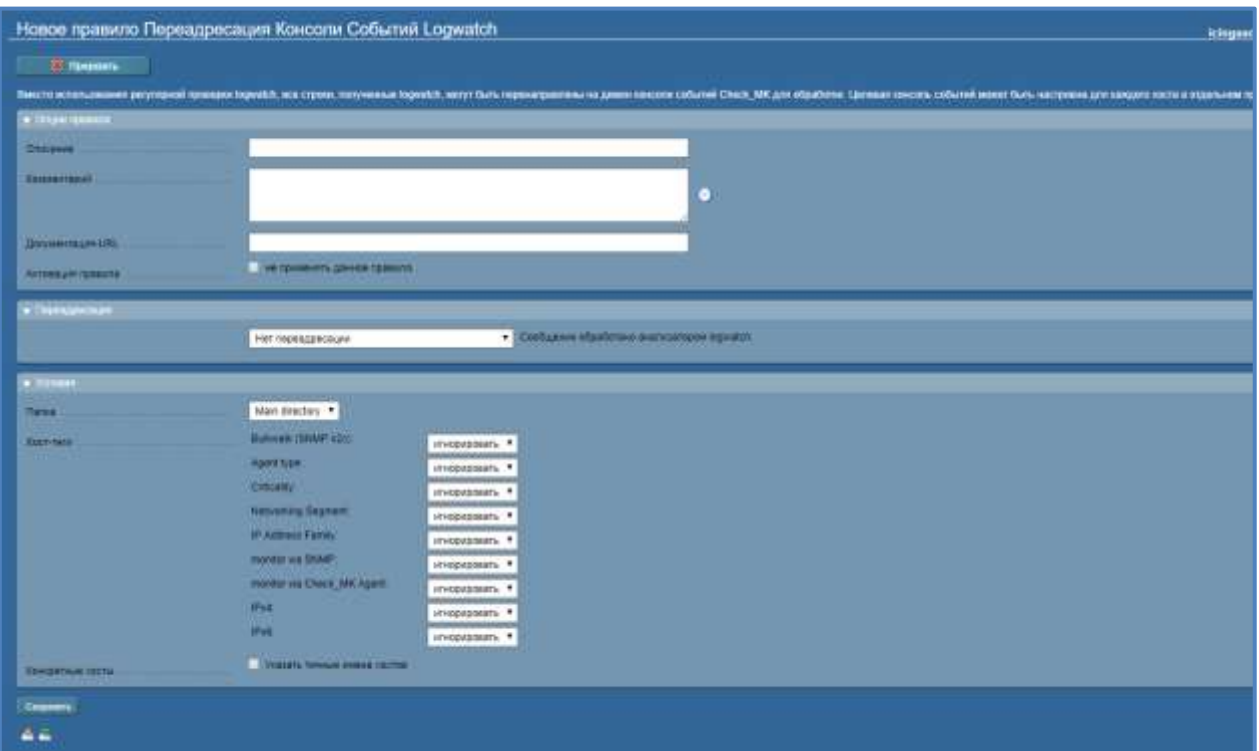

<span id="page-54-0"></span>**Рис. 5.39 – Новое правило «Переадресация Консоли Событий Logwatch»**

Экранная форма создания правила состоит из следующих блоков:

«Опции правила»

Все пункты первого блока правила являются необязательными и служат в основном для документации:

- o Описание требуется указать описание или название данного правила.
- o Комментарий требуется указать дополнительный комментарий, который поясняет назначение данного правила. Через символ • может быть вставлена в текст отметка даты и имя пользователя.
- o Документация-URL требуется указать URL-адрес, указывающий на документацию или любую другую страницу, при наличии такого. Он будет отображаться в виде иконки  $\bullet$  и откроет новую страницу, если кликнуть.
- o Активация правила отметкой чек-бокса можно отключить правило, которое сохранено в конфигурации.
- «Переадресация»

При установке параметра «Нет переадресации» сообщение будет обротано анализатором logwatch.

При установке параметра «Переадресовать сообщение на Консоль Событий»

Будут доступны следующие параметры для настройки [\(Рис. 5.40\)](#page-55-0).

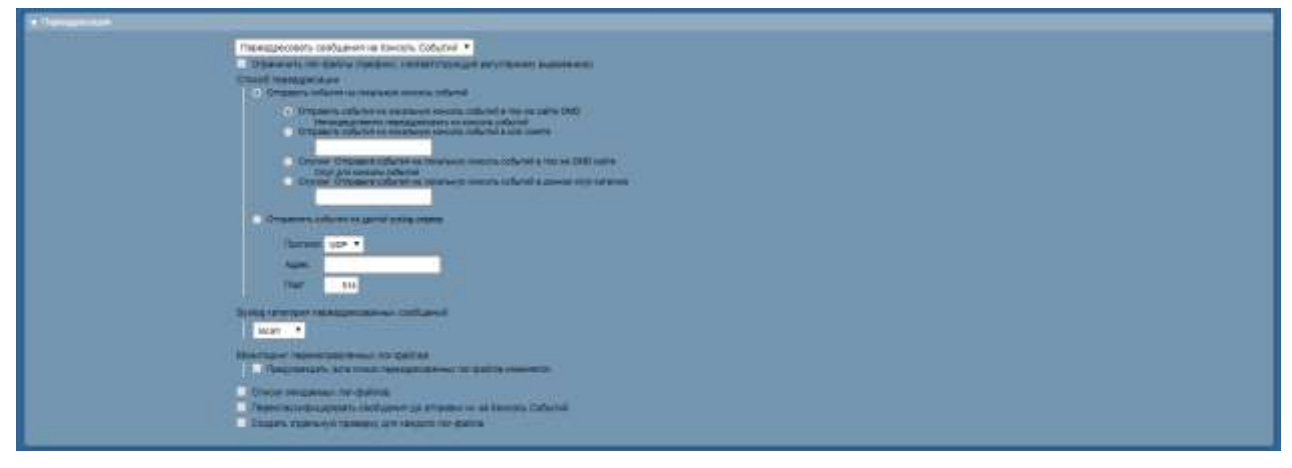

**Рис. 5.40 – Блок перадресация**

<span id="page-55-0"></span>Пользователю доступны следующие параметры для настройки:

- При установке отметки в чек-боксе «Ограничить лог-файлы (префикс, соответствующий регулярному выражению)» - Поле для указания имени элементов лог-файлов становится доступно, например, «System\$», чтобы выбрать сервис «LOG System». При заполнении поля возможно использование регулярных выражений, которые должны соответствовать началу имени лог-файла.
- В подблоке «Способ переадресации» можно выбрать «Отправить события на локальную консоль событий» или «Отправлять события на другой syslog-сервер». При выборе опции «Отправлять события на другой syslog-сервер» потребуется указать Протокол, Адрес сервера и порт. При распределенном мониторинге, в котором не каждый экземпляр запускает свою собственную консоль событий и удаленные экземпляры должны перенаправлять сообщения на центральную консоль через syslog. Протокол UDP является значением по умолчанию для этой процедуры, в связи с тем, что этот протокол не является безопасным, рекомендуется использовать syslog-сервер через TCPпротокол.
- В подблоке «Syslog категория переадресованных сообщений» требуется указать категорию, которая будет использована в случаях, когда категория не может быть извлечена из сообщения при переадресации сообщений.
- При установке отметки чек-бокса в подблоке «Мониторинг перенаправленных лог-файлов» проверка будет мониторить список переадресованных лог-файлов и будет направлять предупреждения, если в какое-либо время лог-файл будет отсутствовать или будет превышен по сравнению с первоначальным списком, который был зафиксирован во время обнаружения сервисов. Требуется провести повторную инвентаризацию данной проверки, чтобы перевести ее снова в состояние OK.
- При установке отметки чек-бокса в подблоке «Список ожидаемых логфайлов» проверка будет сверять, чтобы все лог-файлы, перечисленные в этом пункте, были сообщены с помощью отслеживаемой системы.
- При установке отметки чек-бокса в подблоке «Переклассифицировать сообщения до отправки их на Консоль Событий», строки logwatch переклассифицируются с помощью шаблонов logwatch прежде чем будут отправлены на консоль событий. Если в соответствии с шаблоном logwatch отдельные строки будут классифицированы со статусом IGNORE, то они не будут перенаправлены на консоль событий. Переклассификация каждой строки учитывает, от какого лог-файла возникает сообщение.
- При установке отметки чек-бокса в подблоке «Создать отдельную проверку для каждого лог-файла» будет создана одна отдельная проверка для каждого лог-файла, созданного во время обнаружения сервисов. Данная опция также изменяет поведение для неизвестных логфайлов. По умолчанию, проверка logwatch перенаправляет все логфайлы на консоль событий, даже лог-файлы, которые не были известны во время обнаружения сервисов. Эта созданная проверка по лог-файлу изменяет данное поведение так, что любые данные из неизвестных логфайлов сбрасываются.

#### Блок «Условия»

В этом блоке можно определить, к каким хостам или сервисам должны применяться правила [\(Рис. 5.41\)](#page-56-0). Здесь есть три различных условия, все из которых должны быть выполнены, чтобы правило применялось. Условия связаны между собой логическим И.

| <b>v</b> Усповин                     |                                  |                |
|--------------------------------------|----------------------------------|----------------|
| <b>Dansa</b>                         | Main directory .                 |                |
| <b>XOCT-TEFM</b><br><b>SOUTH THE</b> | Bulkwalk (SNMP v2c):             | игнорировать • |
|                                      | Agent type:                      | игнорировать ▼ |
|                                      | Criticality                      | игнорировать ▼ |
|                                      | Natworking Segment:              | игнорировать • |
|                                      | IP Address Family                | игнорировать ▼ |
|                                      | monitor via SNMP                 | игнорировать • |
|                                      | monitor via Check_MK Agent:      | игнорировать ♥ |
|                                      | <b>IPVE</b><br>moor              | игнорировать • |
|                                      | <b>IPy6</b>                      | игнорировать • |
| Канкретные хосты                     | Указать точные имена костов<br>■ | <b>Martin</b>  |

**Рис. 5.41 – Блок «Условия»**

- <span id="page-56-0"></span> Папка Правило должно применяться только к хостам указанной в этом пункте папки.
- «Хост-теги» Ограничивают правила хостами в зависимости от того, имеют ли они - или не имеют - конкретные хост-теги. Здесь также всегда используется связь через логическое И.
- «Конкретные хосты» Этот тип условия предназначен для правил исключений. При указании конкретных хостов правило будет применено только к выбранным хостам. Через опцию «Отрицание» может быть определено обратное исключение. С помощью него можно исключить из этого правила конкретно названные хосты.

При завершении заполнения формы требуется сохранить все внесенные изменения нажатием на кнопку «Сохранить» в нижней части экранной формы.

Правило становится активным только через обнаружение сервисов. Пока не будет выполнено обнаружение сервисов, существующие сервисы logwatch будут удалены и заменены на каждом хосте недавно созданным сервисом с именем Переадресация журнала (Log Forwarding) [\(Рис. 5.42\)](#page-57-0).

Log<br>Forwarding OK - Forwarded 1 messages from /var/log/syslog to event console OK 6 m

<span id="page-57-0"></span>**Рис. 5.42 – Сервис с именем «Переадресация журнала (Log Forwarding)»**

# **ПЕРЕЧЕНЬ РИСУНКОВ**

<span id="page-58-0"></span>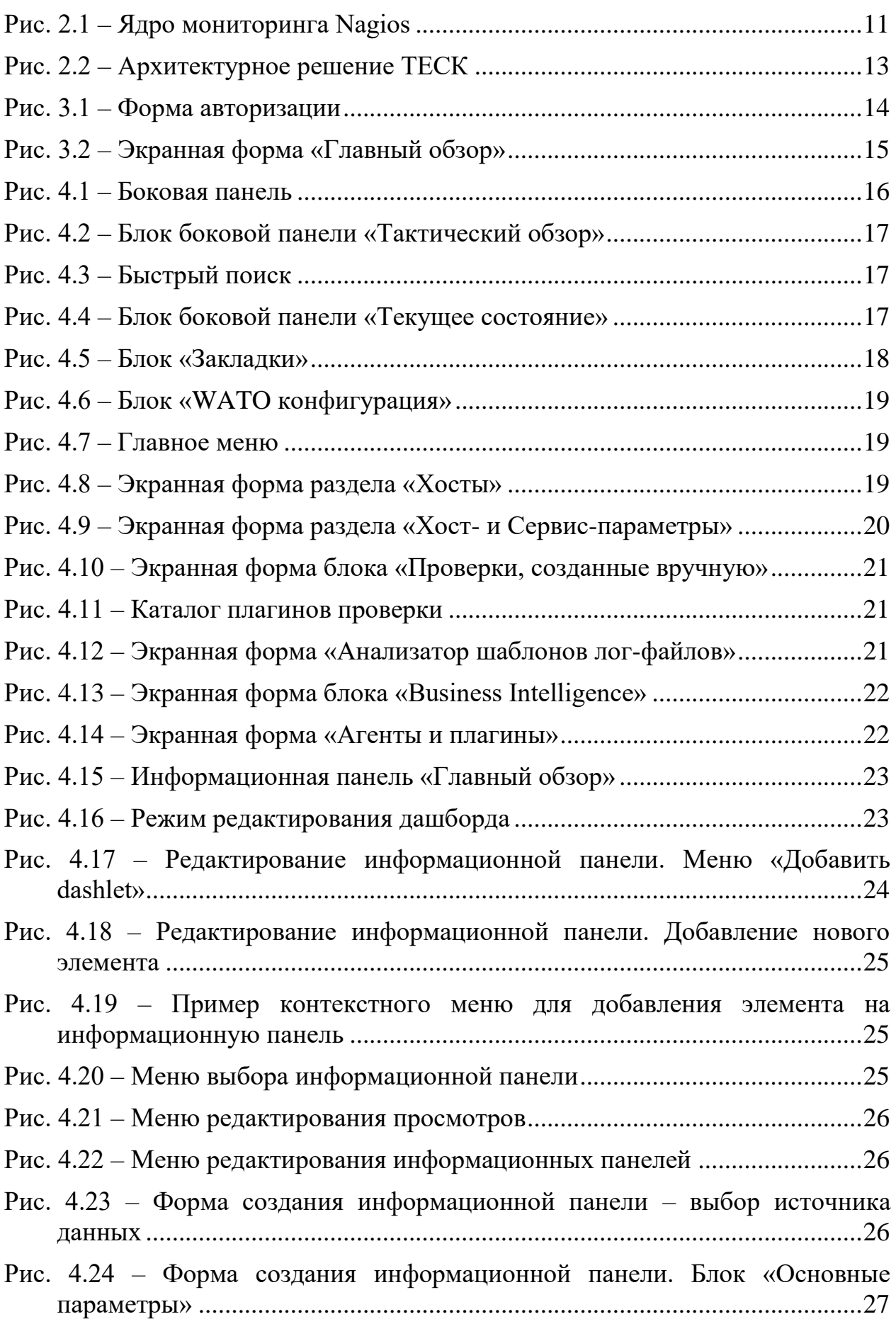

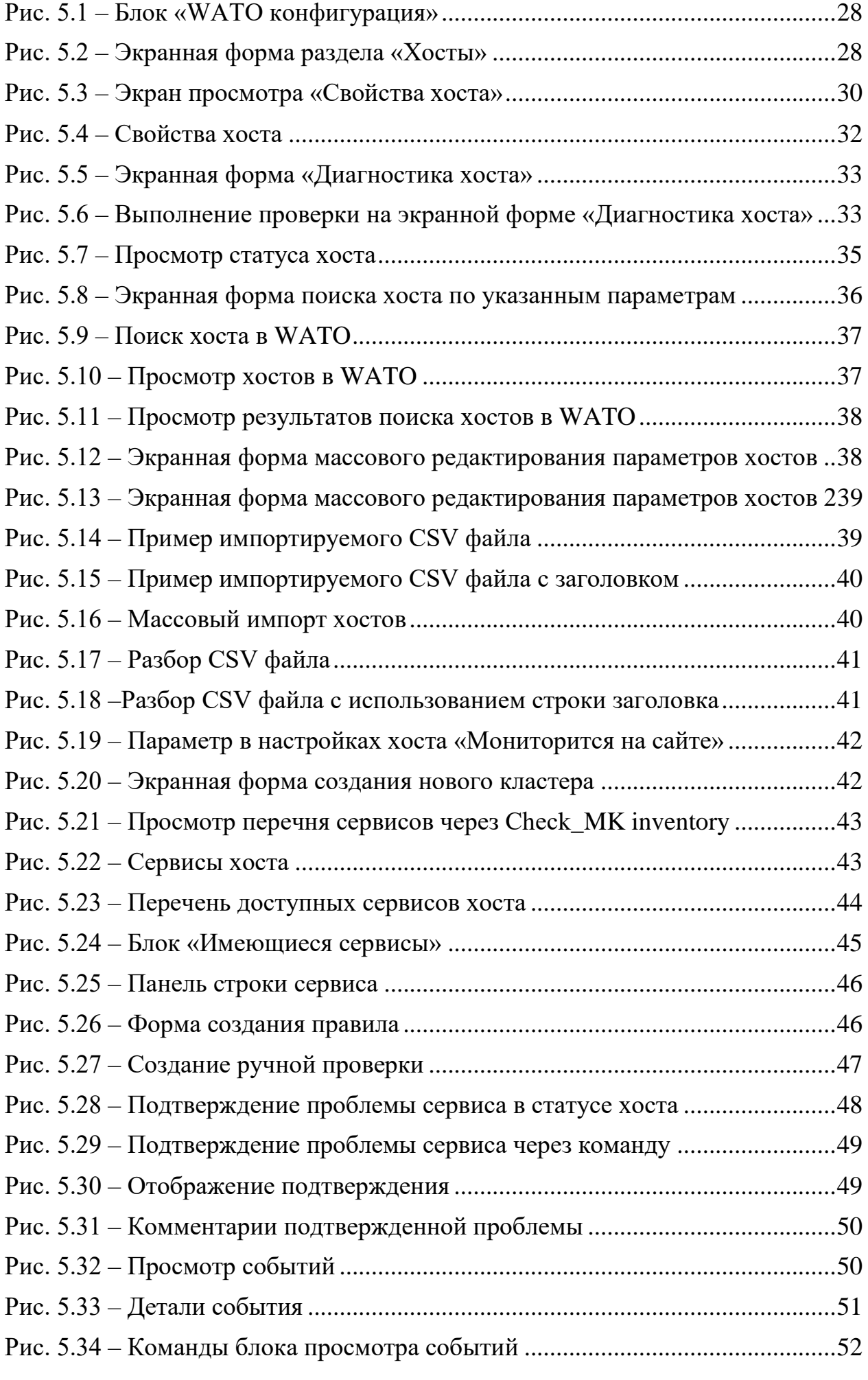

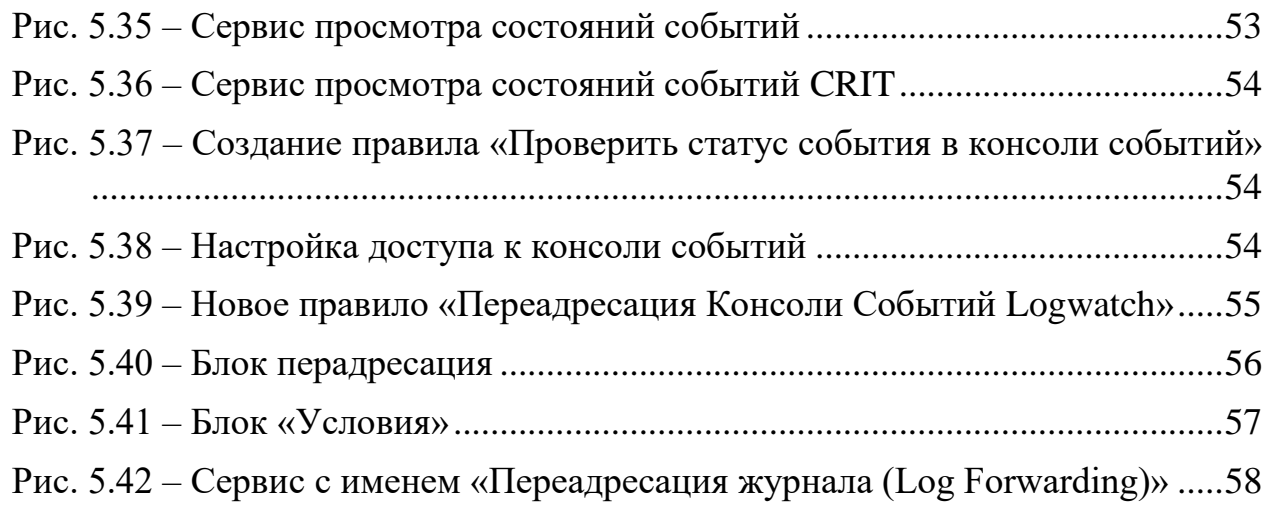

# **ПЕРЕЧЕНЬ ТАБЛИЦ**

<span id="page-61-0"></span>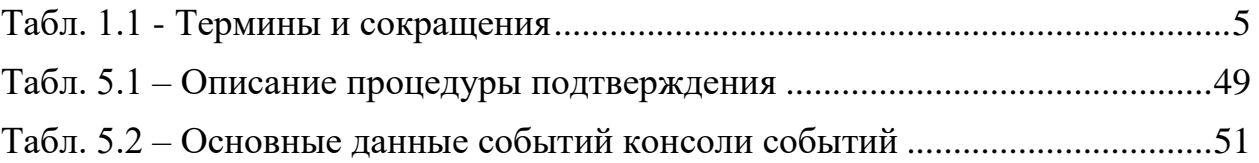